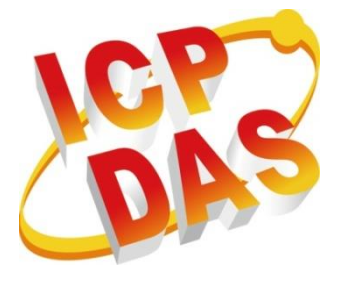

# **ET7H16 series Standard API User Manual Version 1.0.2, February 2019**

**Service and usage information for**

## **PET-7H16M**

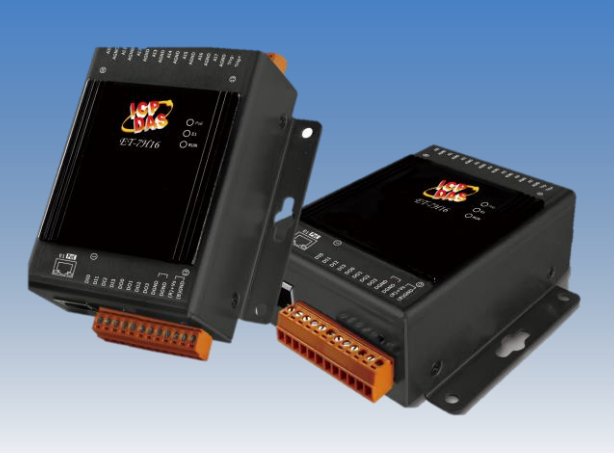

Written by Sean Edited by Anna Huang

#### **Warranty**

All products manufactured by ICP DAS are under warranty regarding defective materials for a period of one year, beginning from the date of delivery to the original purchaser.

#### **Warning**

ICP DAS assumes no liability for any damage resulting from the use of this product.ICP DAS reserves the right to change this manual at any time without notice. The information furnished by ICP DAS is believed to be accurate and reliable. However, no responsibility is assumed by ICP DAS for its use, not for any infringements of patents or other rights of third parties resulting from its use.

#### **Copyright**

Copyright @ 2019 by ICP DAS Co., Ltd. All rights are reserved.

#### **Trademark**

The names used for identification only may be registered trademarks of their respective companies.

#### **Contact US**

If you have any problem, please feel free to contact us. You can count on us for quick response.

Email: [service@icpdas.com](mailto:service@icpdas.com)

## **TABLE OF CONTENTS**

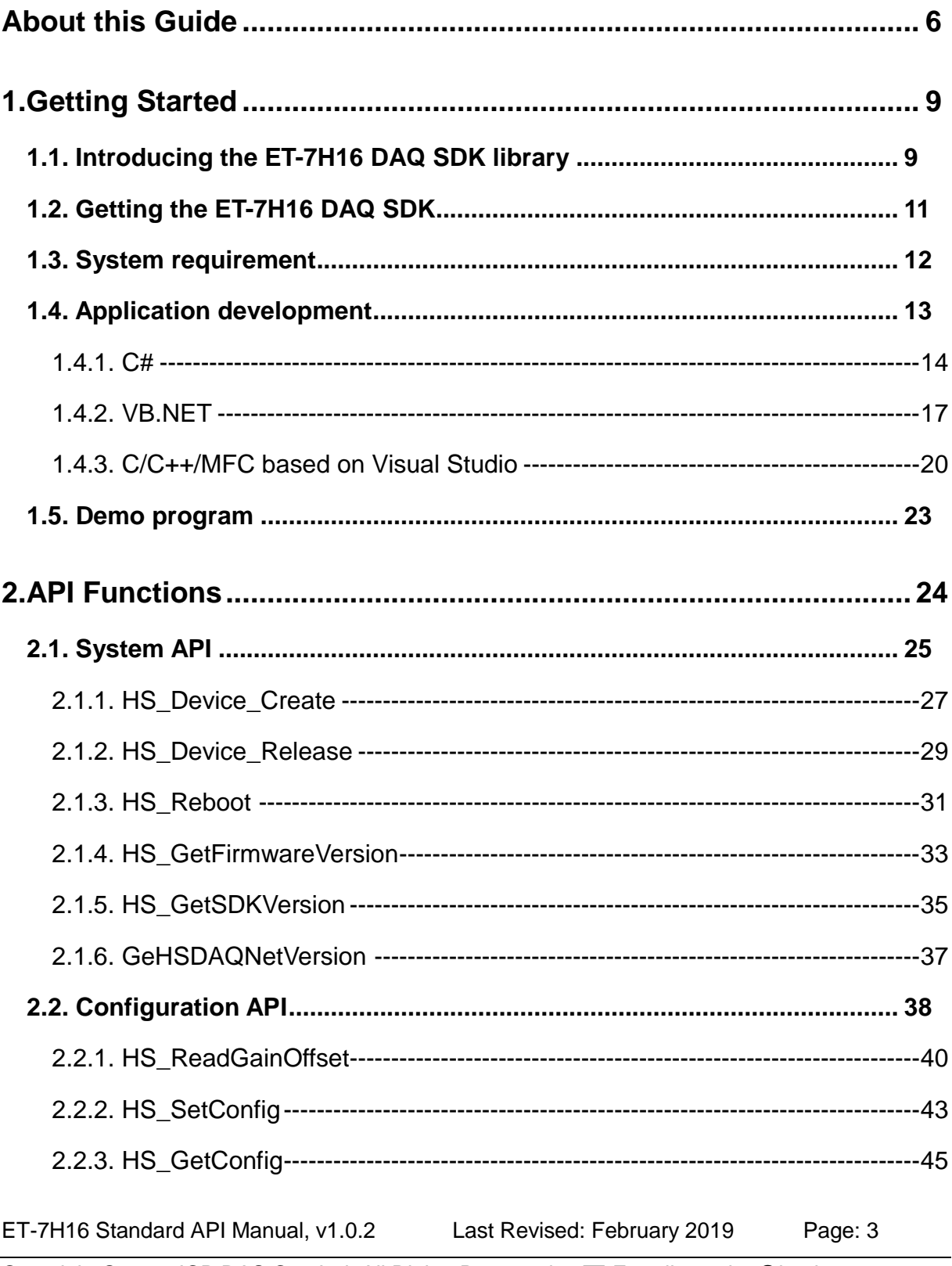

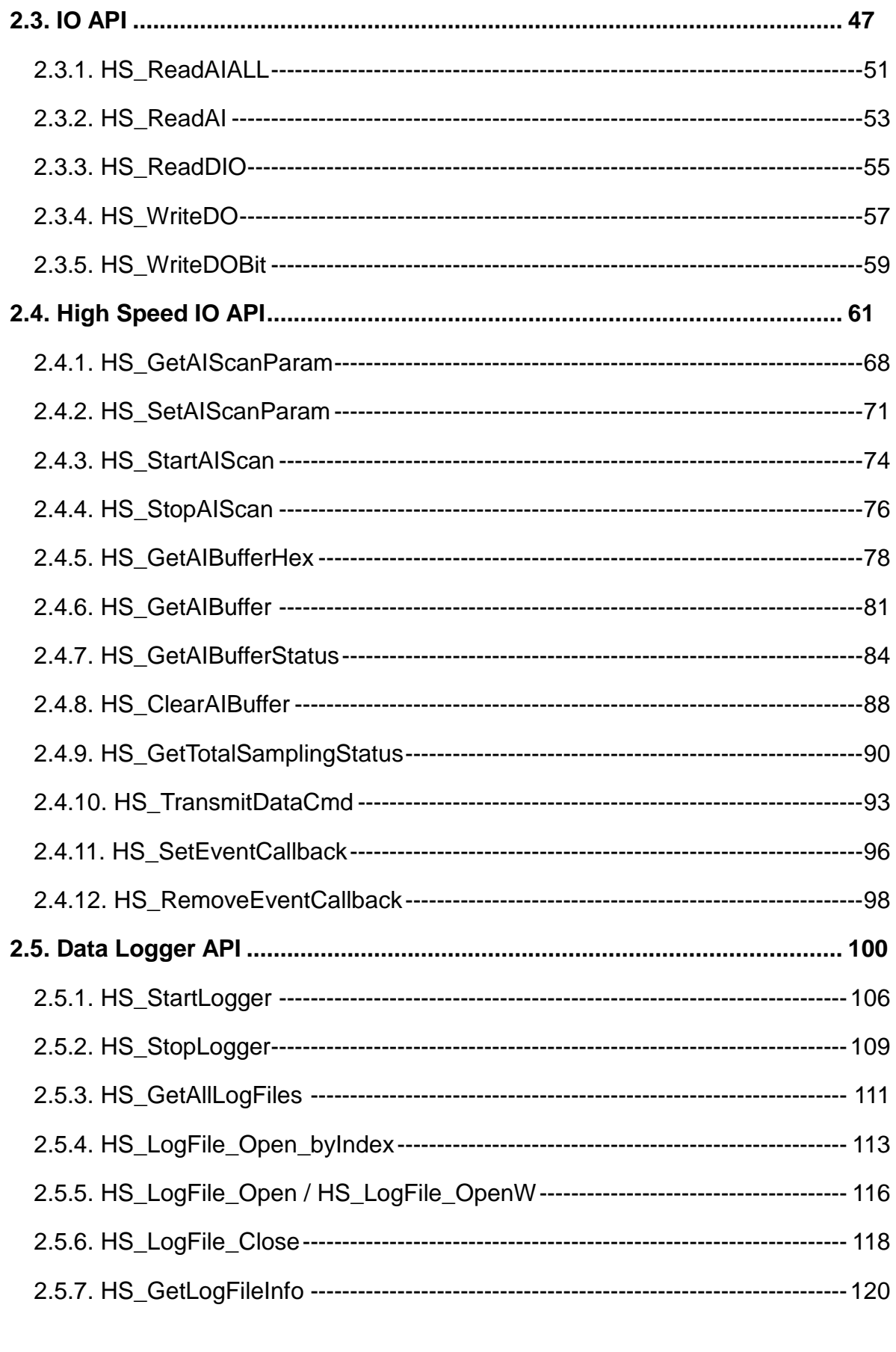

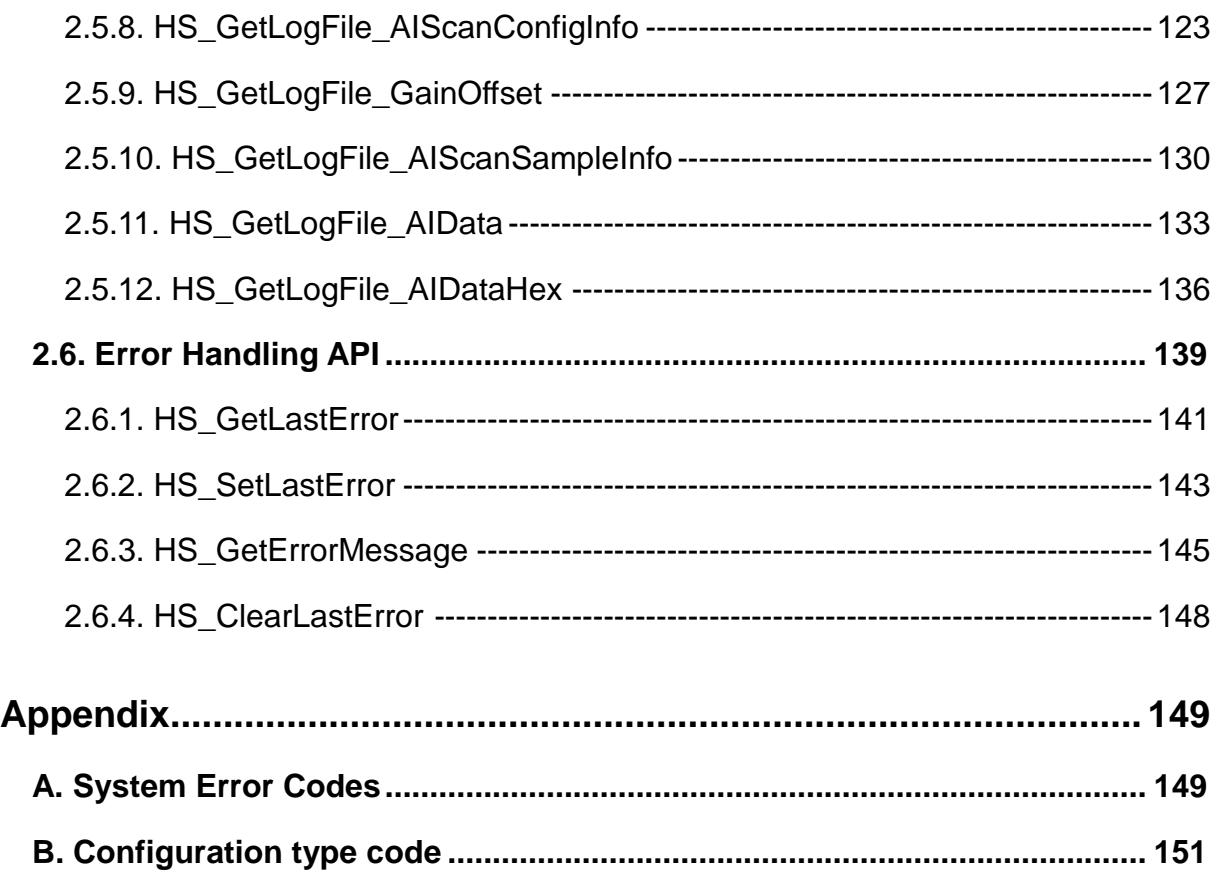

# <span id="page-5-0"></span>**About this Guide**

This manual is intended for software developers who want to integrate the functionality of standard PET-7H16M family into their applications.

## **What Models are covered in this Manual?**

The following models are covered in this manual:

#### **ET7H16 series**

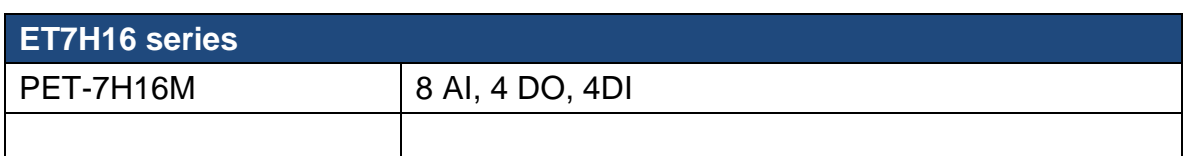

## **Related Information**

For additional information about your module that can be obtained from downloading the latest version from ICP DAS web site.

#### **ET-7H16 series**

<http://ftp.icpdas.com/pub/cd/6000cd/napdos/et7h16/tools/dll/sdk/>

## **How to contact us?**

For support for this or any ICP DAS product, you can contact ICP DAS Customer Support in one of the following ways:

- Visit the ICP DAS Storage Manager technical support Web site at: <http://www.icpdas.com/faq/faq.htm>
- Submit a problem management record (PMR) electronically from our Web site at: [http://www.icpdas.com/sevices/contact\\_customerservice.htm](http://www.icpdas.com/sevices/contact_customerservice.htm)
- $\triangleright$  Send e-mail to: [service@icpdas.com](mailto:service@icpdas.com)

## **Revision History**

The table below lists the revision history.

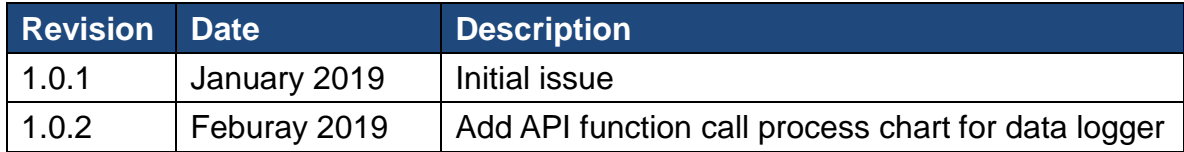

# <span id="page-8-0"></span>**1. Getting Started**

This chapter provides a guided tour that describes the steps needed to know, download, install and configure of the basic procedures for user working with the ET-7H16 for the first time.

## <span id="page-8-1"></span>**1.1. Introducing the ET-7H16 DAQ SDK library**

ET-7H16 DAQ SDK library are software development kits that contain header files, libraries, documentation and tools required to develop applications for ET-7H16 series.

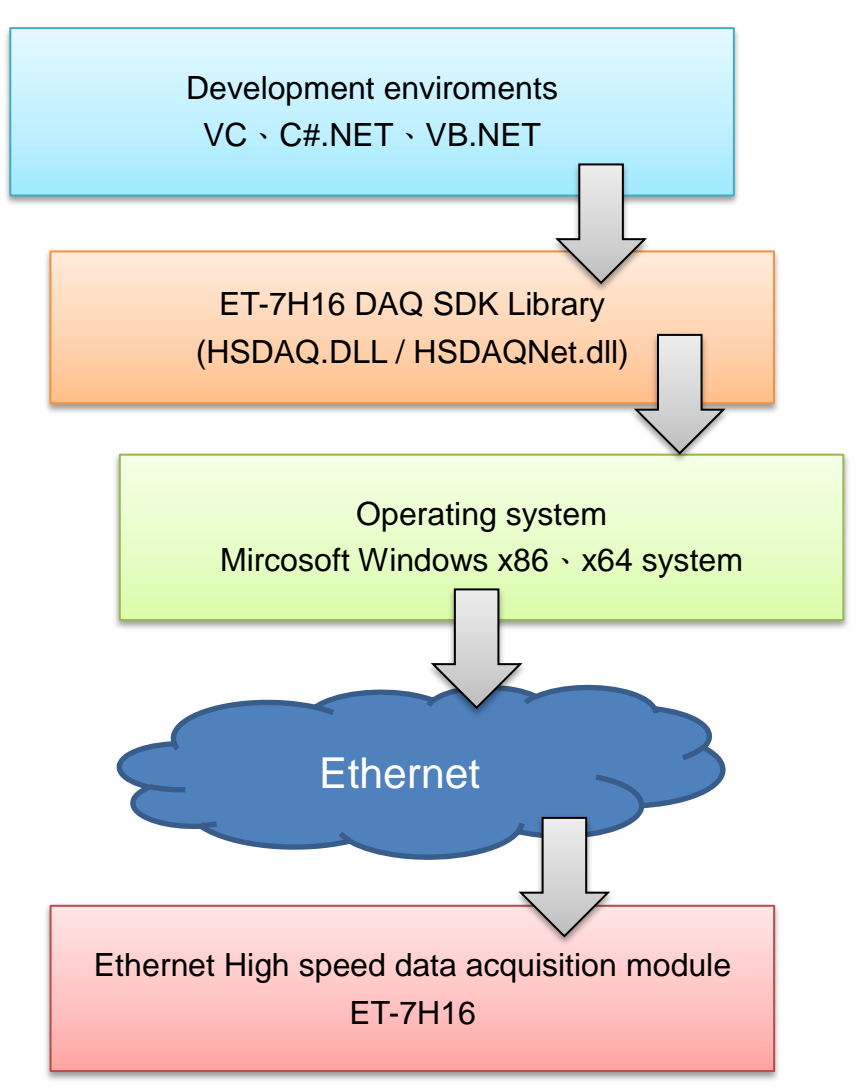

#### The files in ET-7H16 DAQ SDK Library

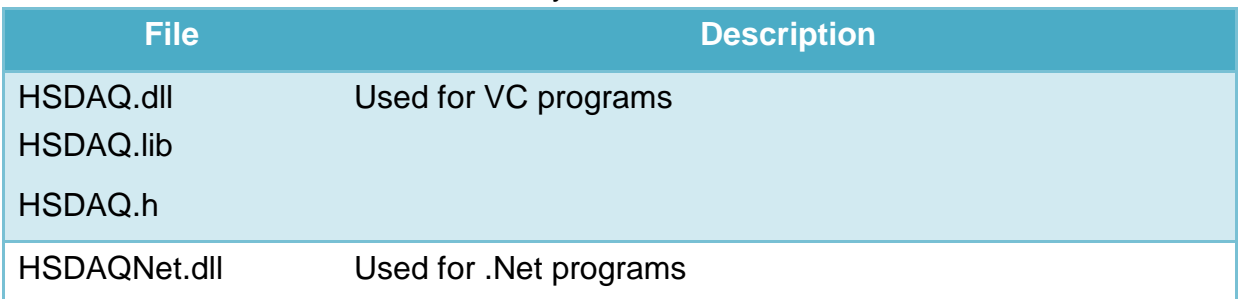

#### **Notes**:

1. The **HSDAQ.dll** does not need to be registered in the system but must be placed in the VC application folder, in the PATH environmental variable, or in the Windows system directory.

The **HSDAQNet.dll** does not need to be registered in the system but must be placed in the C#/VB.Net application folder.

## <span id="page-10-0"></span>**1.2. Getting the ET-7H16 DAQ SDK**

User can get the SDK library files from FTP site, the file path is as below:

<http://ftp.icpdas.com/pub/cd/6000cd/napdos/et7h16/tools/dll/sdk/>

## <span id="page-11-0"></span>**1.3. System requirement**

Minimum system requirements for ET-7H16 DAQ SDK library are given below:

- Processor 1.4GHz or higher processor recommended
- RAM 2GB or more of RAM is recommended
- Support for Super VGA graphics
- Hard Driver At least 50 MB of available space (If data logger requirement, increase the disk storage space according to the size of the stored data.)
- Ethernet port/NIC (Network Interface Card)-100Mbps or 1Gbps
- Microsoft Windows 2000 or later(32-bit or 64-bit Windows Operating System)

#### Operating system of Microsoft Windows requirement

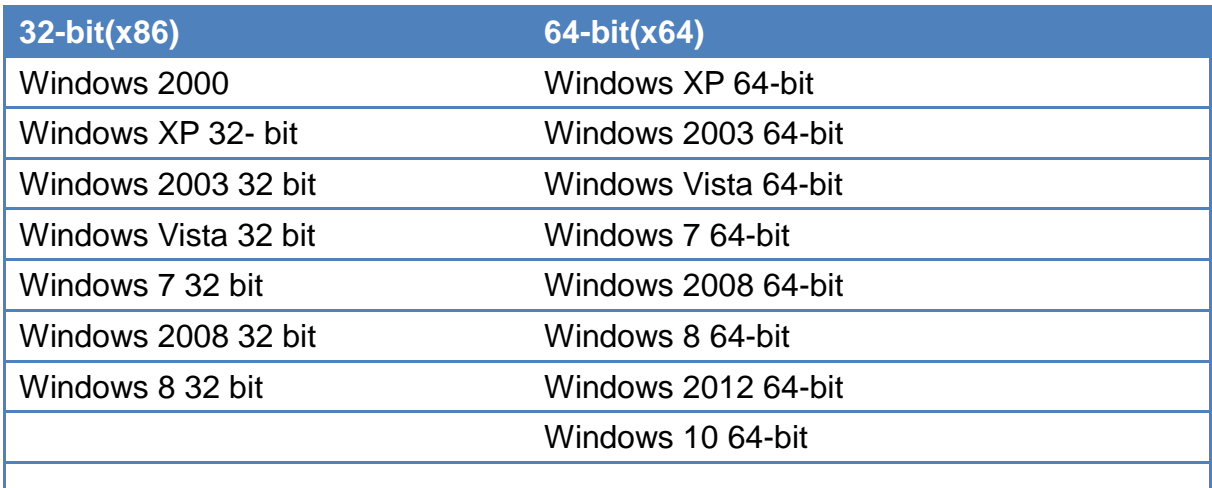

PS: Microsoft Windows 3.1/95/98/ME/NT not supported

## <span id="page-12-0"></span>**1.4. Application development**

Provides a introduction help the user to step-by-step process to create a simple application in many development environments.

#### **Prepare development tools**

Install Microsoft Visual Studio 2005/2008 or later on PC

## <span id="page-13-0"></span>**1.4.1. C#**

### **Applied platforms**

> PC series

### **Required header and library files**

The following DLL files is needed to include to develop a PC application or plug-in

HSDAQ.dll

### **How to create a program with HSDAQNet.dll using Visual Studio**

#### **1. Using HSDAQNet.dll**

HSDAQNet.dll is a .net Compact framework .

HSDAQNet.dll (the execution file should be put in the same directory of the HSDAQNet.dll)

The latest version of this library is located at: <ftp://ftp.icpdas.com/pub/cd/6000cd/napdos/et7h16/tools/dll/sdk/.net/>

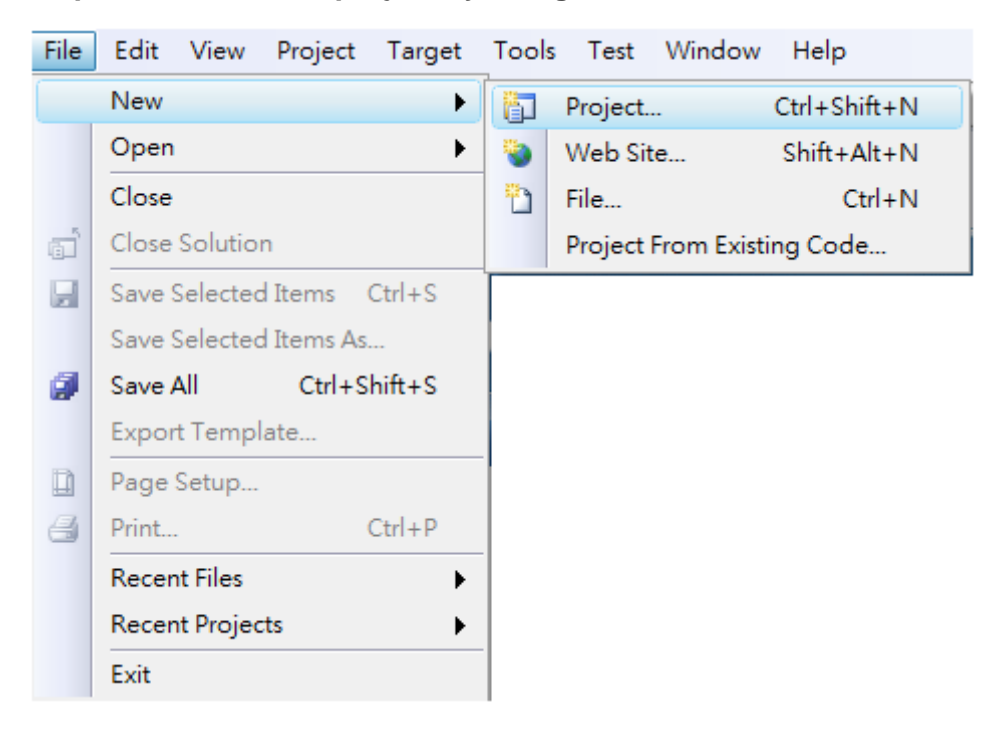

#### **Step 1: Create a new project by using Visual Studio 2008**

**Step 2: Select Console Application**

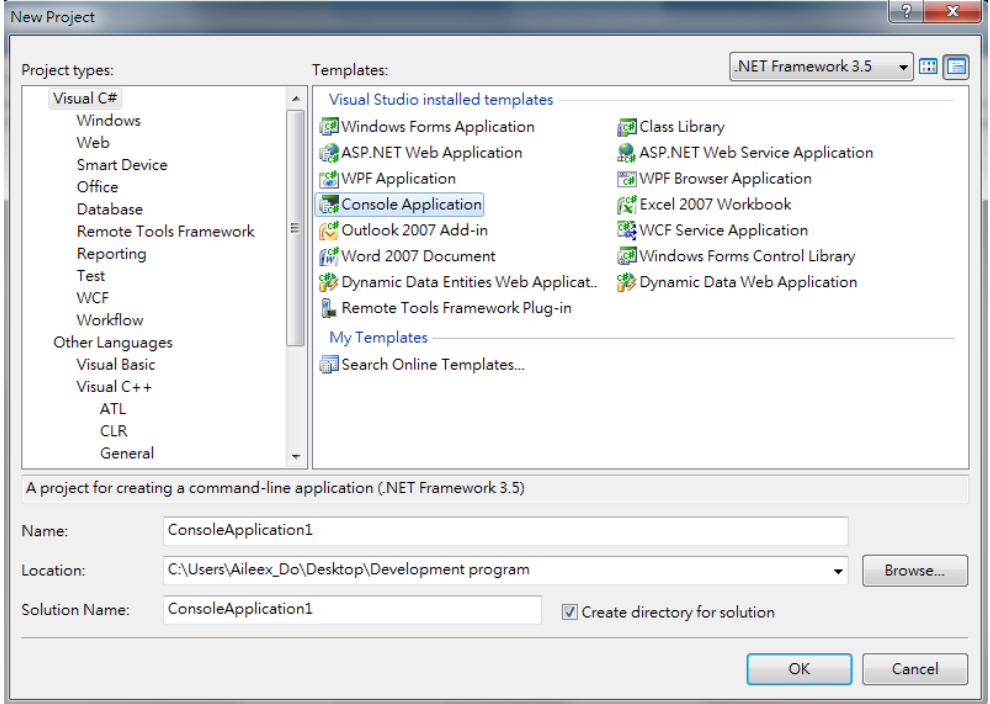

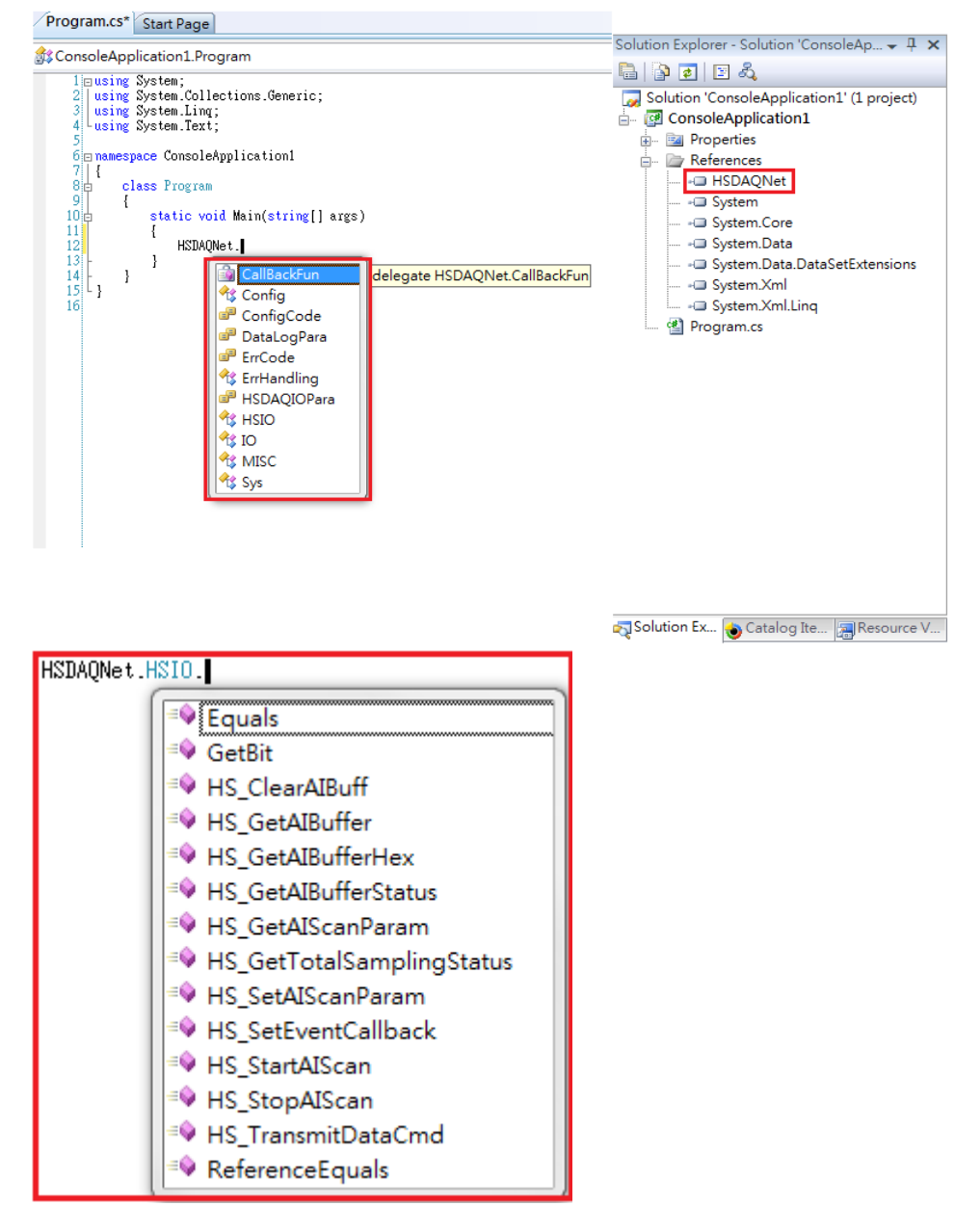

#### **Step 3: Add the HSDAQNet.dll into the references of the project, and using HSDAQ**

## <span id="page-16-0"></span>**1.4.2. VB.NET**

### **Applied platforms**

> PC series

#### **Required header and library files**

The following DLL files is needed to include to develop a PC application or plug-in

HSDAQ.dll

### **How to create a program with HSDAQNet.dll using Visual Studio**

#### 1. **Using HSDAQNet.dll**

HSDAQNet.dll is a .net Compact framework and HSDAQNet.dll isn't used for C# program but also used for VB.net program.

HSDAQNet.dll (the execution file should be put in the same directory of the HSDAQNet.dll)

The latest version of this library is located at: <ftp://ftp.icpdas.com/pub/cd/6000cd/napdos/et7h16/tools/dll/sdk/.net/>

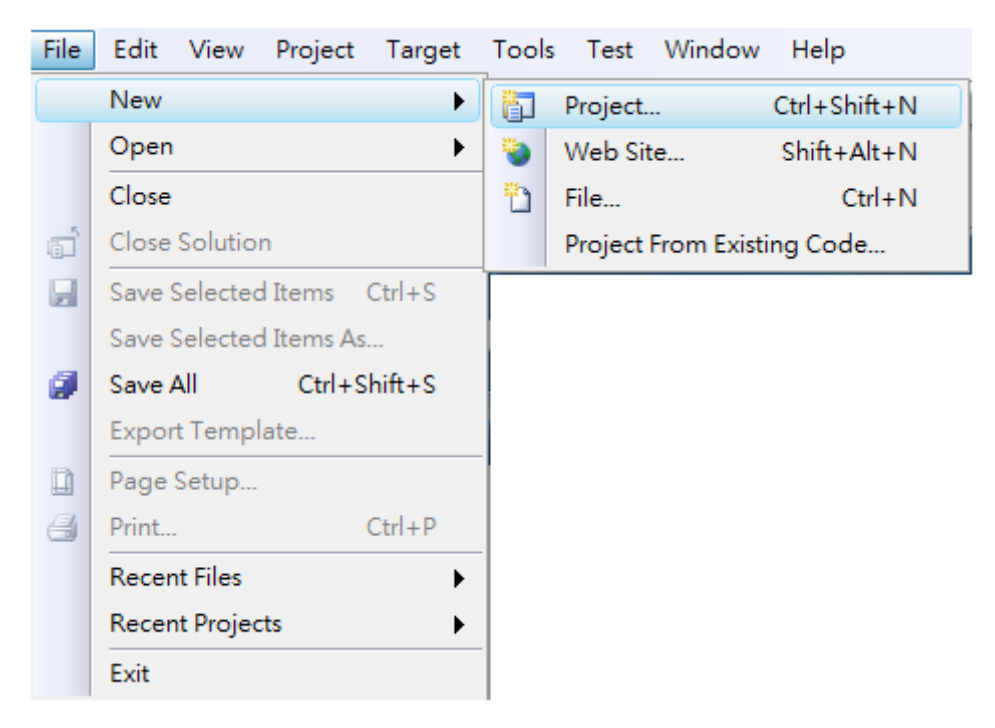

#### **Step 1: Create a new project by using Visual Studio 2008**

**Step 2: Select VB Console Application**

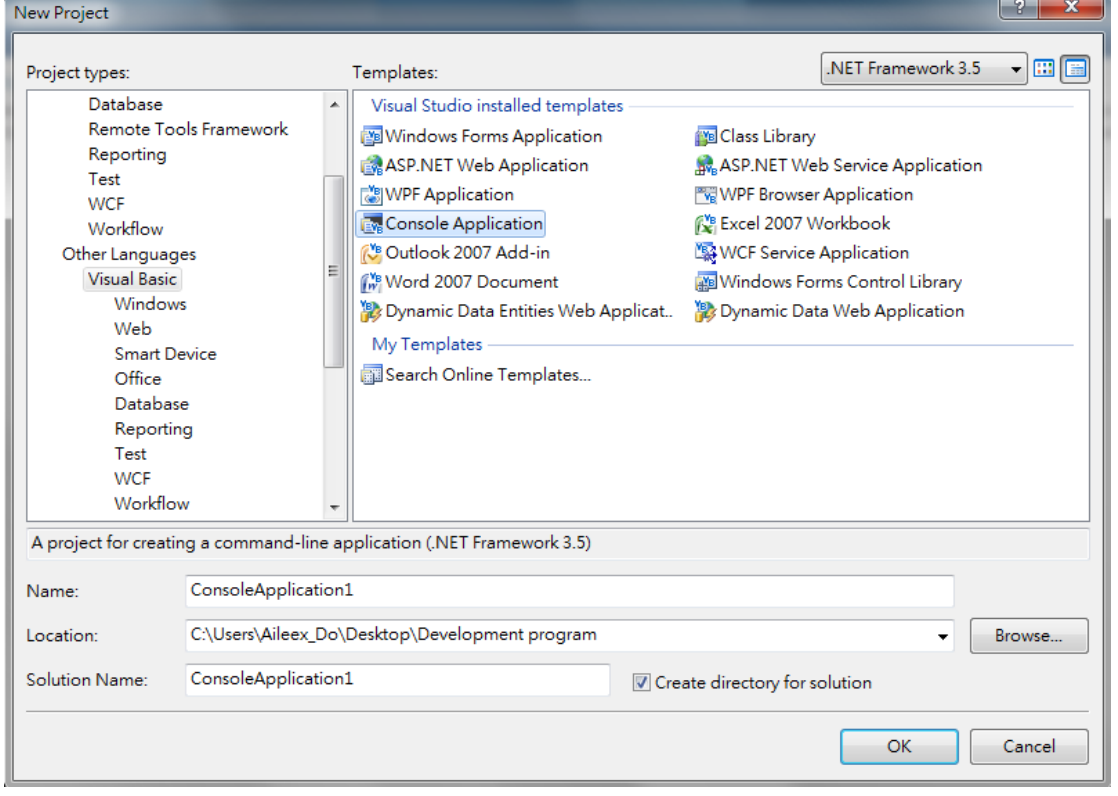

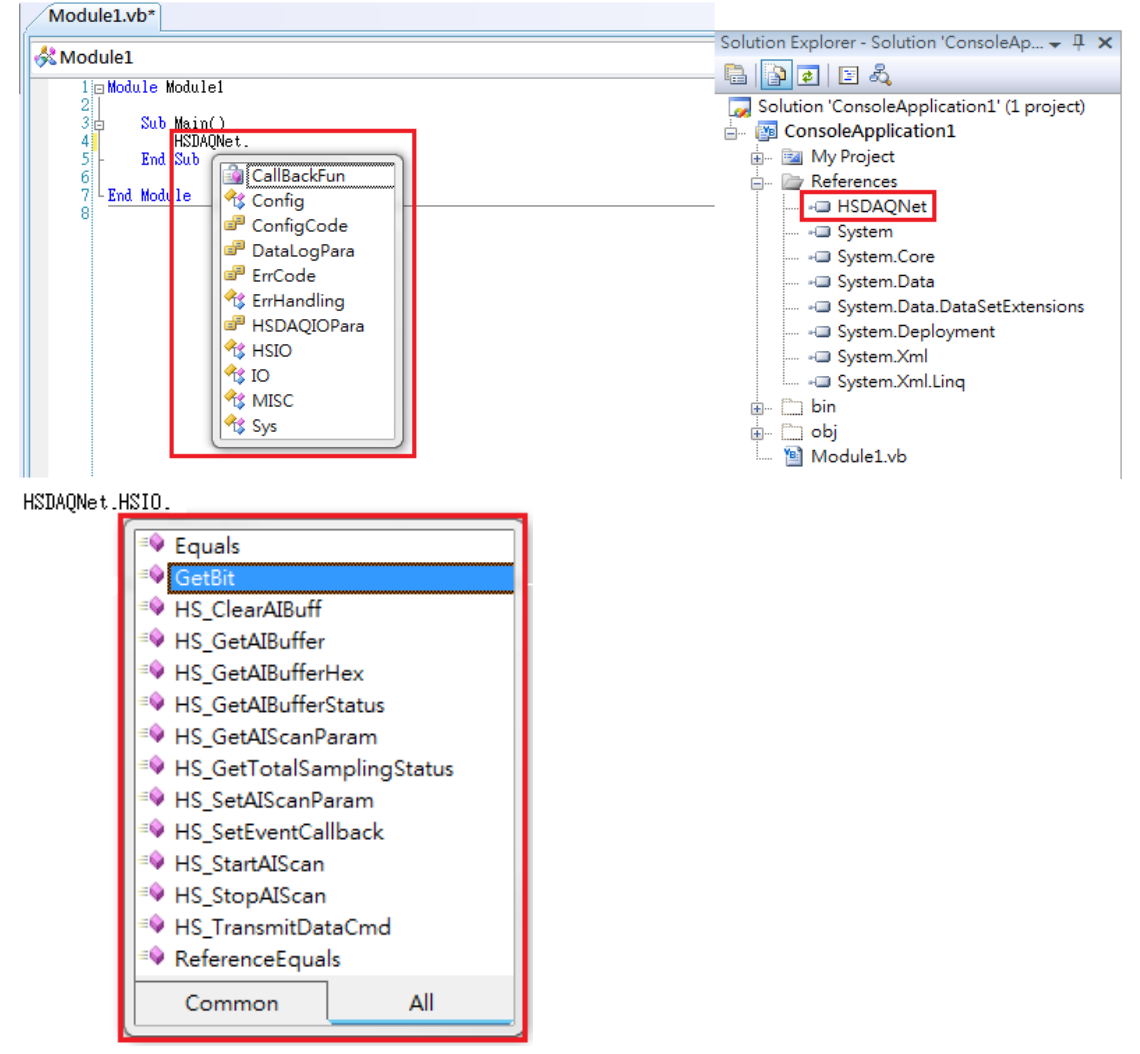

#### **Step 3: Add the HSDAQNet.dll into the references of the project, and using HSDAQ**

## <span id="page-19-0"></span>**1.4.3. C/C++/MFC based on Visual Studio**

### **Applied platforms**

 $\triangleright$  PC series

#### **Required header and library files**

The following list lists the libraries, header files or DLL files you will need to include developing a ET-7H16 application or plug-in

- > HSDAQ.h
- HSDAQ.lib

The latest version of this library is located at: <ftp://ftp.icpdas.com/pub/cd/6000cd/napdos/et7h16/tools/dll/sdk/vc/>

#### **How to create a program with HSDAQ.dll using Visual Studio**

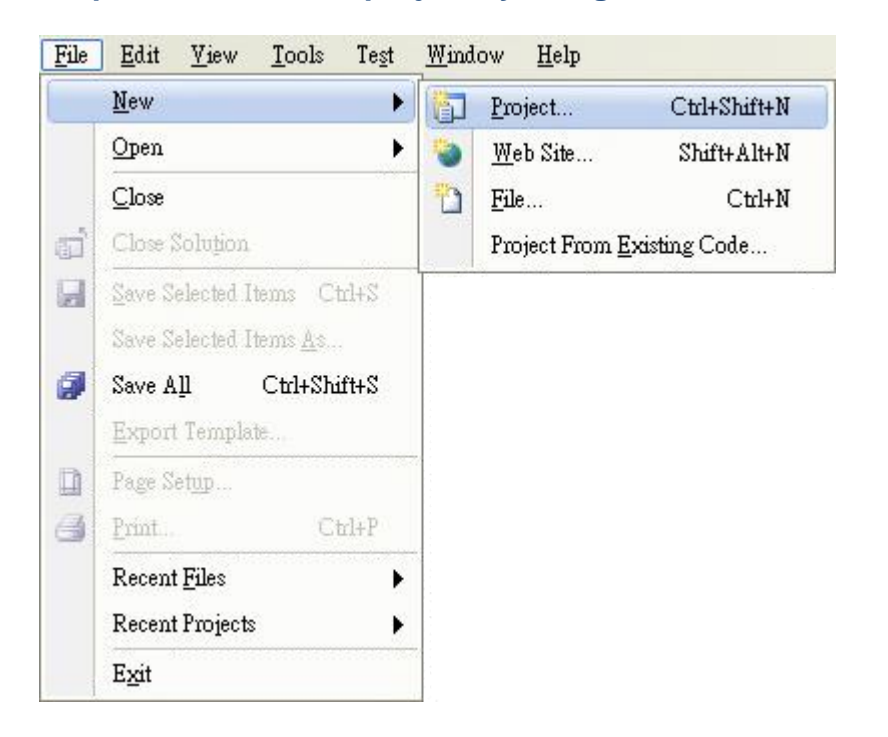

#### **Step 1: Create a new project by using Visual Studio 2008**

#### **Step 2: Select Win32 and Win32 Console Application or Win32 Project**

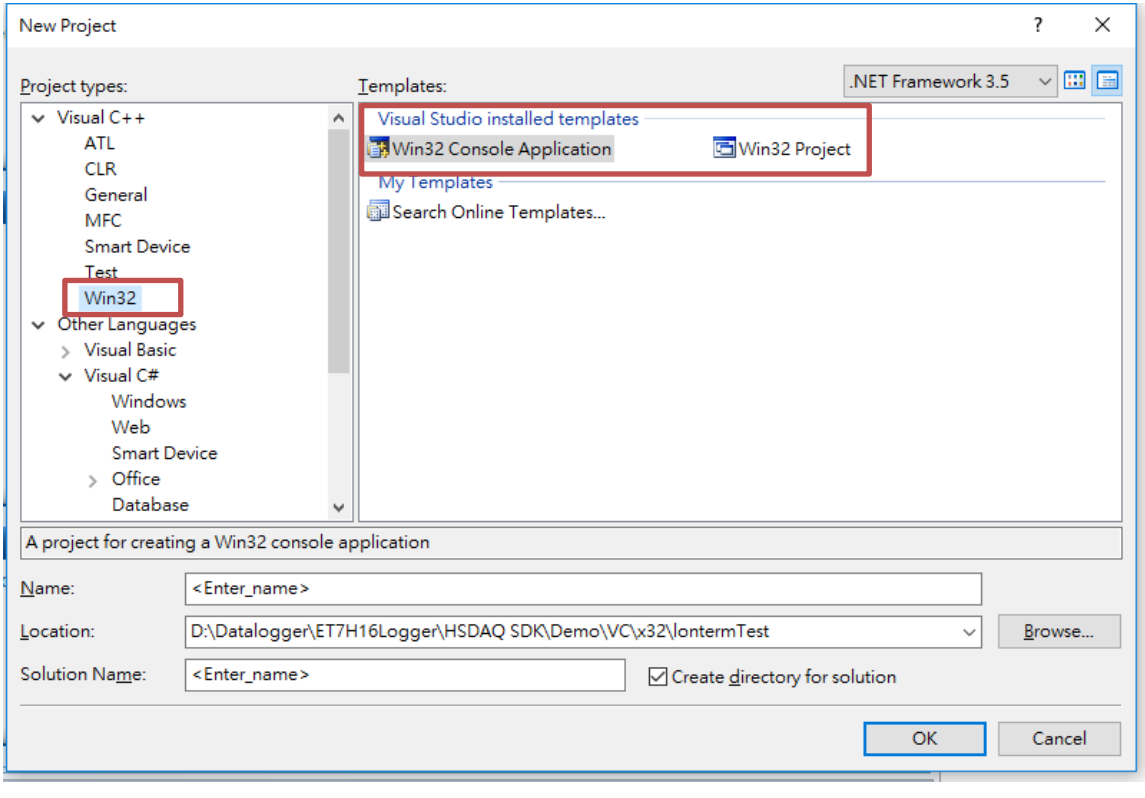

ET-7H16 Standard API Manual, v1.0.2 Last Revised: February 2019 Page: 21

Copyright © 2019 ICP DAS Co., Ltd. All Rights Reserved. E-mail: service@icpdas.com

#### **Step 3: Copy HSDAQ.h to the application folder and include it**

- 1. Copy HSDAQ.h to the application folder.
- 2. Add #include "HSDAQ.h".

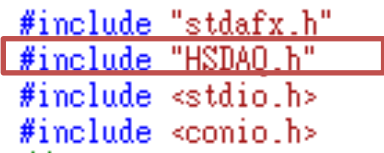

#### **Step 4: Copy HSDAQ.lib to the application folder and Include it**

- 1. Copy HSDAQ.lib to the application folder.
- 2. Open the project's Property Page dialog box.
- 3. Click the Linker folder.
- 4. Click the Input property page.
- 5. In the right pane, type the PACSDK.lib in the Additional Dependencies item.

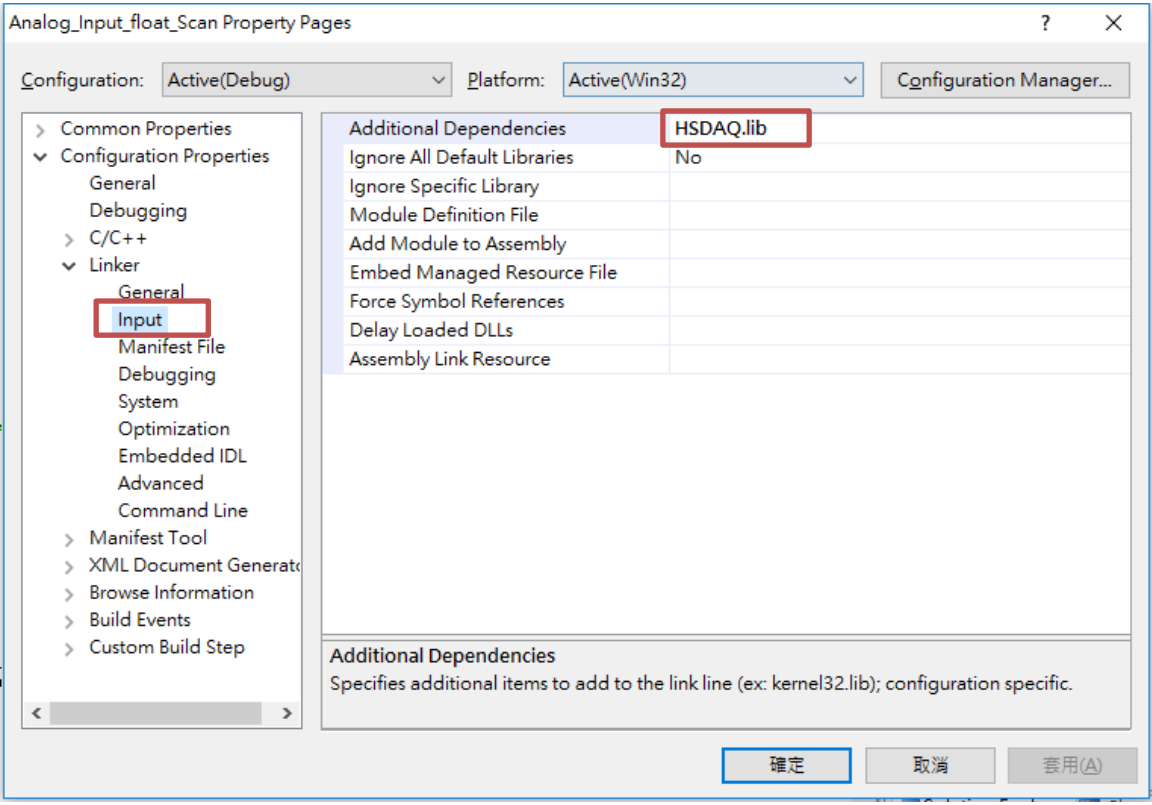

## <span id="page-22-0"></span>**1.5. Demo program**

#### **Visual C++ Samples**

The ET-7H16 VC demo includes the following samples that demonstrate the use of the ET-7H16 Standard APIs in a Visual C++ language environment. The following samples can be found from ICP DAS web site.

For Visual C++ applications, these demo programs can be obtained from: http://ftp.icpdas.com/pub/cd/6000cd/napdos/et7h16/tools/dll/demo/vc

#### **C# Samples**

The ET-7H16 C# demo includes the following samples that demonstrate the use of the ET-7H16 Standard APIs in a C# language environment. The following samples can be found from ICP DAS web site.

For C# applications, these demo programs can be obtained from: http://ftp.icpdas.com/pub/cd/6000cd/napdos/et7h16/tools/dll/demo/c#

#### **VB.net Samples**

The ET-7H16 VB.net demo includes the following samples that demonstrate the use of the ET-7H16 Standard APIs in a VB.net language environment. The following samples can be found from ICP DAS web site.

For C# applications, these demo programs can be obtained from: http://ftp.icpdas.com/pub/cd/6000cd/napdos/et7h16/tools/dll/demo/vb.net

# <span id="page-23-0"></span>**2. API Functions**

The diagram below shows the set of each API provided in the ET7H16 DAQ SDK (HSDAQ.dll/ HSDAQNet.dll)

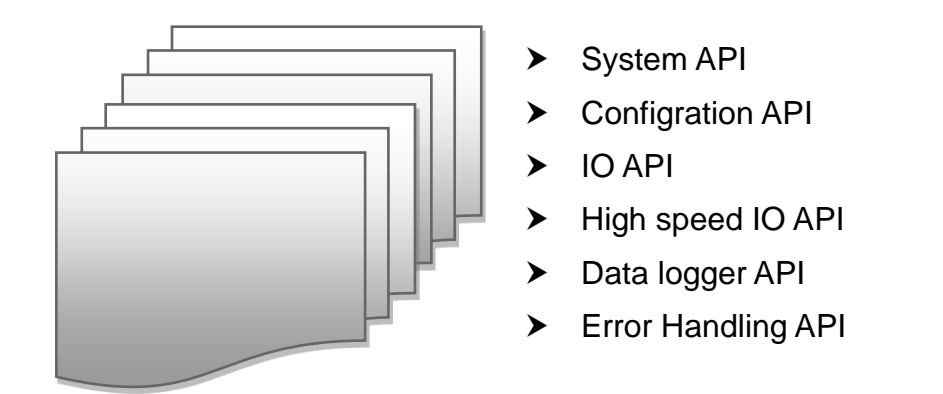

## **Function Description**

Please attend the following keyword before you reading this chapter.

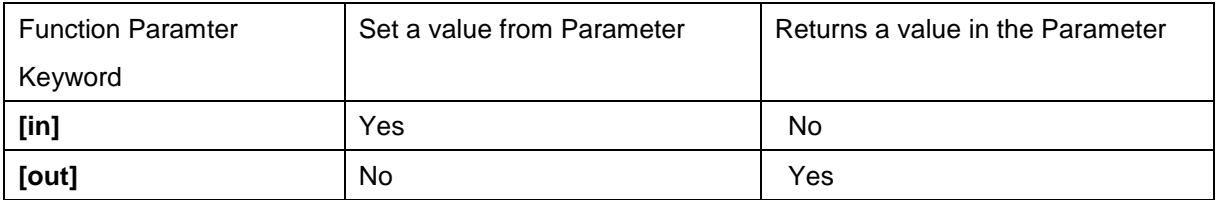

## <span id="page-24-0"></span>**2.1. System API**

The system API functions and messages describe how to create/release the connection and read the information from ET-7H16 module.

## **Supported PACs**

The following API functions are used to retrieve or set ET-7H16 module.

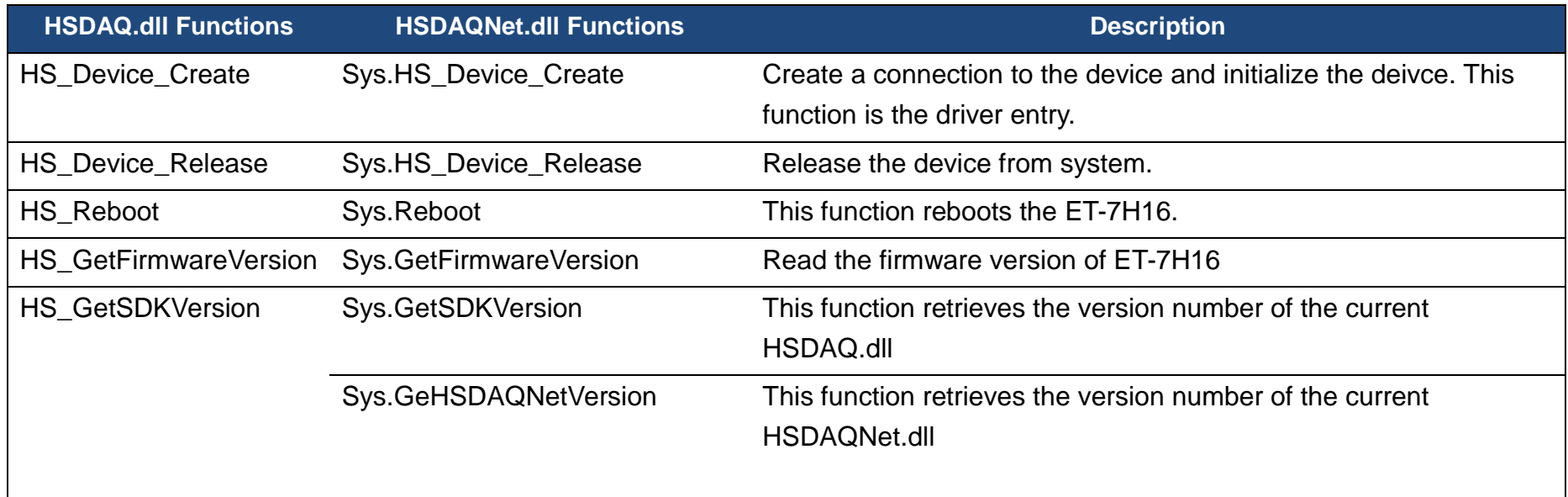

ET-7H16 Standard API Manual, v1.0.2 Last Revised: February 2019 Page: 26

Copyright © 2019 ICP DAS Co., Ltd. All Rights Reserved. E-mail: service@icpdas.com

## <span id="page-26-0"></span>**2.1.1. HS\_Device\_Create**

Create a connection to the device and initialize the deivce. This function must be called before calling any functions.

### **Syntax**

```
C/C++
HANDLE HS_Devcie_Create (
  LPCSTR ConnectionString
);
```
#### **.Net**

```
IntPtr HS_Device_Create(
  string ConnectionString
}
```
## **Parameter**

#### *ConnectionString*

[[in] Specifies the IP addresss, command port, data transmit port of ET-7H16 series

The default of command port is 9999

The default of data transmit port is 10010.

## **Return Values**

If the function succeeds, the return value is an handle for a specified devcie.

If the function fails, the return value is NULL.To get extended error information, call HS\_GetLastError.

ET-7H16 Standard API Manual, v1.0.2 Last Revised: February 2019 Page: 27

Copyright © 2019 ICP DAS Co., Ltd. All Rights Reserved. E-mail: service@icpdas.com

#### **Examples**

#### **[C]**

HANDLE hHS; hHS = HS\_Device\_Create("192.168.1.1");

#### **[C#]**

IntPtr hDEv; hHS = HSDAQNet.Sys.HS\_Device\_Create("192.168.1.1");

#### **Remark**

The The following inpt formats are acceptable

HS Device Create("192.168.1.10"). It indicates that a connection with IP address 192.168.1.10 and default command port 9999, data transmit port 10010 will be created.

HS\_Device\_Create("192.168.1.10,9000,10011"). It indicates that a connection with IP address 192.168.1.10 and command port 9000, data transmit port 10011 will be created. (The command port and data transmit port must be changed according to the ET-7H16 setting mode).

## <span id="page-28-0"></span>**2.1.2. HS\_Device\_Release**

Release the device from system.It must be called after calling any functions.

### **Syntax**

```
C/C++
bool HS_Devcie_Release (
  HANDLE hobj
);
.Net
```

```
bool HS_Device_Release (
IntPtr hobj
)
```
## **Parameter**

*hobj*

[in] A handle to the specified device opened by HS\_Device\_Create

## **Return Values**

If the function succeeds, the return value is TRUE.

If the function fails, the return value is FALSE. To get extended error information, call HS\_GetLastError.

## **Examples**

#### **[C]**

```
HANDLE hHS;
hHS = HS_Device_Create("192.168.1.1");
if(hHS!=NULL)
\left\{ \right.… // Create connection success!!
}
Else
\left\{ \right.… //Create Connection fail!!
}
HS_Device_Release (hHS);
```
#### **[C#]**

```
IntPtr hDEv;
hHS = HSDAQNet.Sys.HS Device Create("192.168.1.1");
if (hHS != IntPtr.Zero)
{ 
    … // Create connection success!!
}
Else
{
    … //Create Connection fail!!
}
HSDAQNet.Sys.HS_Device_Release(hHS);
```
#### **Remark**

None.

## <span id="page-30-0"></span>**2.1.3. HS\_Reboot**

This function reboots the ET-7H16..

#### **Syntax**

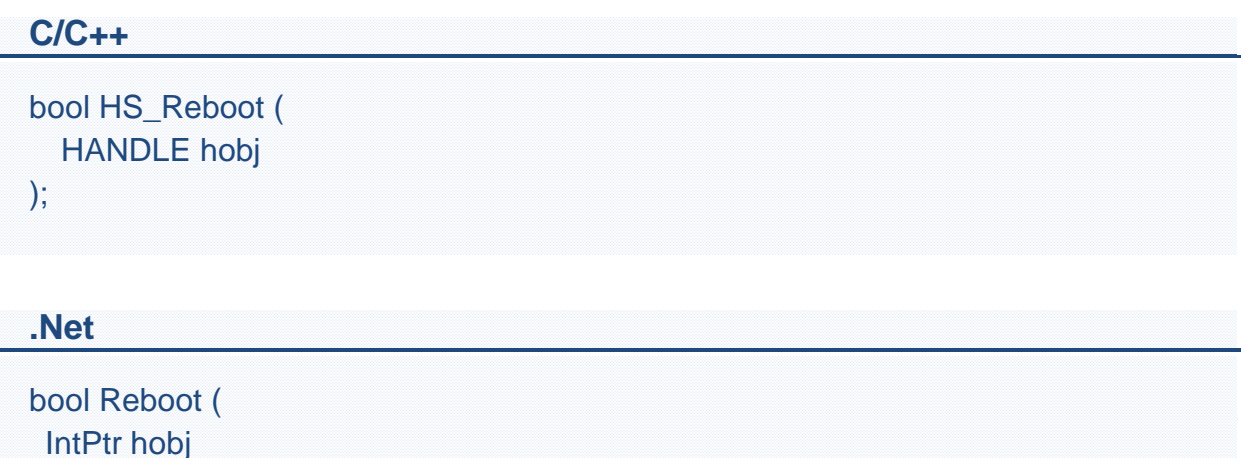

#### **Parameter**

*hobj*

)

[in] A handle to the specified device opened by HS\_Device\_Create

## **Return Values**

If the function succeeds, the return value is TRUE.

If the function fails, the return value is FALSE. To get extended error information, call HS\_GetLastError.

## **Examples**

#### **[C]**

HANDLE hHS; hHS = HS\_Device\_Create("192.168.1.1"); HS\_Reboot(hHS); HS\_Device\_Release (hHS);

## **[C#]**

IntPtr hDEv; hHS = HSDAQNet.Sys.HS\_Device\_Create("192.168.1.1"); HSDAQNet.Sys.Reboot(hHS); HSDAQNet.Sys.HS\_Device\_Release(hHS);

## **Remark**

None.

## <span id="page-32-0"></span>**2.1.4. HS\_GetFirmwareVersion**

Read the firmware version of ET-7H16.

#### **Syntax**

```
C/C++
```

```
bool HS_GetFirmwareVersion (
  HANDLE hobj,
  LPSTR version
);
```
#### **Parameter**

*hobj*

[in] A handle to the specified device opened by HS\_Device\_Create

*version*

[out] The version number of ET-7H16 firmware.

#### **Return Values**

If the function succeeds, the return value is TRUE.

If the function fails, the return value is FALSE. To get extended error information, call HS\_GetLastError.

#### **Syntax**

#### **.Net**

string GetFirmwareVersion(IntPtr hobj);

### **Parameter**

*hobj*

[in] A handle to the specified device opened by HS\_Device\_Create*.*

## **Return Values**

If the function succeeds, the return string is te version number of ET-7H16 firmware.If the function fails, the return value is NULL. To get extended error information, call HS\_GetLastError.

## **Examples**

## **[C]**

HANDLE hHS; char fw\_version[32]={0}; hHS = HS\_Device\_Create("192.168.1.1"); HS\_GetFirmwareVersion (hHS, fw\_version); HS\_Device\_Release (hHS);

## **[C#]**

IntPtr hDEv; hHS = HSDAQNet.Sys.HS\_Device\_Create("192.168.1.1"); string fwVersion=HSDAQNet.Sys.GetFirmwareVersion(hHS).ToString(); HSDAQNet.Sys.HS\_Device\_Release(hHS);

## **Remark**

None.

## <span id="page-34-0"></span>**2.1.5. HS\_GetSDKVersion**

This function retrieves the version number of the current HSDAQ.dll.

#### **Syntax**

```
C/C++
bool HS_GetSDKVersion (
  LPSTR sdk_version
);
```
#### **Parameter**

*hobj*

[in] A handle to the specified device opened by HS\_Device\_Create

*sdk\_version*

[out] The version number of HSDAQ.dll

#### **Return Values**

If the function succeeds, the return value is TRUE.

If the function fails, the return value is FALSE. To get extended error information, call HS\_GetLastError.

#### **Syntax**

#### **.Net**

string GetSDKVersion ();

#### **Parameter**

Nono.

### **Return Values**

If the function succeeds, the return string is the version number of HSDAQ.dll

If the function fails, the return value is NULL. To get extended error information, call HS\_GetLastError.

## **Examples**

### **[C]**

char sdk\_version [32]={0}; HS\_HS\_GetSDKVersion(fw\_version);

#### **[C#]**

string version = HSDAQNet.Sys.GetSDKVersion().ToString();

## **Remark**

None.
# **2.1.6. GetHSDAQNetVersion**

This function retrieves the version number of the current HSDAQNet.dll. (**Only used for .Net program**)

#### **Syntax**

#### **.Net**

string GetHSDAQNetVersion();

#### **Parameter**

None.

### **Return Values**

If the function succeeds, the return string is the version number of HSDAQNet.dll

If the function fails, the return value is NULL. To get extended error information, call HS\_GetLastError.

# **Examples**

#### **[C#]**

string version = HSDAQNet.Sys.GetHSDAQNetVersion ();

#### **Remark**

None.

# **2.2. Configuration API**

The configuration API functions describe or change the configuration, settings, and attributes of ET-7H16 module.

ET-7H16 Standard API Manual, v1.0.2 Last Revised: February 2019 Page: 38

# **Configuration Functions**

The following functions are used to retrieve or set the IO modules.

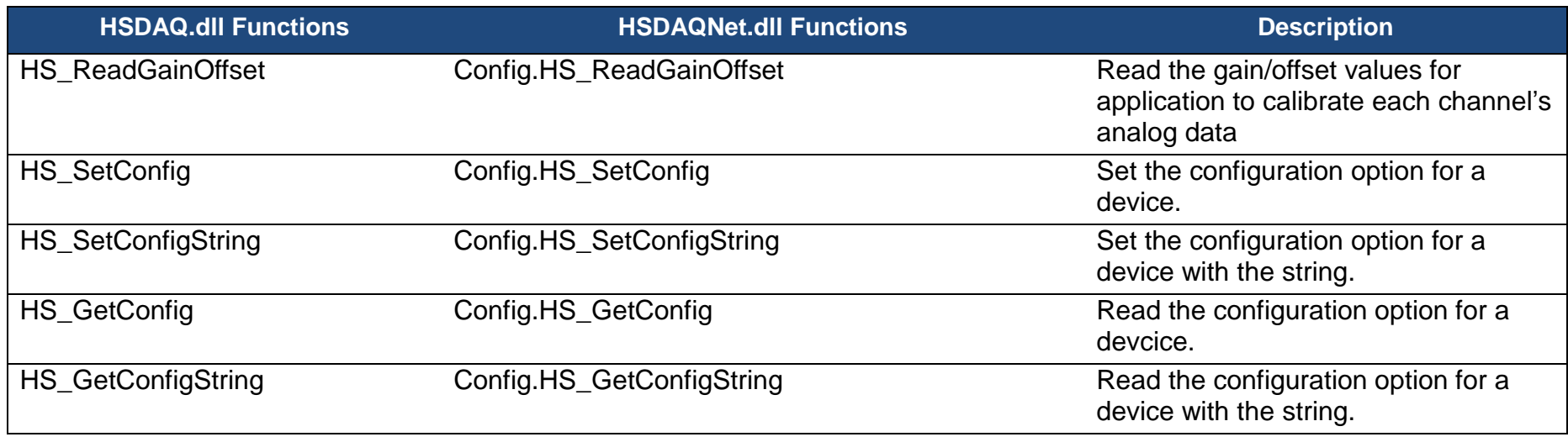

ET-7H16 Standard API Manual, v1.0.2 Last Revised: February 2019 Page: 39

# **2.2.1. HS\_ReadGainOffset**

Read the gain/offset values for application to calibrate each channel's analog raw data.

# **Syntax**

```
C/C++
```

```
bool HS_ReadGainOffset (
  HANDLE hobj,
  int ch,
  unsigned short *gainVal, 
  short *offsetVal
);
```
### **.Net**

```
bool HS_ ReadGainOffset (
  IntPtr hobj,
  int ch, 
  ref UInt16 gainVal, 
  ref Int16 offsetVal
}
```
# **Parameter**

*obj*

[in] A handle to the specified device opened by HS\_Device\_Create

*ch*

[in] The channel that reads the gain/offset values value from the module.

*gainVal*

[out] Get the gain value of the specified AI channel.

*offsetVal*

[out] Get the offset value of the specified AI channel.

### **Return Values**

If the function succeeds, the return value is TRUE.

If the function fails, the return value is FALSE. To get extended error information, call HS\_GetLastError.

### **Examples**

**[C]**

```
HANDLE hHS;
unsigned short gainVal=0;
short offsetVal=0;
hHS = HS_Device_Create("192.168.1.1");
for (int ch = 0; ch < 8; ch++)
\left\{ \right.HS_ReadGainOffset(hHS,ch,&gainVal,&offsetVal);
  …//user-define code
}
HS_Device_Release (hHS);
```
#### **[C#]**

```
IntPtr hDEv;
UInt16 gVal = 0;
Int16 oVal = 0;
hHS = HSDAQNet.Sys.HS_Device_Create("192.168.1.1");
for (int ch = 0; ch < 8; ch++)
{
  HSDAQNet.Config.HS_ReadGainOffset(hHS,ch,ref gVal,ref oVal);
   …//user-define code
}
HSDAQNet.Sys.HS_Device_Release(hHS);
```
#### **Remark**

The data received from the buffer through calling the HS\_GetAIBufferHex function is the raw data without calibration. The user needs to call HS\_ReadGainOffset to obtain the gain and offset value to calibrate the raw data.

# **2.2.2. HS\_SetConfig**

Set the configuration option for a device.

### **Syntax**

**C/C++**

```
bool HS_SetConfig (
  HANDLE hobj,
  int configtype,
  int param, 
  long settingval
);
```
#### **.Net**

```
bool HS_SetConfig (
  IntPtr hobj,
  int configtype,
  int param, 
  int settingval
}
```
#### **Parameter**

*obj*

[in] A handle to the specified device opened by HS\_Device\_Create

*configtype*

[in] Specifies which configuration type set for the specified module.

*param*

[in] Specifies which parameter of the configuration type set for the specified module.

*settingval*

[in] The setting value to set the specified configuration and parameter.

### **Return Values**

If the function succeeds, the return value is TRUE.

If the function fails, the return value is FALSE. To get extended error information, call HS\_GetLastError.

#### **Examples**

**[C]**

HANDLE hHS;

hHS = HS\_Device\_Create("192.168.1.1"); HS\_SetConfig (hHS, HSDAQ\_CONFIG, HSDAQ\_CONNECT\_TIMEOUT,1); //set tcp connection timeout as 1 seconds HS\_Device\_Release (hHS);

#### **[C#]**

IntPtr hDEv;

hHS = HSDAQNet.Sys.HS Device Create("192.168.1.1"); HSDAQNet.Config.HS\_SetConfig(hHS, (int)ConfigCode.HSDAQ\_CONFIG, (int)HSDAQIOPara.HSDAQ\_CONNECT\_TIMEOUT, 1); //set tcp connection timeout as 1 seconds

HSDAQNet.Sys.HS\_Device\_Release(hHS);

# **Remark**

None.

# **2.2.3. HS\_GetConfig**

Read the configuration option for a device.

# **Syntax**

```
C/C++
bool HS_GetConfig (
  HANDLE hobj,
  int configtype,
  int param, 
  long *settingval
);
```
#### **.Net**

```
bool HS_GetConfig (
  IntPtr hobj,
  int configtype,
  int param, 
  ref int settingval
}
```
#### **Parameter**

*obj*

[in] A handle to the specified device opened by HS\_Device\_Create

*configtype*

[in] Specifies which configuration type set for the specified module.

*param*

[in] Specifies which parameter of the configuration type set for the specified module.

*settingval*

[out] Get the setting value of the specified configuration and parameter.

### **Return Values**

If the function succeeds, the return value is TRUE.

If the function fails, the return value is FALSE. To get extended error information, call HS\_GetLastError.

#### **Examples**

#### **[C]**

HANDLE hHS; long lvalue=0; hHS = HS\_Device\_Create("192.168.1.1"); HS\_GetConfig(hHS, HSDAQ\_CONFIG, HSDAQ\_CONNECT\_TIMEOUT,& lvalue); //Get the tcp connection timeout value HS\_Device\_Release (hHS);

### **[C#]**

IntPtr hDEv; int lvalue=0;

hHS = HSDAQNet.Sys.HS Device Create("192.168.1.1"); HSDAQNet.Config.HS\_GetConfig(hHS, (int)ConfigCode.HSDAQ\_CONFIG, (int)HSDAQIOPara.HSDAQ\_CONNECT\_TIMEOUT, ref lvalue);

//Get tcp connection timeout value

HSDAQNet.Sys.HS\_Device\_Release(hHS);

# **Remark**

None.

# **2.3. IO API**

IO API supports to operate IO modules.

#### **Data flow chart**

Flow 1: It means the module is in high speed data acquisition (Refer to the **Chapter 2.4**), The acquiring data is sent continuously from PET-7H16M to PC over the Ethernet. The huge queue provided by the ET-7H16 DAQ SDK is used to receive the data, The queue buffer provides the data first-in and first-out. And the queues can save data to avoid the data loss even if the PC is busy or Ethernet isn't stable.

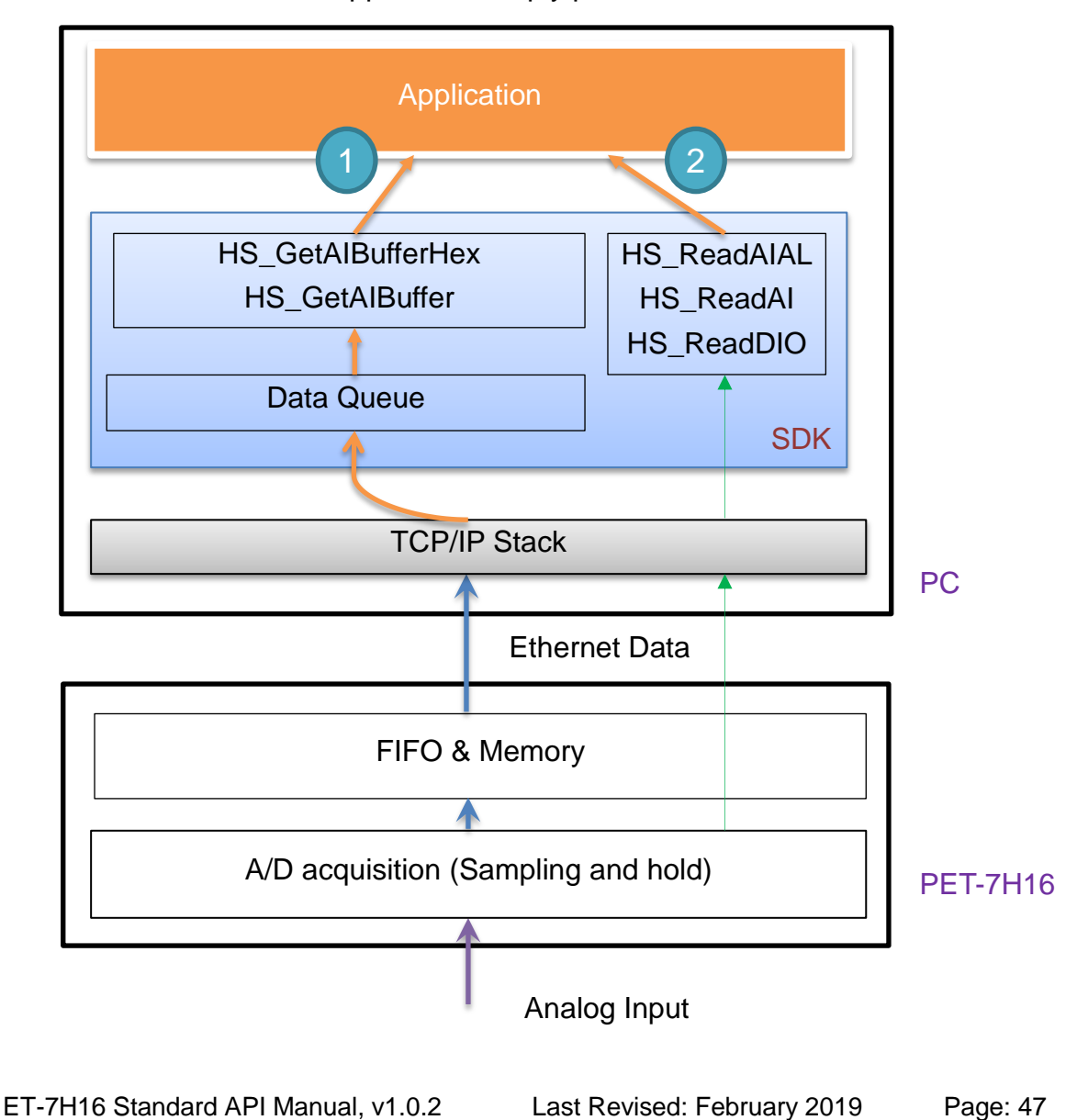

Flow 2: It means that the application simply polls the AI/DIO value from PET-7H16M.

# Polling the AI/DI value

API function call process chart

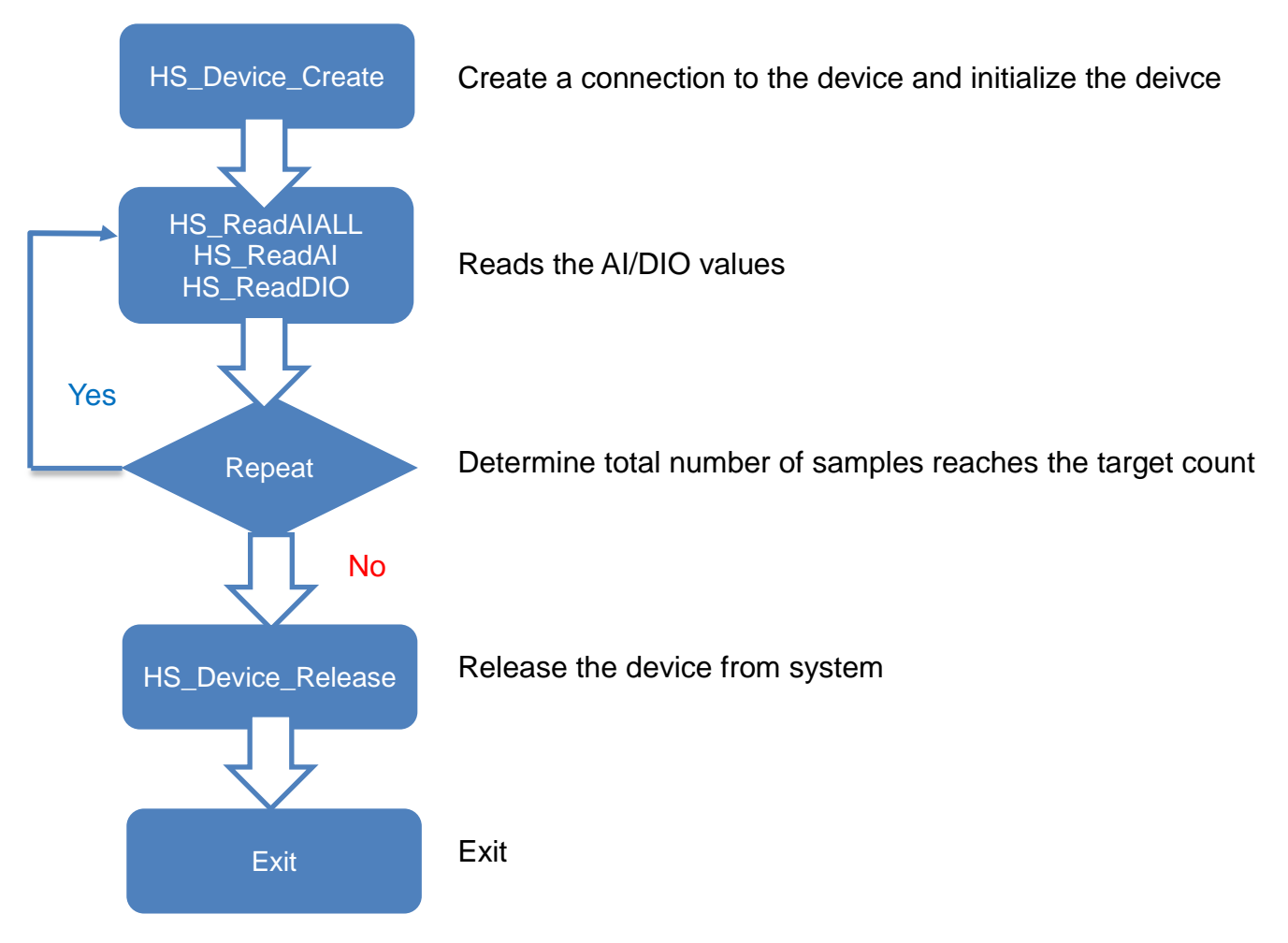

# Write the DO value

API function call process chart

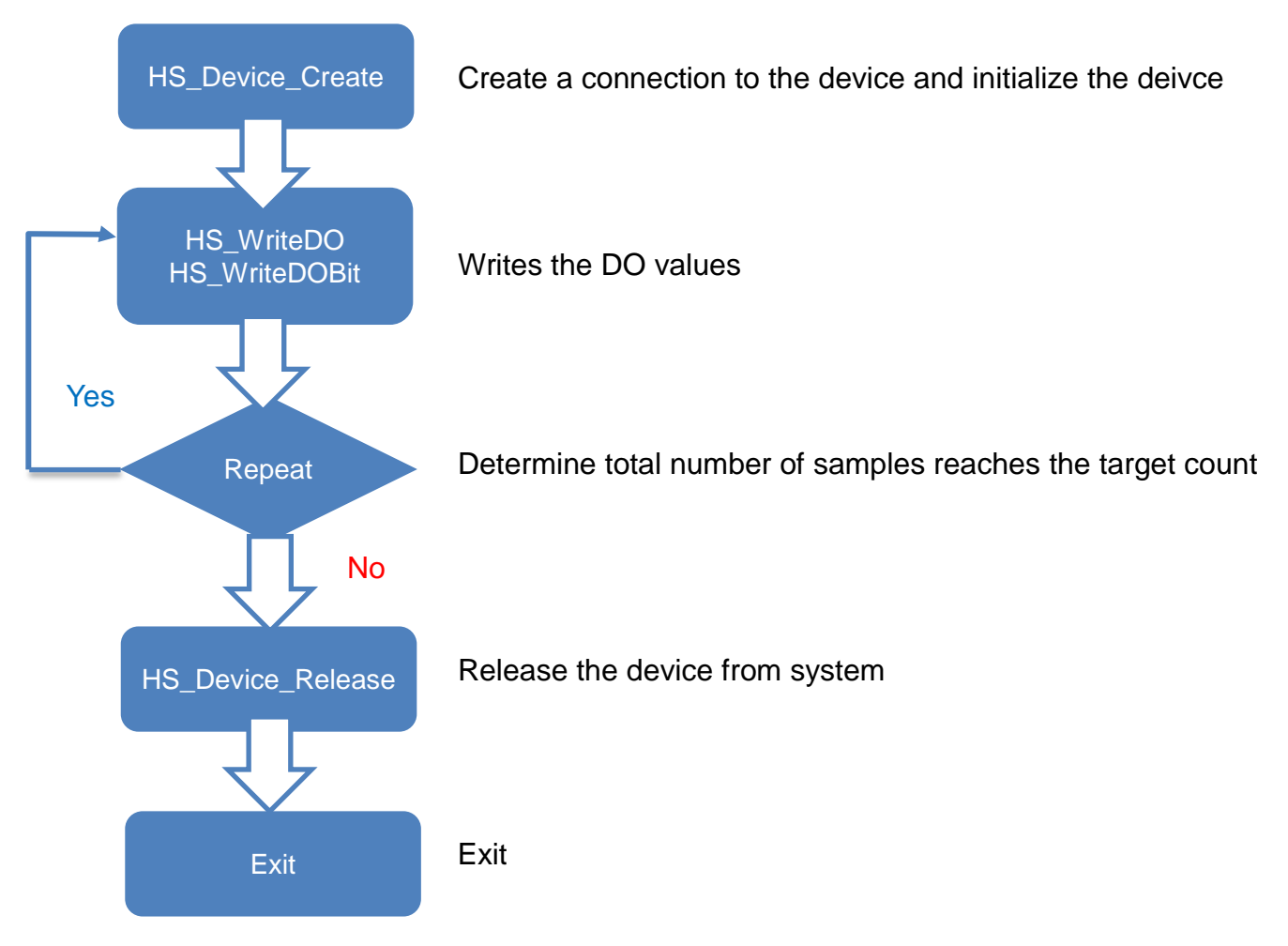

# **I/O Functions**

The following functions are used to retrieve or set the IO modules.

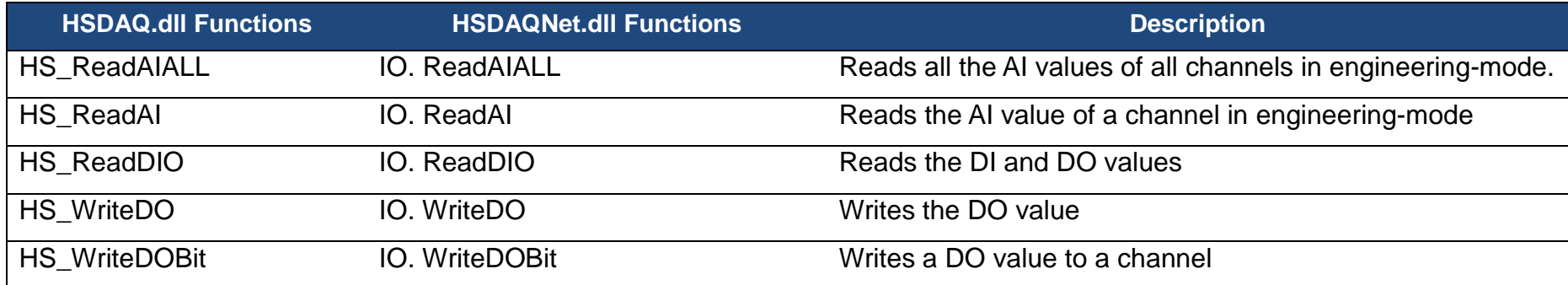

# **2.3.1. HS\_ReadAIALL**

Reads all the AI values of all channels in engineering-mode.

# **Syntax**

```
C/C++
```

```
bool HS_ReadAIALL (
  HANDLE hobj,
  float ai<sub>[]</sub>,
  int totalchannel
);
```
#### **.Net**

```
bool ReadAIALL (
  IntPtr hobj,
  float aill,
  int totalchannel
);
```
#### **Parameter**

*hobj*

[in] A handle to the specified device opened by HS\_Device\_Create

*ai*

[out] The array contains the AI values that read back from the module. The AI value getting from the HS\_ReadAIALL function is calibrated.

#### *totalchannel*

[in] A pointer to a variable that specifies the size of the buffer pointed to by the ai.

# **Return Values**

If the function succeeds, the return value is TRUE.

If the function fails, the return value is FALSE. To get extended error information, call HS\_GetLastError.

# **Examples**

#### **[C]**

HANDLE hHS; float fAI[8]; hHS = HS\_Device\_Create("192.168.1.1"); HS\_ReadAIALL(hHS,fAI,8); HS\_Device\_Release (hHS);

### **[C#]**

IntPtr hDEv; float[]  $fAI = new float[8]$ ; hHS = HSDAQNet.Sys.HS\_Device\_Create("192.168.1.1"); HSDAQNet.IO.ReadAIALL(hHS, fAI,8); HSDAQNet.Sys.HS\_Device\_Release(hHS);

#### **Remark**

None.

# **2.3.2. HS\_ReadAI**

Reads the AI value of a channel in engineering-mode.

### **Syntax**

**C/C++**

```
bool HS_ReadAI (
  HANDLE hobj,
  int ChannelIndex,
  float ai
);
```
#### **.Net**

```
bool ReadAI (
  IntPtr hobj,
  int ChannelIndex,
  ref float ai
);
```
#### **Parameter**

*hobj*

[in] A handle to the specified device opened by HS\_Device\_Create

*ChannelIndex*

[in] The channel that reads the AI value back from the module.

*ai*

[in] The pointer to an AI value that is read back from the module. The AI value getting from the HS\_ReadAI function is calibrated.

# **Return Values**

If the function succeeds, the return value is TRUE.

If the function fails, the return value is FALSE. To get extended error information,

ET-7H16 Standard API Manual, v1.0.2 Last Revised: February 2019 Page: 53

call HS\_GetLastError.

### **Examples**

### **[C]**

HANDLE hHS; float fAI=0; hHS = HS\_Device\_Create("192.168.1.1"); HS\_ReadAI(hHS,0,&fAI); //Read a AI value of the channel 0 HS\_Device\_Release (hHS);

# **[C#]**

IntPtr hDEv; float fAI=0; hHS = HSDAQNet.Sys.HS Device Create("192.168.1.1"); HSDAQNet.IO.ReadAI(hHS,0,ref fAI); //Read a AI value of the channel 0 HSDAQNet.Sys.HS\_Device\_Release(hHS);

# **Remark**

None.

# **2.3.3. HS\_ReadDIO**

Reads the DI and DO values.

# **Syntax**

**C/C++**

```
bool HS_ReadDIO (
  HANDLE hobj,
  unsigned long *diVal,
  unsigned long * doVal
);
```
#### **.Net**

```
bool ReadDIO (
  IntPtr hobj,
  ref ulong diVal,
  ref ulong doVal
);
```
#### **Parameter**

*hobj*

[in] A handle to the specified device opened by HS\_Device\_Create

*diVal*

[out] The pointer to the value of DI read back.

*doVal*

[out] The pointers to the value of DO read back.

# **Return Values**

If the function succeeds, the return value is TRUE.

If the function fails, the return value is FALSE. To get extended error information, call HS\_GetLastError.

# **Examples**

#### **[C]**

HANDLE hHS; unsigned long ulDI=0,ulDO=0; hHS = HS Device Create("192.168.1.1"); HS\_ReadDIO(hHS,&ulDI,&ulDO); HS\_Device\_Release (hHS);

### **[C#]**

IntPtr hDEv; uint  $uiDI = 0$ ; uint  $uiDO = 0$ ; hHS = HSDAQNet.Sys.HS Device Create("192.168.1.1"); HSDAQNet.IO.ReadDIO(hHS,ref uiDI,ref uiDO); HSDAQNet.Sys.HS\_Device\_Release(hHS);

#### **Remark**

None.

# **2.3.4. HS\_WriteDO**

Writes the DO value.

# **Syntax**

```
C/C++
bool HS_WriteDO (
 HANDLE hobj,
 unsigned long val
```
);

#### **.Net**

```
bool WriteDIO (
  IntPtr hobj,
  ulong val
);
```
# **Parameter**

*hobj*

[in] A handle to the specified device opened by HS\_Device\_Create

*Val*

[in] A hexadecimal value, where bit 0 corresponds to DO0, bit 1 corresponds to DO1, etc. When the bit is 1, it denotes that the digital output channel is on, and 0 denotes that the digital output channel is off.

# **Return Values**

If the function succeeds, the return value is TRUE.

If the function fails, the return value is FALSE. To get extended error information, call HS\_GetLastError.

### **Examples**

#### **[C]**

HANDLE hHS; unsigned long ulDO=0x3; hHS = HS Device Create("192.168.1.1"); HS\_WriteDO(hHS, ulDO); //Write 0x3 the digital output HS\_Device\_Release (hHS);

#### **[C#]**

IntPtr hDEv; ulong uiDO =0x3; hHS = HSDAQNet.Sys.HS Device Create("192.168.1.1"); HSDAQNet.IO.WriteDO(hHS, uiDO); //Write 0x3 the digital output HSDAQNet.Sys.HS\_Device\_Release(hHS);

#### **Remark**

None.

# **2.3.5. HS\_WriteDOBit**

Writes a DO value to a channel.

### **Syntax**

```
C/C++
```

```
bool HS_WriteDOBit (
  HANDLE hobj,
  int ChannelIndex,
  bool val
);
```
#### **.Net**

```
bool WriteDOBit(
  IntPtr hobj,
  int ChannelIndex,
  bool val
```
);

# **Parameter**

*hobj*

[in] A handle to the specified device opened by HS\_Device\_Create

*ChannelIndex*

[in] Write a DO value to the specified channel

*Val*

[in] 1 is to turn on the DO channel; 0 is off.

# **Return Values**

If the function succeeds, the return value is TRUE.

If the function fails, the return value is FALSE. To get extended error information, call HS\_GetLastError.

ET-7H16 Standard API Manual, v1.0.2 Last Revised: February 2019 Page: 59

## **Examples**

#### **[C]**

HANDLE hHS; hHS = HS\_Device\_Create("192.168.1.1"); HS\_WriteDOBit(hHS, 1, 1); //Set DO1 (channel 1) to ON HS\_Device\_Release (hHS);

### **[C#]**

IntPtr hDEv; ulong uiDO =0x33; hHS = HSDAQNet.Sys.HS\_Device\_Create("192.168.1.1"); HSDAQNet.IO.WriteDOBit(hHS, 1,true); //Set DO1 (channel 1) to ON HSDAQNet.Sys.HS\_Device\_Release(hHS);

#### **Remarks**

None.

# **2.4. High Speed IO API**

High Speed IO API supports to high speed data acquisition for AI channel.

There are two data acquisition modes and several trigger modes of analog input operation for high speed data acquisition.The following chart shows the acquisition and trigger modes and their operation frequency of each combination.

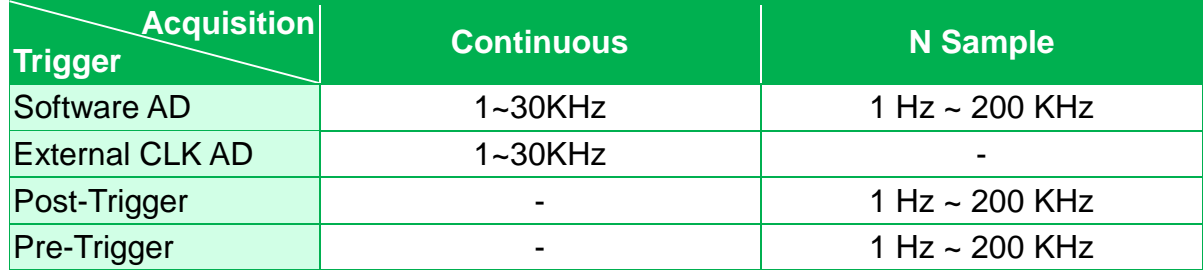

# Continuous mode acquisition and software AD trigger

API function call process chart

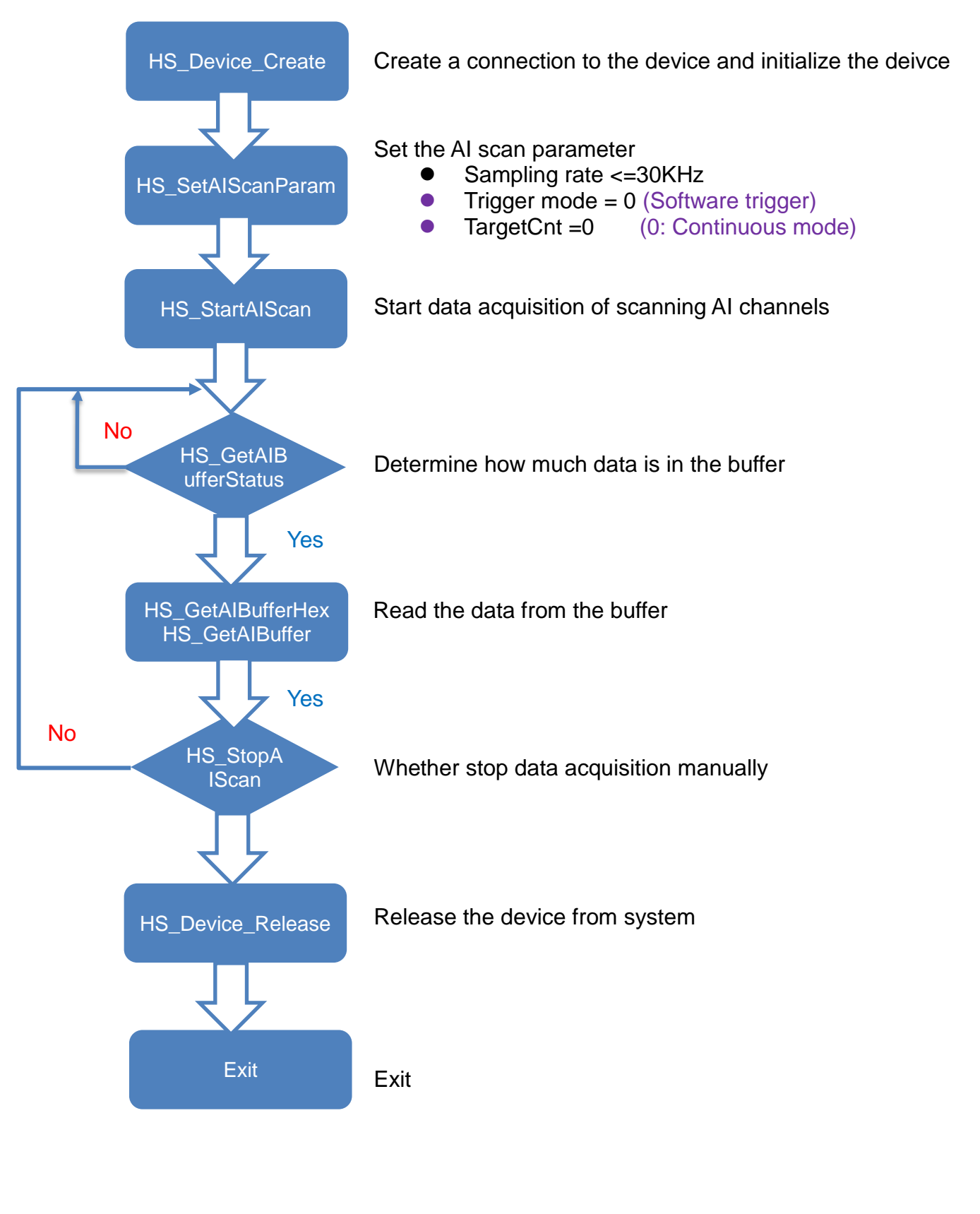

ET-7H16 Standard API Manual, v1.0.2 Last Revised: February 2019 Page: 62

# Continuous mode acquisition and External CLK AD

API function call process chart

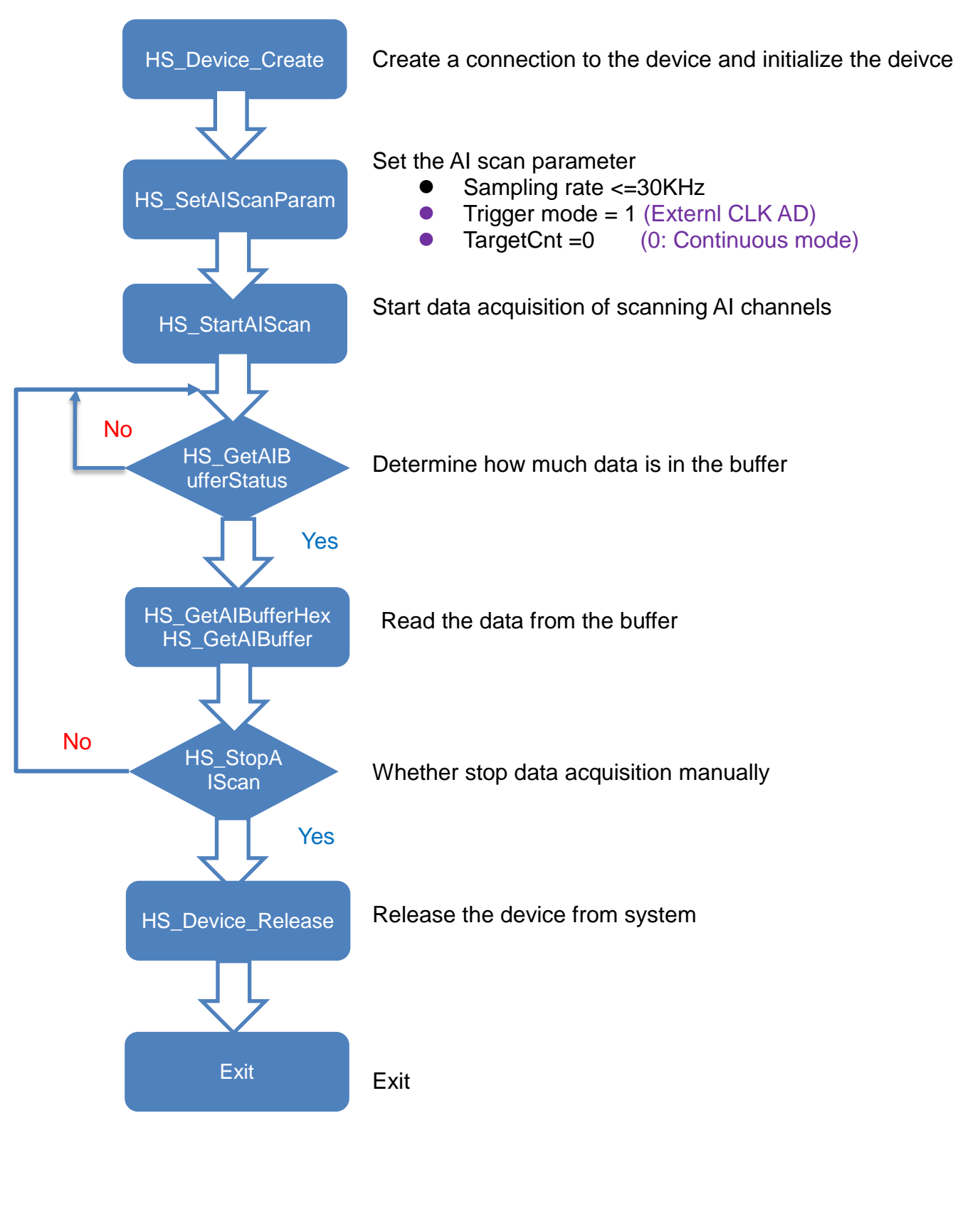

ET-7H16 Standard API Manual, v1.0.2 Last Revised: February 2019 Page: 63

#### N sample mode acquisition and software AD trigger API function process chart

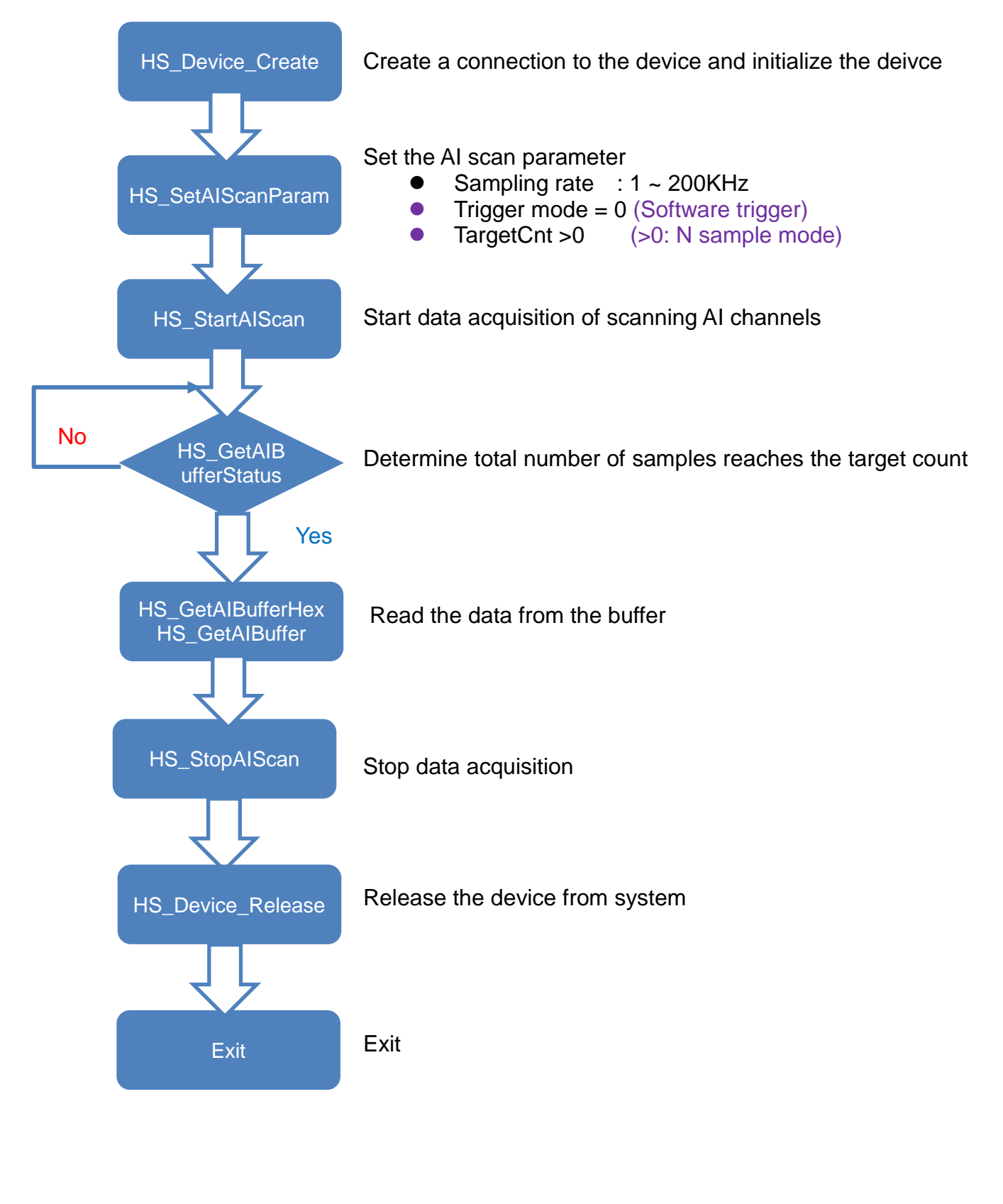

ET-7H16 Standard API Manual, v1.0.2 Last Revised: February 2019 Page: 64

# N sample mode acquisition and Post-Trigger

API function process chart

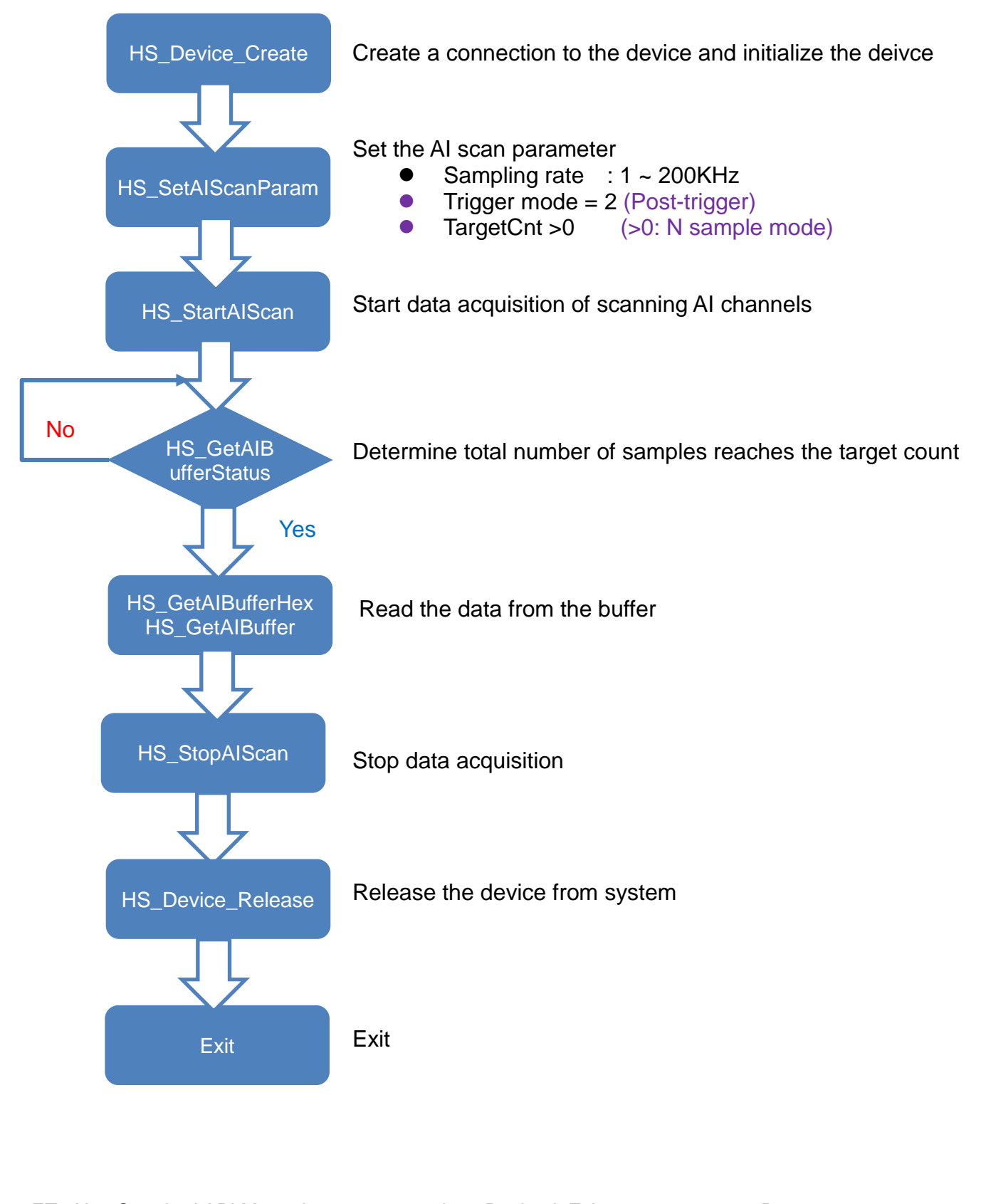

ET-7H16 Standard API Manual, v1.0.2 Last Revised: February 2019 Page: 65

# N sample mode acquisition and Pre-Trigger

API function process chart

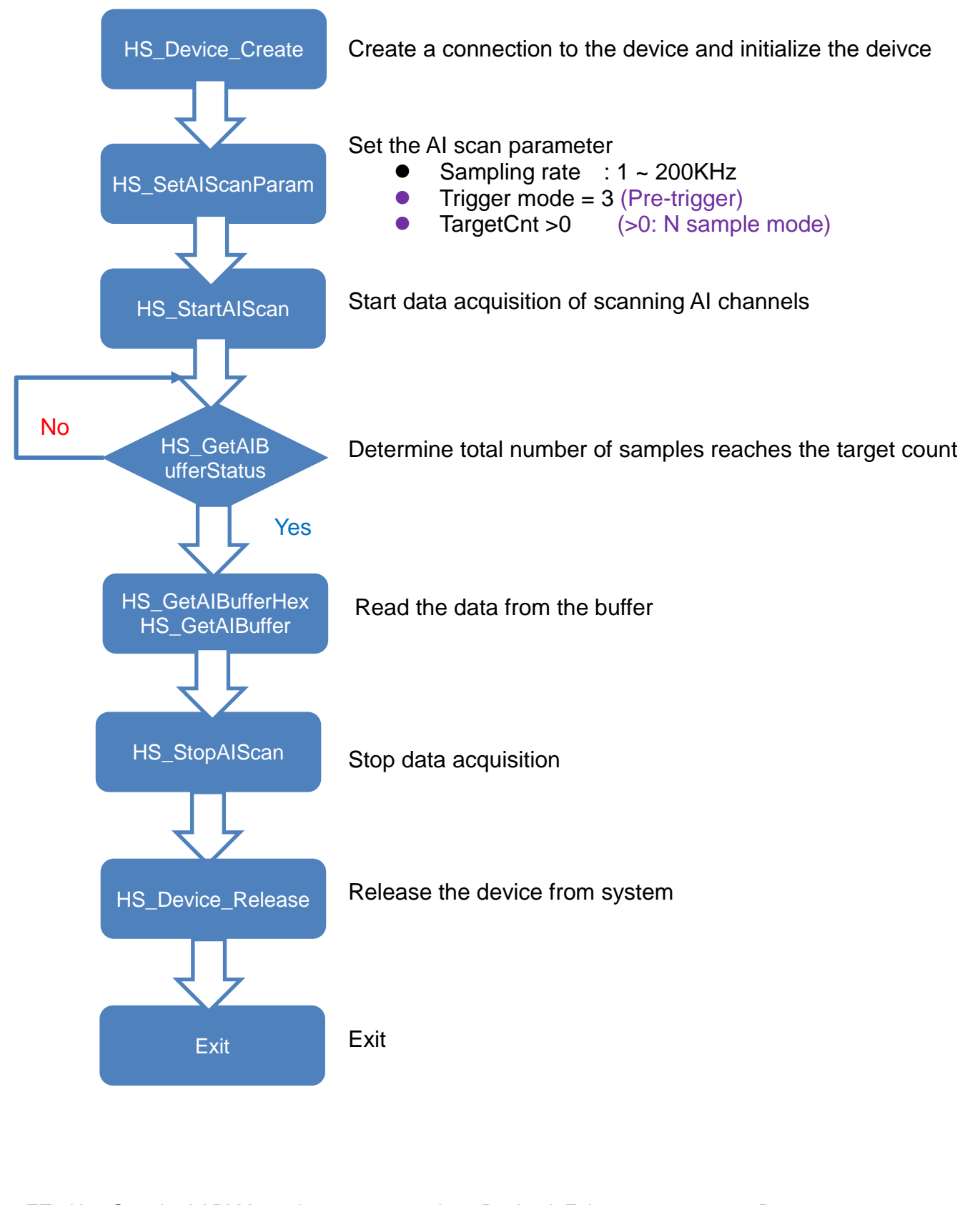

ET-7H16 Standard API Manual, v1.0.2 Last Revised: February 2019 Page: 66

# **High Speed I/O Functions**

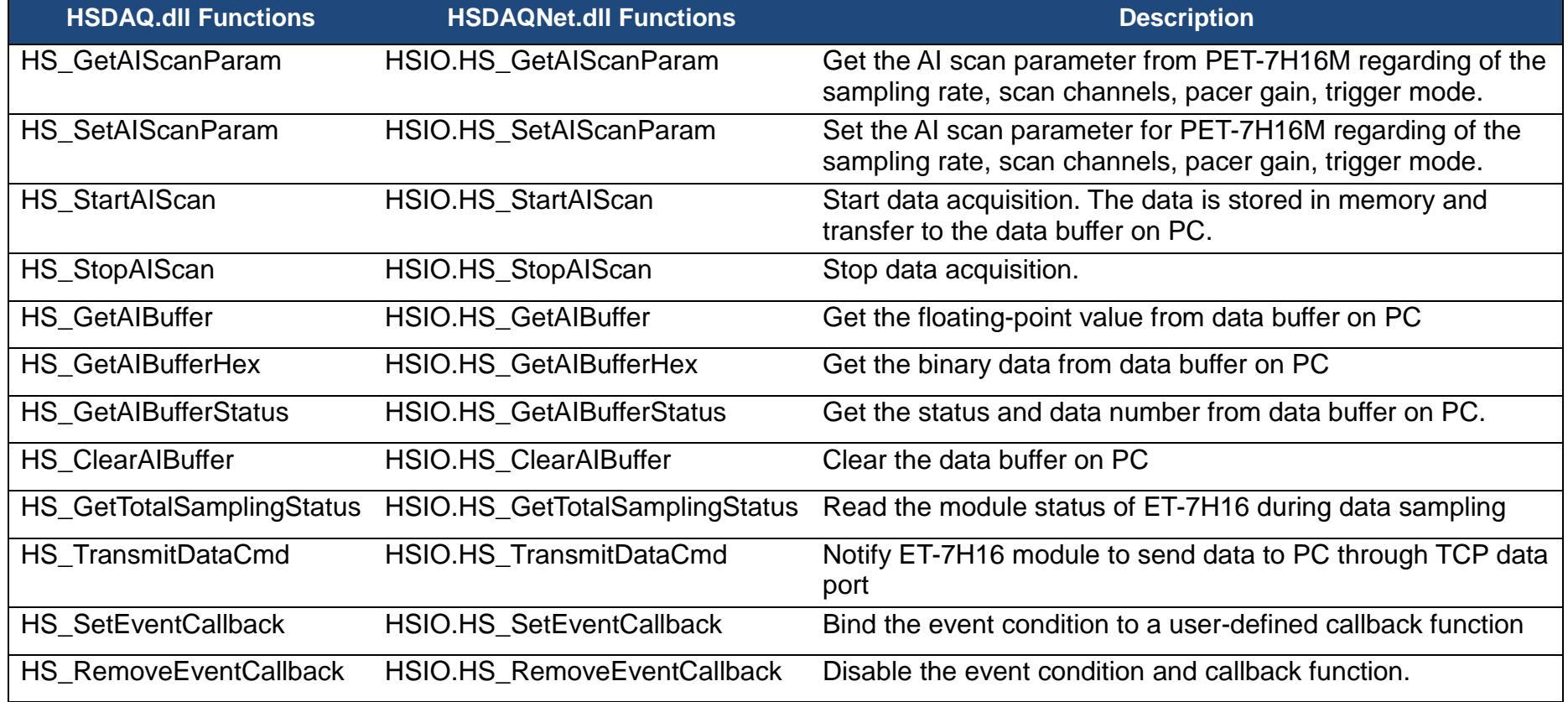

# **2.4.1. HS\_GetAIScanParam**

Get the AI scan parameter from PET-7H16M regarding of the sampling rate, scan channels, pacer gain, trigger mode.

### **Syntax**

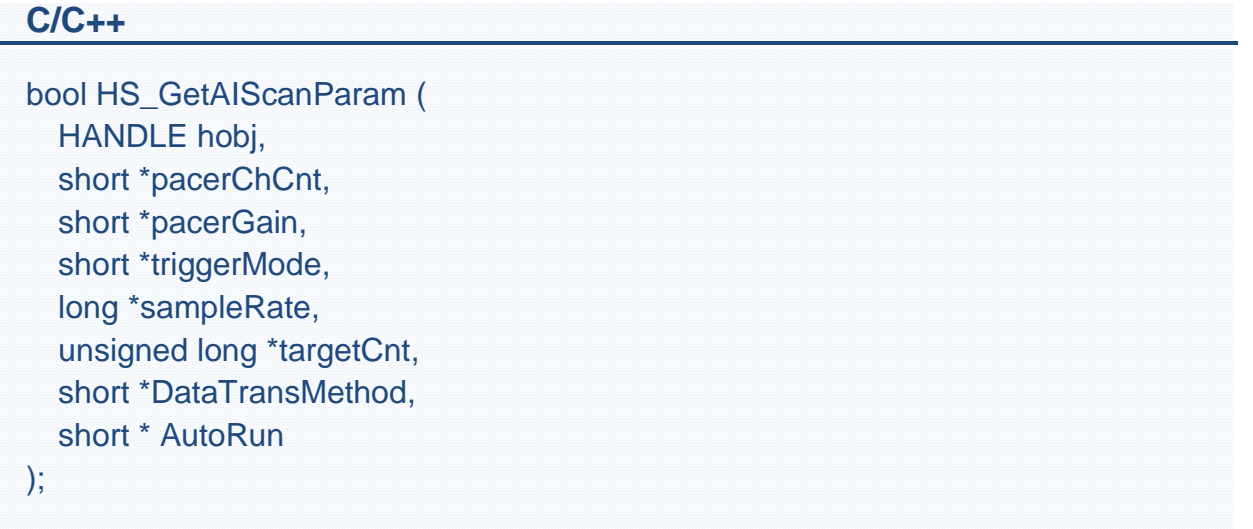

#### **.Net**

bool HS\_GetAIScanParam ( IntPtr hobj, ref short pacerChCnt, ref short pacerGain, ref short triggerMode, ref int sampleRate, ref UInt32 targetCnt, ref short DataTransMethod, ref short AutoRun );

#### **Parameter**

*hobj*

[in] A handle to the specified device opened by HS\_Device\_Create *pacerchCnt*

ET-7H16 Standard API Manual, v1.0.2 Last Revised: February 2019 Page: 68

[out] Get the AI scan channels from PET-7H16M.

The AI scan channel range for PET-7H16M is 1~8.

#### *pacerGain*

[out] Get the AI input type from PET-7H16M. The gain range for PET-7H16M is

 $0: +/- 5V$ 

 $1: +/- 10V$ 

#### *triggermode*

[out] Get the AI scan trigger mode from PET-7H16M.

0: disable external trigger (software AD) ,

- 1: external clock trigger
- 2: external post-trigger,
- 3: external pre-trigger

#### *sampleRate*

[out] Get the AI scan sampling rate from PET-7H16M.

The range of the AI scan sampling rate for PET-7H16M is 1~200KHz.

#### *targetCnt*

[out] Get the number of AI scan target count from PET-7H16M. 0 means the data acquisition mode is continuous mode. >0 means N sample acquisition mode. (Maximum number is 30,000,000)

#### *DataTransMethod*

[out] Get the data transmission method from PET-7H16M. 0: TCP socket

#### *AutoRun*

[out] Get the auto run status from PET-7H16M.

- 0, Auto run disabled
- 1, Auto run enabled

# **Return Values**

If the function succeeds, the return value is TRUE.

If the function fails, the return value is FALSE. To get extended error information, call HS\_GetLastError.

# **Examples**

# **[C]**

HANDLE hHS; short chCnt=0; short useGain=0; short extriggMode=0; long sampleRate=0; unsigned long targetCnt=0; short DataTransMethod=0; short AutoRun=0;

hHS = HS\_Device\_Create("192.168.1.1"); ret=HS GetAIScanParam(hHS, &chCnt, &useGain, &extriggMode, &sampleRate, &targetCnt, &DataTransMethod, &AutoRun); HS\_Device\_Release (hHS);

#### **[C#]**

IntPtr hHS; short  $rChCnt = 0$ ; short rGain=0; short rTrigMode = 0; int rsampleRate  $= 0$ ; UInt32 rtargetCnt =  $0$ ; short rDataTransMethod =  $0$ ; short rAutoRun  $= 0$ ;

hHS = HSDAQNet.Sys.HS Device Create("192.168.1.1"); HSDAQNet.HSIO.HS\_GetAIScanParam(hHS, ref rChCnt, ref rGain, ref rTrigMode, ref rsampleRate, ref rtargetCnt, ref rDataTransMethod, ref rAutoRun); HSDAQNet.Sys.HS\_Device\_Release(hHS);

#### **Remark**

None.

# **2.4.2. HS\_SetAIScanParam**

Set the AI scan parameter for PET-7H16M regarding of the sampling rate, scan channels, pacer gain, trigger mode.

### **Syntax**

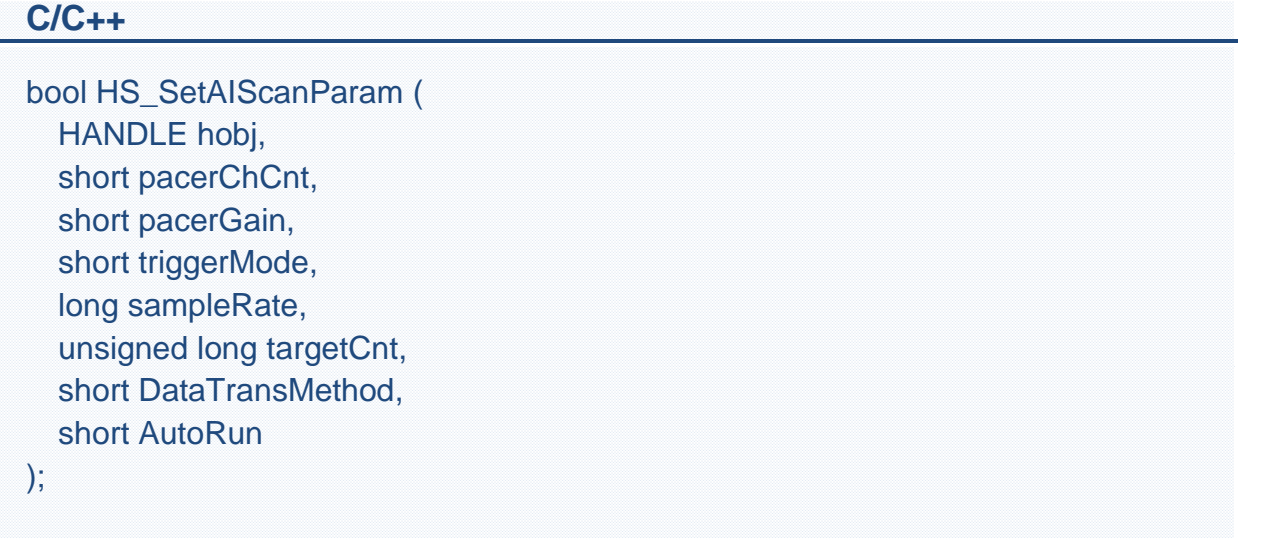

#### **.Net**

```
bool HS_SetAIScanParam (
  IntPtr hobj,
  short pacerChCnt,
  short pacerGain,
  short triggerMode,
  int sampleRate,
  UInt32 targetCnt,
  short DataTransMethod,
  short AutoRun
```
#### );

#### **Parameter**

*hobj*

[in] A handle to the specified device opened by HS\_Device\_Create *pacerchCnt*

[in] Set the AI scan channels for PET-7H16M.

The AI scan channel range for PET-7H16M is 1~8.

#### *pacerGain*

[in] Set the AI input type for PET-7H16M.

The gain range for PET-7H16M is

 $0: +/- 5V$ 

 $1: +/- 10V$ 

#### *triggermode*

[in] Set the AI scan trigger mode for PET-7H16M.

0: disable external trigger (software AD) ,

- 1: external clock trigger
- 2: external post-trigger,
- 3: external pre-trigger

#### *sampleRate*

[in] Set the AI scan sampling rate for PET-7H16M.

The range of the AI scan sampling rate for PET-7H16M is 1~200KHz.

#### *targetCnt*

[in] Set the number of AI scan target count for PET-7H16M. 0 means the data acquisition mode is continuous mode. >0 means N sample acquisition mode. (Maximum number is 30,000,000)

#### *DataTransMethod*

[in] Set the data transmission method for PET-7H16M. 0: TCP socket

#### *AutoRun*

[in] Set the auto run status for PET-7H16M.

- 0, Auto run disabled
- 1, Auto run enabled

#### **Return Values**

If the function succeeds, the return value is TRUE.

If the function fails, the return value is FALSE. To get extended error information, call HS\_GetLastError.

#### **Examples**

#### **[C]**
HANDLE hHS; short chCnt=0; //scan channel is 8 short useGain=0;  $\frac{1}{A}$  input type is 0 (+/- 5V) short extriggMode=0; // Software trigger long sampleRate=1000; // sampling rate is 1KHz unsigned long targetCnt=1000; // target count is 1000 short DataTransMethod=0; short AutoRun=0;

hHS = HS\_Device\_Create("192.168.1.1"); ret=HS\_SetAIScanParam(hHS, chCnt, useGain, extriggMode, sampleRate, targetCnt, DataTransMethod,AutoRun); HS\_Device\_Release (hHS);

### **[C#]**

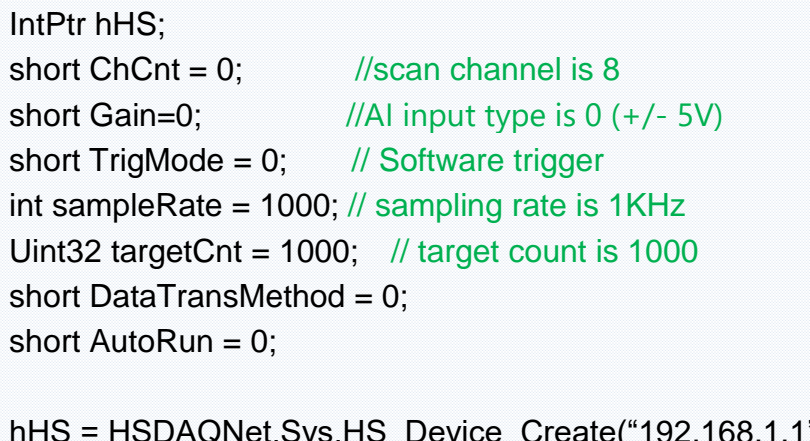

hHS = HSDAQNet.Sys.HS\_Device\_Create("192.168.1.1"); HSDAQNet.HSIO.HS\_SetAIScanParam(hHS, ChCnt, Gain, TrigMode, sampleRate, targetCnt, DataTransMethod, AutoRun); HSDAQNet.Sys.HS\_Device\_Release(hHS);

## **Remark**

None.

## **2.4.3. HS\_StartAIScan**

This function is used to start data acquisition of scanning AI channels. The data reading at the specified sampling rate from the specified range of AI channel is stored in memory and transfer to the data buffer on PC.

### **Syntax**

```
C/C++
bool HS_StartAIScan (
  HANDLE obj, 
);
.Net
```

```
bool HS_StartAIScan (
  IntPtr obj, 
);
```
### **Parameter**

*obj*

[in] A handle to the specified device opened by HS\_Device\_Create

## **Return Value**

If the function succeeds, the return value is TRUE.

If the function fails, the return value is FALSE. To get extended error information, call HS\_GetLastError.

### **Examples**

#### **[C]**

HANDLE hHS;

hHS = HS Device Create("192.168.1.1"); ret=HS\_StartAIScan (hHS); …//user-define code HS\_Device\_Release (hHS);

### **[C#]**

IntPtr hHS; hHS = HSDAQNet.Sys.HS Device Create("192.168.1.1"); HSDAQNet.HSIO.HS\_StartAIScan(hHS); … //user-define code HSDAQNet.Sys.HS\_Device\_Release(hHS);

### **Remark**

In high-speed data acquisition. Use HS StartAIScan to start data acquisition and use HS\_StopAIScan to stop data acquisition. The data reading at the specified sampling rate from the specified range of AI channel is stored in memory of ET-7H16 and transfer to the data buffer on PC via Ethernet.It must use HS\_GetAIBuffer and HS\_GetAIBufferHex function to get data from the data buffer.

## **2.4.4. HS\_StopAIScan**

This function is used to stop data acquisition.

### **Syntax**

**C/C++**

```
bool HS_StopLogger (
  HANDLE obj, 
);
```
#### **.Net**

```
bool HS_ StopLogger (
  IntPtr obj, 
);
```
### **Parameter**

*obj* [in] A handle to the specified device opened by HS\_Device\_Create

## **Return Value**

If the function succeeds, the return value is TRUE.

If the function fails, the return value is FALSE. To get extended error information, call HS\_GetLastError.

### **Examples**

#### **[C]**

HANDLE hHS;

ET-7H16 Standard API Manual, v1.0.2 Last Revised: February 2019 Page: 76

hHS = HS\_Device\_Create("192.168.1.1");

ret=HS\_StartAIScan (hHS); …//user-define code HS\_StopAIScan (hHS);

HS\_Device\_Release (hHS);

## **[C#]**

IntPtr hHS; hHS = HSDAQNet.Sys.HS\_Device\_Create("192.168.1.1"); HSDAQNet.HSIO.HS\_StartAIScan(hHS); … //user-define code HSDAQNet.HSIO.HS\_StopAIScan(hHS); HSDAQNet.Sys.HS\_Device\_Release(hHS);

## **Remark**

In high-speed data acquisition. Use HS\_StartAIScan to start data acquisition and use HS\_StopAIScan to stop data acquisition. The data reading at the specified sampling rate from the specified range of AI channel is stored in memory of ET-7H16 and transfer to the data buffer on PC via Ethernet.It must use HS GetAIBuffer and HS GetAIBufferHex function to get data from the data buffer.

## **2.4.5. HS\_GetAIBufferHex**

This function is used to get the binary data from data buffer on PC

### **Syntax**

```
C/C++
```

```
DWORD HS_GetAIBufferHex (
  HANDLE hobj,
 WORD *wBuffer,
  DWORD dwBufferSize
);
```
### **.Net**

```
UInt32 HS_GetAIBufferHex (
  IntPtr hobj,
  UInt16 [] wBuffer,
  UInt32 dwBufferSize
);
```
## **Parameter**

*hobj*

[in] A handle to the specified device opened by HS\_Device\_Create

*wBuffer*

[out] A pointer to a WORD buffer reading from the data buffer. Declare the WORD array and the array size is dwBufferSize.

### *dwBufferSize*

[in] The number of data in the data buffer on PC

## **Return Values**

If the function succeeds, returns the number of data actually received from the buffer. If the function fails or no data, the return value is 0. To get extended

error information, call HS\_GetLastError.

## **Examples**

## **[C]**

```
HANDLE hHS;
WORD BufferStatus=0;
short *dataBuffer;
unsigned long ulleng=0;
hHS = HS_Device_Create("192.168.1.1");
HS_StartAIScan (hHS);
dataBuffer=(short *)malloc(sizeof(short)*targetCnt);
ret=HS_GetAIBufferStatus(hHS,&BufferStatus,&ulleng);
if(ret==false){
  printf("Error code 0x%x\r\n",HS_GetLastError());
}
else
\{if(ulleng==targetCnt)
  {
    readsize=HS_GetAIBufferHex(hHS,(WORD *)dataBuffer, ulleng);
    …
  }
}
HS StopAIScan (hHS);
HS_Device_Release (hHS);
```
## **[C#]**

```
ET-7H16 Standard API Manual, v1.0.2 Last Revised: February 2019 Page: 79
 IntPtr hHS;
 UInt16[] HdataBuffer = new UInt16[targetCnt];
 uint ulleng = 0;
 ushort BufferStatus = 0;
 hHS = HSDAQNet.Sys.HS Device Create("192.168.1.1");
 HSDAQNet.HSIO.HS_StartAIScan(hHS);
```

```
ret = HSDAQNet.HSIO.HS_GetAIBufferStatus(hHS, ref BufferStatus, ref ulleng);
if (ret == false)
\{Console.WriteLine(IP.ToString() + " Error code 0x" + 
HSDAQNet.ErrHandling.GetLastError().ToString("x8")); 
}
else
\left\{ \right. if (ulleng == targetCnt)
  \{readsize = HSDAQNet.HSIO.HS_GetAIBufferHex(hHS, HdataBuffer, ulleng);
  }
}
HSDAQNet.HSIO.HS_StopAIScan(hHS); 
HSDAQNet.Sys.HS_Device_Release(hHS);
```
## **Remark**

The data received from the buffer through calling the HS\_GetAIBufferHex function is the raw data without calibration. The user needs to call HS\_ReadGainOffset to obtain the gain and offset value to calibrate the raw data.

## **2.4.6. HS\_GetAIBuffer**

This function is used to get the floating-point value from data buffer on PC

### **Syntax**

```
C/C++
DWORD HS_GetAIBuffer (
  HANDLE hobj,
  float *fBuffer,
  DWORD dwBufferSize
);
```
### **.Net**

```
UInt32 HS_GetAIBuffer (
  IntPtr hobj,
  float [] fBuffer,
  UInt32 dwBufferSize
);
```
## **Parameter**

*hobj*

[in] A handle to the specified device opened by HS\_Device\_Create

*fBuffer*

[out] A pointer to a float-point buffer reading from the data buffer. Declare the float-pont array and the array size is dwBufferSize.

### *dwBufferSize*

[in] The number of data in the data buffer on PC

## **Return Values**

If the function succeeds, returns the number of data actually received from the buffer. If the function fails or no data, the return value is 0. To get extended

error information, call HS\_GetLastError.

## **Examples**

## **[C]**

```
HANDLE hHS;
WORD BufferStatus=0;
float fdataBuffer[10000];
unsigned long ulleng=0;
hHS = HS_Device_Create("192.168.1.1");
HS_StartAIScan (hHS);
ret=HS_GetAIBufferStatus(hHS,&BufferStatus,&ulleng);
if(ret==false){
  printf("Error code 0x%x\r\n",HS_GetLastError());
}
else
\{if(ulleng)
  {
    readsize=HS_GetAIBuffer(hHS,fdataBuffer, ulleng);
    …
  }
}
HS StopAIScan (hHS);
HS_Device_Release (hHS);
```
## **[C#]**

```
ET-7H16 Standard API Manual, v1.0.2 Last Revised: February 2019 Page: 82
 IntPtr hHS;
 float[] fdataBuffer = new float[10000];
 uint ulleng = 0;
 ushort BufferStatus = 0;
 hHS = HSDAQNet.Sys.HS Device Create("192.168.1.1");
 HSIO.HS_StartAIScan(hHS);
```

```
ret = HSIO.HS_GetAIBufferStatus(hHS, ref BufferStatus, ref ulleng);
if (ret == false)
\{Console.WriteLine(IP.ToString() + " Error code 0x" + 
HSDAQNet.ErrHandling.GetLastError().ToString("x8")); 
}
else
\left\{ \right. if (ulleng)
   { 
    readsize = HSDAQNet.HSIO.HS_GetAIBuffer(hHS, fdataBuffer, ulleng);
     ….
   }
}
HSIO.HS_StopAIScan(hHS); 
HSDAQNet.Sys.HS_Device_Release(hHS);
```
### **Remark**

HS GetAIBufferHex and HS GetAIBuffer functions are used to read the data from data buffer on PC.The difference between these two functions is not only the type of the read data, but the floating point value getting from the HS GetAIBuffer function is calibrated.

## **2.4.7. HS\_GetAIBufferStatus**

This function is used to get the status and data number from data buffer on PC.

### **Syntax**

#### **C/C++**

```
bool HS_GetAIBufferStatus (
  HANDLE hobj,
 WORD *wBufferStatus,
  DWORD *dwDataCountOnBuffer
);
```
### **.Net**

```
bool HS_GetAIBufferStatus (
  IntPtr hobj,
  ref UInt16 wBufferStatus,
  ref UInt32 dwDataCountOnBuffer
);
```
## **Parameter**

*hobj*

[in] A handle to the specified device opened by HS\_Device\_Create

### *wBufferStatus*

[out] The buffer status

0: the data buffer is empty

- 1: the data exists in the buffer
- 2: the data buffer is overflow
- 4: the AI scan is stopped

*dwDataCountOnBuffer*

[out] The data number in the data buffer on PC

## **Return Values**

If the function succeeds, the return value is TRUE.

If the function fails, the return value is FALSE. To get extended error information, call HS\_GetLastError.

## **Examples**

### **[C]**

```
ET-7H16 Standard API Manual, v1.0.2 Last Revised: February 2019 Page: 85
 HANDLE hHS;
 WORD BufferStatus=0;
 float fdataBuffer[10000];
 unsigned long ulleng=0;
 hHS = HS_Device_Create("192.168.1.1");
 HS_StartAIScan (hHS);
 ret=HS_GetAIBufferStatus(hHS,&BufferStatus,&ulleng);
 if(ret==false){
    printf("Error code 0x%x\r\n",HS_GetLastError());
 }
 else
 \left\{ \right.if(BufferStatus>2) //AI buffer overflow
    {
    /* 
        2: AD_BUF_OVERFLOW
        4: AD_SCAN_STOP
        8: AD_DATA_SAMPLING_TIMEOUT
    */
       printf("Error<%d>, %lu\r\n",BufferStatus,ulleng);
       break; 
   }
   if(ulleng)
    \{readsize=HS_GetAIBuffer(hHS,fdataBuffer, ulleng);
      …
   }
 }
 HS_StopAIScan (hHS);
```
HS\_Device\_Release (hHS);

### **[C#]**

```
IntPtr hHS;
float[] HdataBuffer = new float[10000];
uint ulleng = 0;
ushort BufferStatus = 0;
hHS = HSDAQNet.Sys.HS_Device_Create("192.168.1.1");
HSDAQNet.HSIO.HS_StartAIScan(hHS);
ret = HSDAQNet.HSIO.HS_GetAIBufferStatus(hHS, ref BufferStatus, ref ulleng);
if (ret == false)
{
  Console.WriteLine(IP.ToString() + " Error code 0x" + 
HSDAQNet.ErrHandling.GetLastError().ToString("x8")); 
}
else
\left\{ \right.if (BufferStatus > 2) //AI buffer overflow
   {
    /* 
    2: AD_BUF_OVERFLOW
    4: AD_SCAN_STOP
    8: AD_DATA_SAMPLING_TIMEOUT
    */
      Console.WriteLine(IP.ToString() + " Error<" + BufferStatus + ">," + ulleng); 
     break;
   }
   if (ulleng == targetCnt)
  \{ readsize = HSDAQNet.HSIO.HS_GetAIBufferHex(hHS, HdataBuffer, ulleng);
  }
}
HSDAQNet.HSIO.HS_StopAIScan(hHS); 
HSDAQNet.Sys.HS_Device_Release(hHS);
```
## **Remark**

None.

ET-7H16 Standard API Manual, v1.0.2 Last Revised: February 2019 Page: 87

## **2.4.8. HS\_ClearAIBuffer**

Clear the data buffer on PC.

## **Syntax**

```
C/C++
bool HS_ClearAIBuffer(
  HANDLE hobj
);
```
#### **.Net**

```
bool HS_ClearAIBuffer(
  IntPtr hobj
);
```
### **Parameter**

*Hobj*

[in] A handle to the specified device opened by HS\_Device\_Create.

## **Return Values**

If the function succeeds, the return value is TRUE.

If the function fails, the return value is FALSE. To get extended error information, call HS\_GetLastError.

## **Examples**

### **[C]**

HANDLE hHS;

hHS = HS\_Device\_Create("192.168.1.1");

HS\_ClearAIBuffer(hHS); ret=HS\_StartAIScan (hHS); …//user-define code HS\_Device\_Release (hHS);

### **[C#]**

IntPtr hHS;

hHS = HSDAQNet.Sys.HS\_Device\_Create("192.168.1.1"); HSDAQNet.HSIO.HS\_ClearAIBuffer(hHS);

HSDAQNet.HSIO.HS\_StartAIScan(hHS);

… //user-define code

HSDAQNet.Sys.HS\_Device\_Release(hHS);

## **Remark**

None.

## **2.4.9. HS\_GetTotalSamplingStatus**

Read the module status of ET-7H16 during data sampling.

## **Syntax**

```
C/C++
bool HS_GetTotalSamplingStatus (
  HANDLE hobj,
  unsigned long * totalReadCnt,
  unsigned int * SamplingStatus
);
```
### **.Net**

```
bool HS_GetTotalSamplingStatus (
  IntPtr hobj,
  ref UInt32 totalReadCnt,
  ref UInt32 triggerStatus
);
```
# **Parameter**

hobj

[in] A handle to the specified device opened by HS\_Device\_Create

totalReadCnt

[out] The count of the sampling data stored in the memory on the PET-7H16M module

SamplingStatus

[out] The trigger status of PET-7H16M module in data sampling

- 1: The digital signal is triggered in the pre-trigger mode
- 0: The signal isn't triggered.

## **Return Values**

ET-7H16 Standard API Manual, v1.0.2 Last Revised: February 2019 Page: 90

If the function succeeds, the return value is TRUE.

If the function fails, the return value is FALSE. To get extended error information, call HS\_GetLastError.

## **Examples**

## **[C]**

```
HANDLE hHS;
unsigned long ulleng=0;
unsigned long triggerStatus=0;
hHS = HS_Device_Create("192.168.1.1");
HS StartLogger(hHS,NULL,2,0);
ret=HS_GetTotalSamplingCnt(hHS,&ulleng,&triggerStatus);
if(ret==false)
{
  printf("Error code 0x%x\r\n",HS_GetLastError());
}
else
\left\{ \right.if(ulleng>=targetCnt && targetCnt>0) //N sample mode
  {
      ret=HS_TransmitDataCmd(hHS); 
       … //user-define code
  }
}
HS_StopLogger (hHS);
HS_Device_Release (hHS);
```
## **[C#]**

ET-7H16 Standard API Manual, v1.0.2 Last Revised: February 2019 Page: 91 IntPtr hHS; float[] HdataBuffer = new float[10000]; uint ulleng  $= 0$ ; uint triggerStatus =  $0$ ; hHS = HSDAQNet.Sys.HS Device Create("192.168.1.1"); HSDAQNet.DATALOG.HS\_StartLogger(hHS,NULL,2,0); ret= HSDAQNet.HSIO.HS\_GetTotalSamplingCnt(hHS,ref ulleng,ref triggerStatus);

```
if(ret==false)
{
  printf("Error code 0x%x\r\n",HS_GetLastError());
}
else
{
  if(ulleng>=targetCnt && targetCnt>0) //N sample mode
  {
      ret= HSDAQNet.HSIO.HS_TransmitDataCmd(hHS); 
       … //user-define code
  }
}
HSDAQNet.DATALOG.HS_StopLogger (hHS);
HSDAQNet.Sys.HS_Device_Release(hHS);
```
## **Remark**

None.

## **2.4.10. HS\_TransmitDataCmd**

To notify ET-7H16 to send data to PC from data port.

## **Syntax**

```
C/C++
bool HS_TransmitDataCmd (
 HANDLE hobj
);
```
**.Net**

```
bool HS_TransmitDataCmd (
  IntPtr hobj
);
```
## **Parameter**

hobj

[in] A handle to the specified device opened by HS\_Device\_Create

## **Return Values**

If the function succeeds, the return value is TRUE.

If the function fails, the return value is FALSE. To get extended error information, call HS\_GetLastError.

## **Examples**

### **[C]**

HANDLE hHS; unsigned long ulleng=0;

```
hHS = HS_Device_Create("192.168.1.1");
HS StartLogger(hHS,NULL,2,0);
ret=HS_GetTotalSamplingCnt(hHS,&ulleng);
if(ret==false)
{
  printf("Error code 0x%x\r\n",HS_GetLastError());
}
else
\left\{ \right.if(ulleng>=targetCnt && targetCnt>0) //N sample mode
  \{ret=HS_TransmitDataCmd(hHS); 
       … //user-define code
  }
}
HS_StopLogger (hHS);
HS_Device_Release (hHS);
```
### **[C#]**

```
ET-7H16 Standard API Manual, v1.0.2 Last Revised: February 2019 Page: 94
  IntPtr hHS;
 float[] HdataBuffer = new float[10000]; 
  uint ulleng = 0;
 hHS = HSDAQNet.Sys.HS Device Create("192.168.1.1");
 HSDAQNet.DATALOG.HS_StartLogger(hHS,NULL,2,0); 
  ret= HSDAQNet.HSIO.HS_GetTotalSamplingCnt(hHS,&ulleng);
 if(ret==false)
 \left\{ \right.printf("Error code 0x%x\r\n",HS_GetLastError());
 }
 else
 \left\{ \right.if(ulleng>=targetCnt && targetCnt>0) //N sample mode
    \{ret= HSDAQNet.HSIO.HS_TransmitDataCmd(hHS);
         … //user-define code
    }
```
HSDAQNet.DATALOG.HS\_StopLogger (hHS); HSDAQNet.Sys.HS\_Device\_Release(hHS);

### **Remark**

}

None.

ET-7H16 Standard API Manual, v1.0.2 Last Revised: February 2019 Page: 95

## **2.4.11. HS\_SetEventCallback**

Bind the event condition to a user-defined callback function.

### **Syntax**

#### **C/C++**

```
WORD HS_SetEventCallback (
  HANDLE hobj,
 WORD wEventType,
 WORD EventParam,
  PVOID CallbackFun,
 void *pdwCallBackParameter
);
```
### **.NET**

UInt16 HS\_SetEventCallback ( IntPtr hobj, UInt16 wEventType, UInt16 EventParam, CallBackFun CallbackFun, IntPtr pdwCallBackParameter );

**Callback function type** void CallBackFun(UInt32 Param, UInt32 Param2);

### **Parameter**

*hobj*

[in] A handle to the specified device opened by HS\_Device\_Create

*wEventType*

[in] Sets notification event type, each bit can be enable one mode

ET-7H16 Standard API Manual, v1.0.2 Last Revised: February 2019 Page: 96

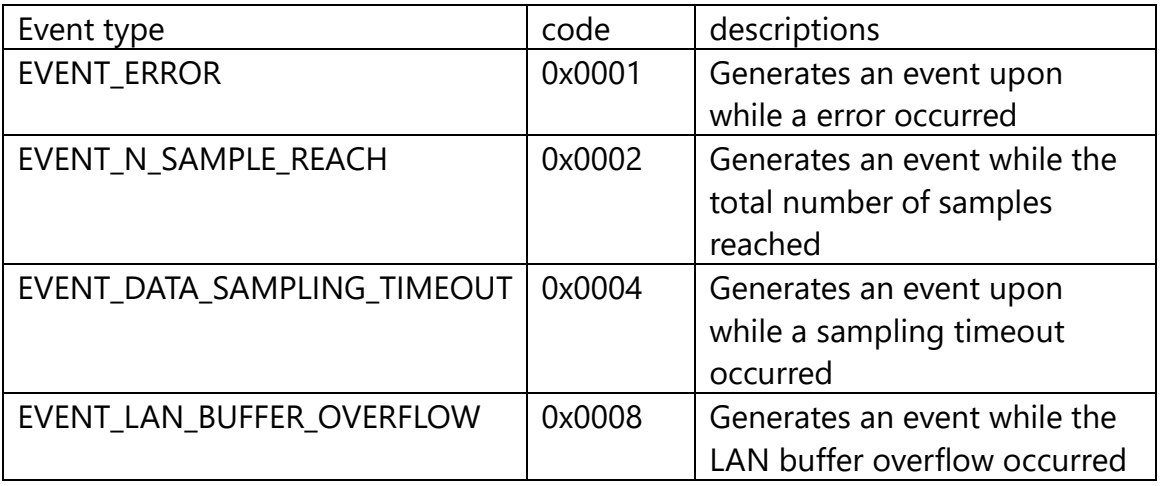

#### *EventParam*

[in] Sets additional data required to specify event conditions.

#### *CallbackFun*

[in] Sets Callback Function. The address of pointer to the user-defined callback function to handle the above event type.

#### *pdwCallBackParameter*

[in] Sets the Parameters for Callback Function

### **Return Values**

If the function succeeds, the return value is 0.

If the function fails, the return value is NoneZero. To get extended error information, call HS\_GetLastError.

### **Remark**

None.

## **2.4.12. HS\_RemoveEventCallback**

Disable the event condition and callback function.

## **Syntax**

#### **C/C++**

```
WORD HS_RemoveEventCallback (
 HANDLE hobj,
 WORD wEventType
);
```
### **.Net**

```
UInt16 HS_RemoveEventCallback (
  IntPtr hobj,
  UInt16 wEventType
);
```
## **Parameter**

*hobj*

[in] A handle to the specified device opened by HS\_Device\_Create

*wEventType*

[in] Sets notification event type, each bit can be enable one mode

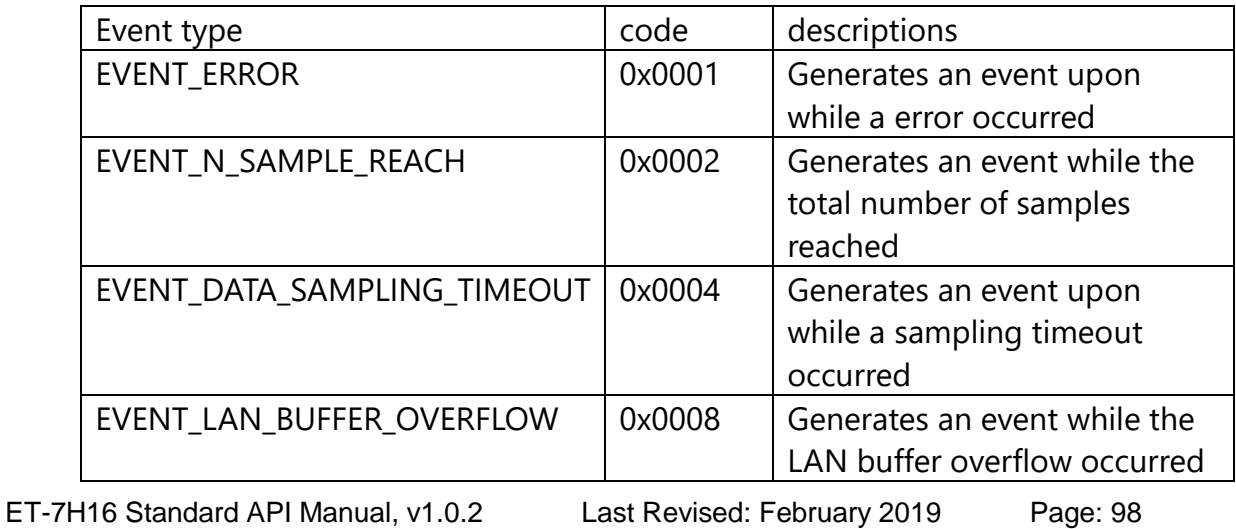

### **Return Values**

If the function succeeds, the return value is 0.

If the function fails, the return value is NoneZero. To get extended error information, call HS\_GetLastError.

### **Remark**

None.

# **2.5. Data Logger API**

This chapter describes how to use the data logger API in VC/.NET programs. The ET-7H16 module is equipped with a data logger function. The data recorded by the ET-7H16 module can be saved as a data logger file with different file types (.bin , .txt, and etcs).

The HS StartLogger function is used to start the data logging and save data to the local storage disk of host PC with the specified file type (The default file type is binary file). The HS StopLogger function is used to stop the data logging.

The data log file can be stored in the specified folder or in the application's folder (if no folder is specified), and the data directory structure is

**\Config** - Configuration folder

This folder stores the configuration files. The configuration file (.config) records the sampling rate of the log file, scanning channel and other information belong to the data log file.

**\log** - Data logger folder

This folder stores data log files. The directory in the folder is divided into three layers. The directory name of the first layer is the ip address of ET-7H16M module, the directory name of the second layer is the date and time, The default format is yyyy-mm-dd-hh-mm (yyyy: year, mm: month, dd: day, hh: hour, mm: minute). This directory name can be changed by calling HS\_SetConfig() function. The third layer is used to place the data log file.

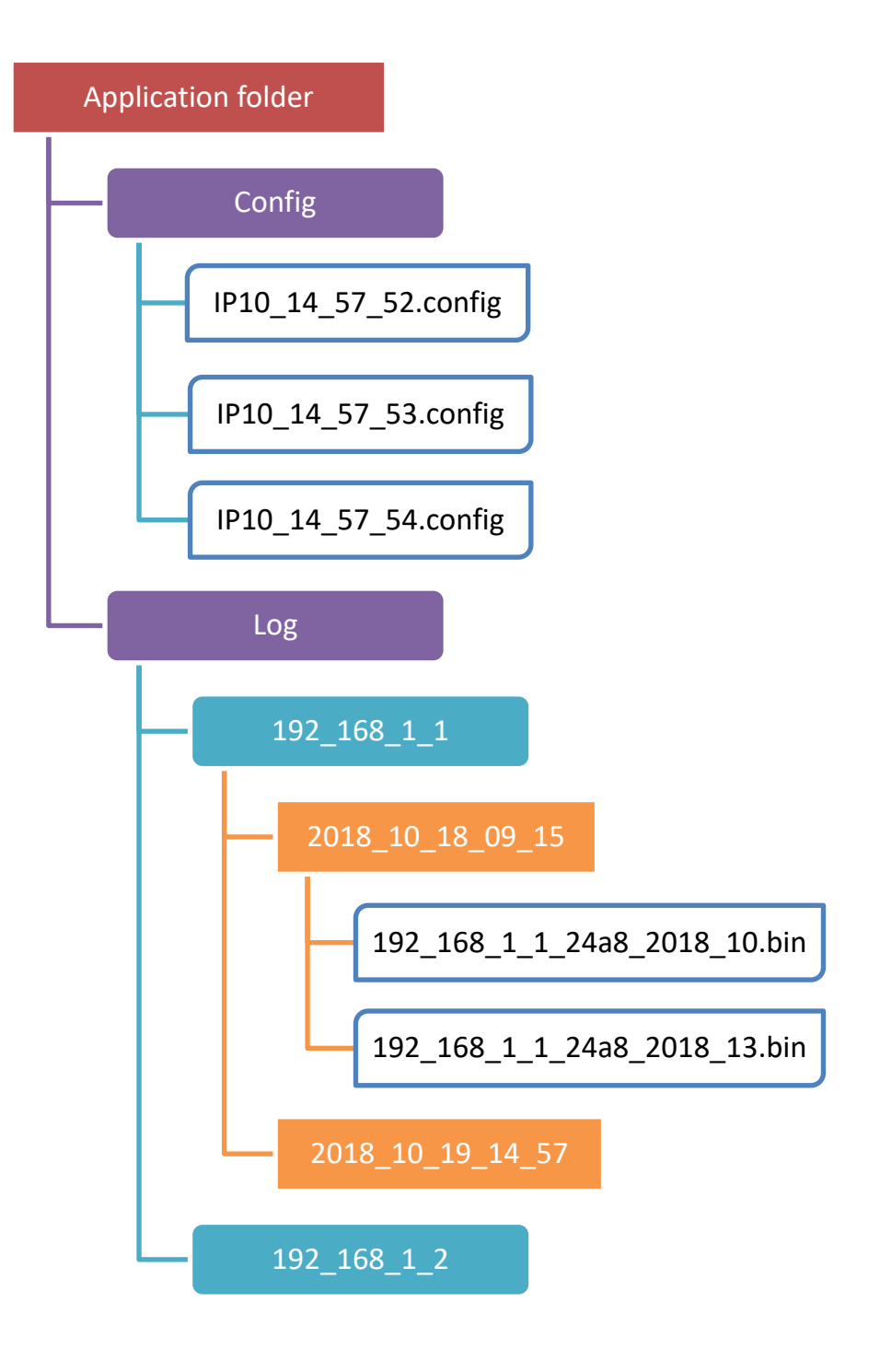

Use HS\_StartLogger function to start the data logging and the thread of SDK will handle to receive the data and save them to the specified folder on storage disk of the host PC. Use the HS\_GetAllLogFiles/ HS\_GetLogFile\_AIData/ HS\_GetLogFile\_AIDataHex functions to quickly find log files and read the log data.

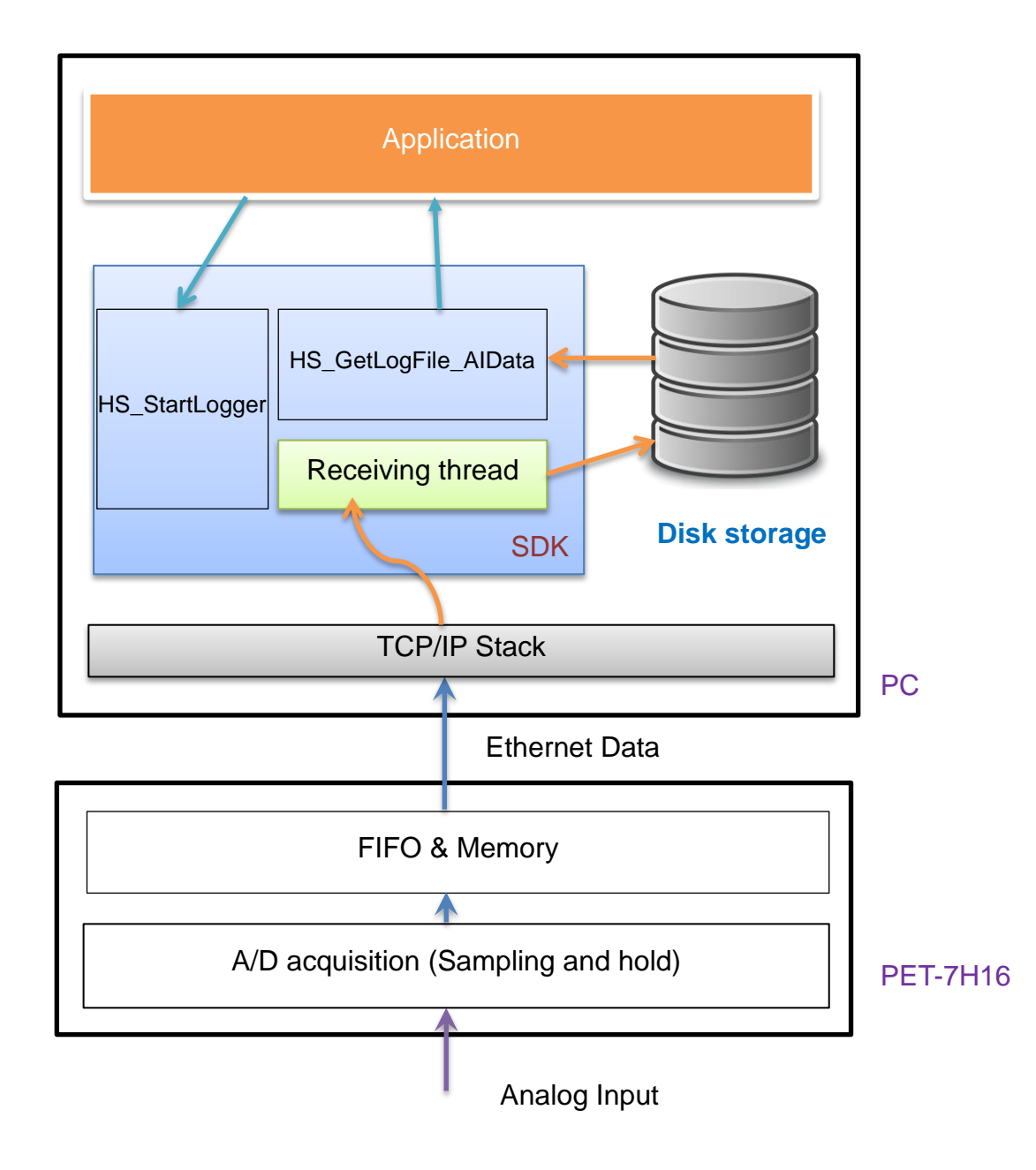

### **Data flow chart**

ET-7H16 Standard API Manual, v1.0.2 Last Revised: February 2019 Page: 102

## Continuous mode acquisition

API function call process chart

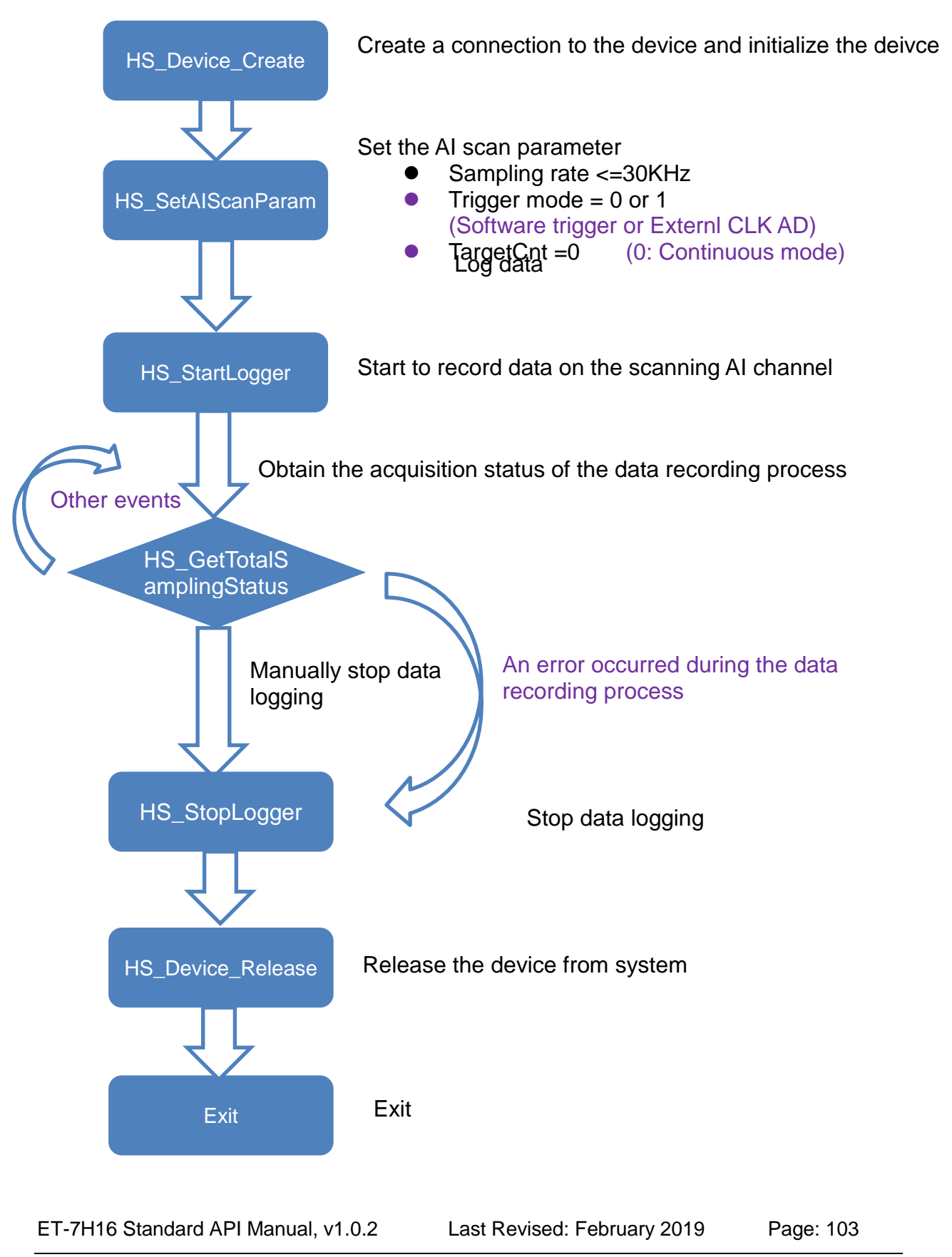

## N sample mode acquisition

API function call process chart

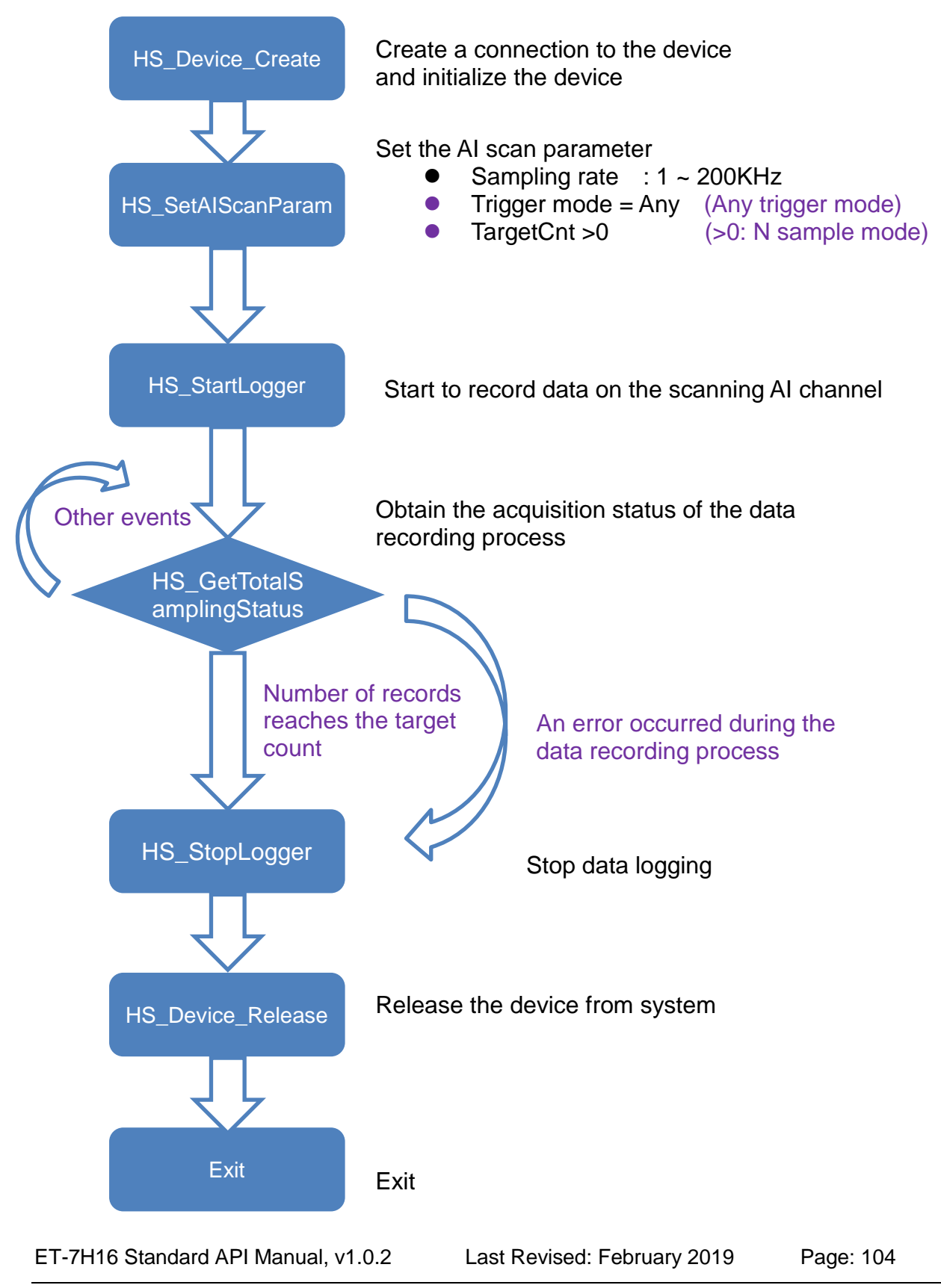

## **Data logger Functions**

The following functions are used for data logger.

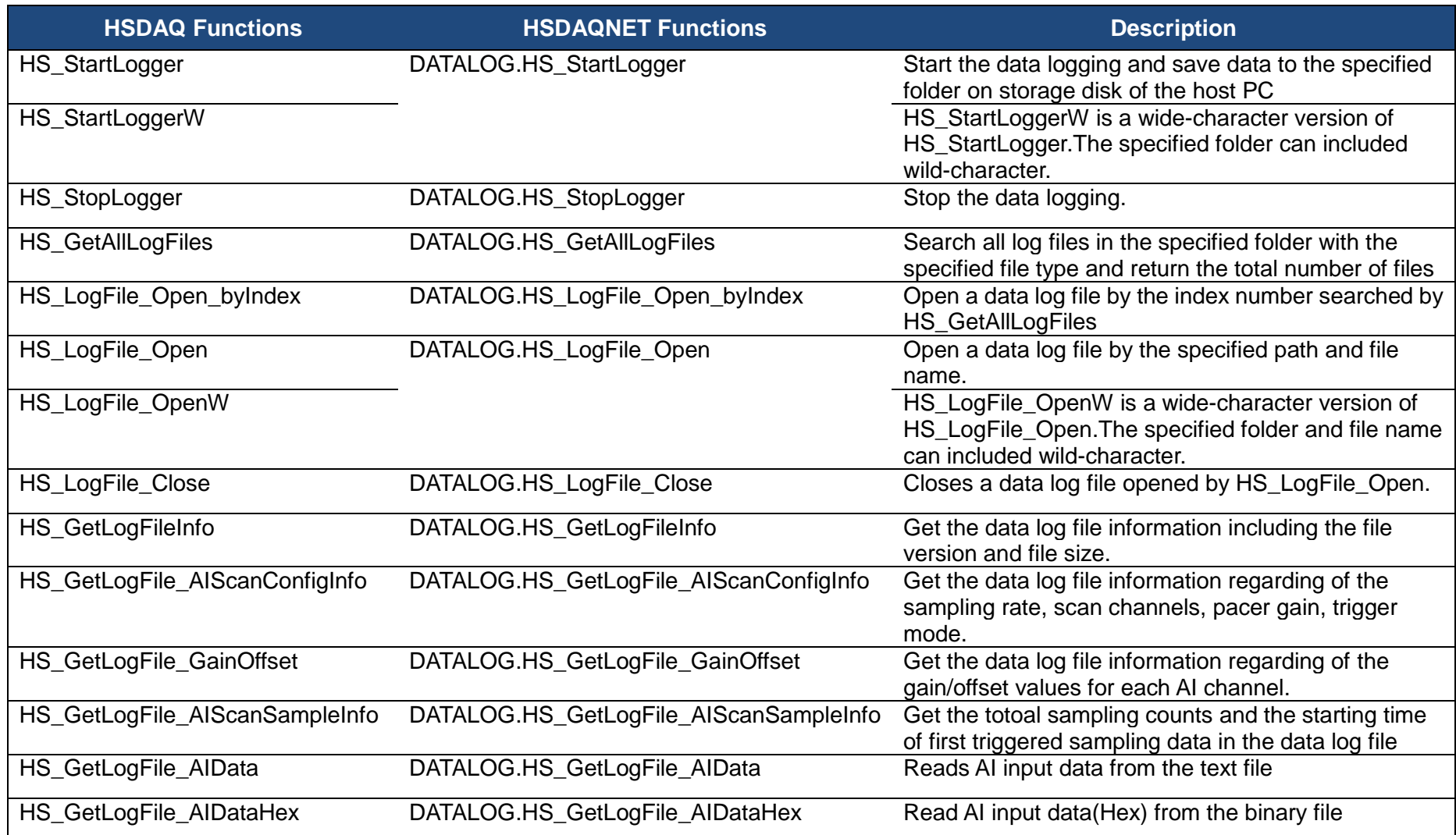

## **2.5.1. HS\_StartLogger**

This function is used to start the data logging and save data to the specified folder on storage disk of the host PC .

## **Syntax**

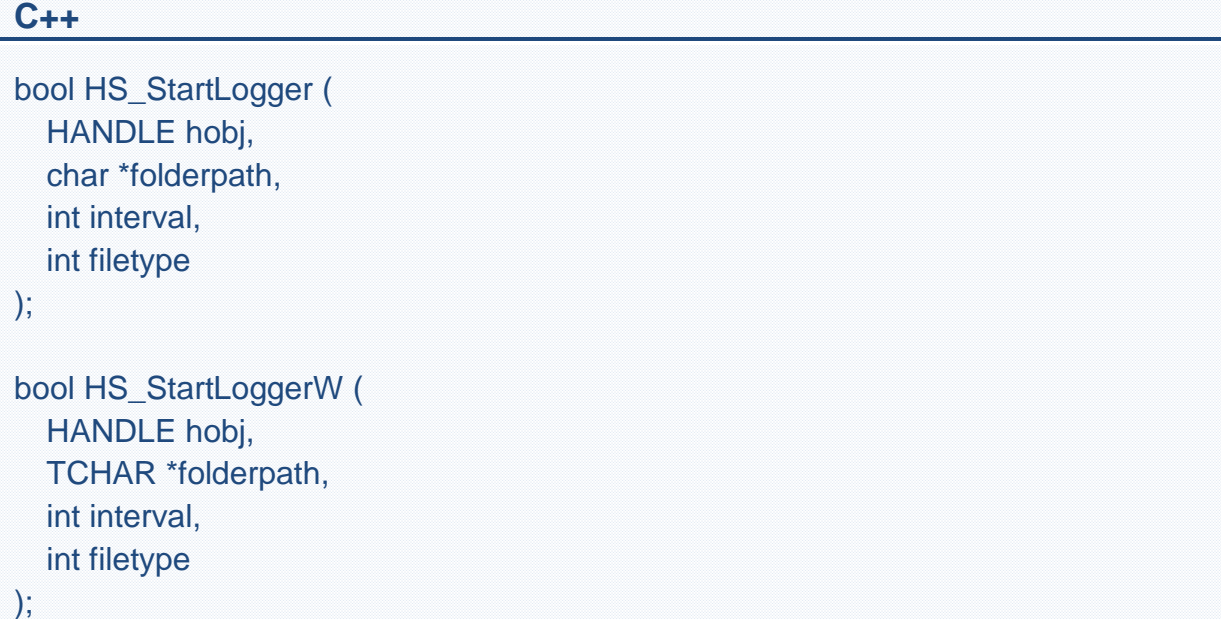

#### **.Net**

```
bool HS_ StartLogger (
 IntPtr hobj,
 string folderpath, 
 int interval, 
 int filetype
);
```
### **Parameter**

#### *hobj*

[in] A handle to the ET-7H16 creaded by HS\_Device\_Create.

### *folderpath*

[in] The specified folder for saving the data log file. If NULL, The data log file will

be saved to the current folder where the application is running *interval*

[in] Specifies the interval time for changing to next file, in mintues. *filetype*

[in] File type

- 0: binary file (.bin)
- 1: text file (.txt)

## **Return Value**

If the function succeeds, the return value is TRUE.

If the function fails, the return value is FALSE. To get extended error information, call HS\_GetLastError.

## **Examples**

### **[C]**

HANDLE hHS; hHS = HS Device Create("192.168.1.1"); HS\_StartLogger(hHS,NULL,2,0); // The data log file (binary type) will be saved to the current folder where the application is running , 2 minutes of interval for changing to next file HS Device Release (hHS);

### **[C#]**

IntPtr hDev; ulong uiDO =0x33; hDev = HSDAQNet.Sys.HS Device Create("192.168.1.1"); HSDAQNet.DATALOG.HS\_StartLogger (hDev,NULL,2,0); // The data log file (binary type) will be saved to the current folder where the application is running , 2 minutes of interval for changing to next file HSDAQNet.Sys.HS\_Device\_Release(hDev);

## **Remark**

Use HS\_StartLogger function to start the data logging. The data will save to the specified folder on storage disk of the host PC. If file type sets to 0 (binary file), the data will be saved the binary file (raw data) to the specified folder. If set to 1 (text file), the data will be calibrated and then saved to the text file (.txt file) to the specified folder.
# **2.5.2. HS\_StopLogger**

This function is used to stop the data logging.

## **Syntax**

**C++**

```
bool HS_StopLogger (
  HANDLE hobj, 
);
```
#### **.Net**

```
bool HS_ StopLogger (
IntPtr hobj,
);
```
## **Parameter**

#### *hobj*

[in] A handle to the ET-7H16 creaded by HS\_Device\_Create.

## **Return Value**

If the function succeeds, the return value is TRUE.

If the function fails, the return value is FALSE. To get extended error information, call HS\_GetLastError.

## **Examples**

#### **[C]**

HANDLE hHS; hHS = HS\_Device\_Create("192.168.1.1");

ET-7H16 Standard API Manual, v1.0.2 Last Revised: February 2019 Page: 109

Copyright © 2019 ICP DAS Co., Ltd. All Rights Reserved. E-mail: service@icpdas.com

HS\_StartLogger(hHS,NULL,2,0);

// The data log file (binary type) will be saved to the current folder where the application is running , 2 minutes of interval for changing to next file

HS\_StopLogger(hHS);

HS\_Device\_Release (hHS);

#### **[C#]**

…

IntPtr hDev; ulong uiDO =0x33; hDev = HSDAQNet.Sys.HS\_Device\_Create("192.168.1.1"); HSDAQNet.DATALOG.HS\_StartLogger (hDev,NULL,2,0); // The data log file (binary type) will be saved to the current folder where the application is running , 2 minutes of interval for changing to next file HSDAQNet.DATALOG.HS\_StopLogger (hDev); HSDAQNet.Sys.HS\_Device\_Release(hDev);

## **Remark**

None.

# **2.5.3. HS\_GetAllLogFiles**

Search all log files in the specified folder with the specified file type and return the total number of files.

## **Syntax**

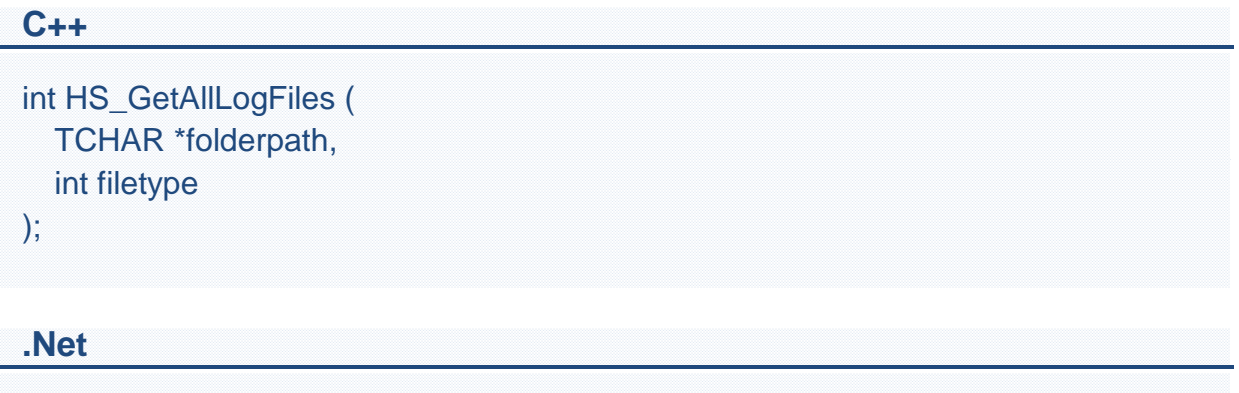

```
int HS_GetAllLogFiles (
  string folderpath,
  int filetype
```
);

## **Parameter**

#### *folderpath*

[in] Specify the folder path where the data log files are saved. If NULL, the current folder where the application is running will be the specified for searching.

*filetype*

[in] File type

- 0: binary file (.bin)
- 1: text file (.txt)

## **Return Value**

If the function succeeds, the return value is total number of the files.

If the function fails, the return value is 0.

## **Examples**

## **[C]**

int ind=HS\_GetAllLogFiles(NULL,0);

//Search log files of binary type in the current folder where the application is running

#### **[C#]**

Int ind=HSDAQNet.DATALOG.HS\_GetAllLogFiles (NULL,0);

//Search log files of binary type in the current folder where the application is running

#### **Remark**

None.

# **2.5.4. HS\_LogFile\_Open\_byIndex**

Open a data log file and corresponding configuration settings by the index number searched by HS\_GetAllLogFiles() function.

## **Syntax**

```
C++
HANDLE HS_LogFile_Open_byIndex (
  int index,
  TCHAR *getfullFilename,
);
```
#### **.Net**

```
IntPtr HS_LogFile_Open_byIndex (
  int index,
  string getfullFilename
);
```
#### **Parameter**

*index*

[in] The index number searched by HS\_GetAllLogFiles() function.

*getfullFilename*

[in] Retrieve the full path and name of the log file found by the search index number.

## **Return Values**

If the function succeeds, the return value is an open handle to the specified log file.

If the function fails, the return value is NULL.

# **Examples**

#### **[C]**

```
HANDLE hlf;
TCHAR tcgetfulfilelPath[MAX_PATH]={0};
int ind=HS_GetAllLogFiles(NULL,0);
//Search log files of binary type in the current folder where the application is running
if(ind>0)
{
  for(int i=0;i <ind;i++)
  \{hlf=HS_LogFile_Open_byIndex(i,tcgetfulfilelPath);
   …//user-define code
   HS_LogFile_Close(hlf);
  }
}
```
## **[C#]**

```
IntPtr hlf;
String path = Directory.GetCurrentDirectory();
int ind= HSDAQNet.DATALOG.HS_GetAllLogFiles (path,0);
//Search log files of binary type in the current folder where the application is running
if(ind>0)
\left\{ \right.for(int i=0;i<ind;i++)
  {
   hlf= HSDAQNet.DATALOG.HS_LogFile_Open_byIndex(i, path);
   …//user-define code
   HSDAQNet.DATALOG.HS_LogFile_Close(hlf);
  }
}
```
## **Remark**

Before calling this function, It must call HS\_GetAllLogFiles() function to search all log files in the specified folder.

# **2.5.5. HS\_LogFile\_Open / HS\_LogFile\_OpenW**

Open a data log file and corresponding configuration settings by the specified path and file name.

#### **Syntax**

**C++** HANDLE HS\_LogFile\_Open ( char \*fullFilename ); HANDLE HS\_LogFile\_OpenW ( TCHAR \*fullFilename, );

**.Net**

```
IntPtr HS_LogFile_Open (
 string fullFilename
);
```
#### **Parameter**

*fullFilename*

[in] Specify the full path and name of the log file.

## **Return Values**

If the function succeeds, the return value is an open handle to the specified log file.

If the function fails, the return value is NULL.

## **Examples**

ET-7H16 Standard API Manual, v1.0.2 Last Revised: February 2019 Page: 116

Copyright © 2019 ICP DAS Co., Ltd. All Rights Reserved. E-mail: service@icpdas.com

#### **[C]**

HANDLE hlf; hlf=HS\_LogFile\_Open("D:\\Datalogger\\10\_1\_107\_125\\2018\_12\_14\_13\_37\\10\_1 \_107\_125\_9d06\_2018\_12\_14\_13\_37\_59.bin")

#### **[C#]**

IntPtr

hLf=HSDAQNet.DATALOG.HS\_LogFile\_Open("D:\\Datalogger\\10\_1\_107\_125\\2 018\_12\_14\_13\_37\\10\_1\_107\_125\_9d06\_2018\_12\_14\_13\_37\_59.bin");

## **Remark**

None.

# **2.5.6. HS\_LogFile\_Close**

Close a valid handle of a log file opened by HS\_LogFile\_Open or HS\_LogFile\_Open\_byIndex

#### **Syntax**

```
C++
bool HS_LogFile_Close (
  HANDLE hobj
);
.Net
```

```
bool HS_LogFile_Close (
  IntPtr hobj
);
```

```
Parameter
```
#### *hobj*

[in] A handle to the specified log file opened by HS\_LogFile\_Open or HS\_LogFile\_Open\_byIndex.

## **Return Values**

If the function succeeds, the return value is TRUE.

If the function fails, the return value is FALSE. To get extended error information, call HS\_GetLastError.

# **Examples**

## **[C]**

```
HANDLE hlf;
TCHAR tcgetfulfilelPath[MAX_PATH]={0};
int ind=HS_GetAllLogFiles(NULL,0);
//Search log files of binary type in the current folder where the application is running
if(ind>0)
\{for(int i=0;i <ind;i++)
  \left\{ \right.hlf=HS_LogFile_Open_byIndex(i,tcgetfulfilelPath);
   …//user-define code
   HS_LogFile_Close(hlf);
  }
}
```
## **[C#]**

```
IntPtr hlf;
String path = Directory.GetCurrentDirectory();
int ind= HSDAQNet.DATALOG.HS_GetAllLogFiles (path,0);
//Search log files of binary type in the current folder where the application is running
if(ind>0)
{
  for(int i=0;i <ind;i++)
  \{hlf= HSDAQNet.DATALOG.HS_LogFile_Open_byIndex(i, path);
   …//user-define code
   HSDAQNet.DATALOG.HS_LogFile_Close(hlf);
  }
}
```
# **Remark**

None.

# **2.5.7. HS\_GetLogFileInfo**

Get a data log file information including the file version and file size.

## **Syntax**

```
C++
bool HS_GetLogFileInfo (
  HANDLE hobj,
  DWORD *filesize,
  Int *filetype,
  Int *fileversion
);
```
#### **.Net**

```
bool HS_GetLogFileInfo (
  IntPtr hobj, 
  ref UInt32 filesize,
  ref int filetype,
  ref int fileversion
);
```
## **Parameter**

#### *hobj*

[in] A handle to the specified log file opened by HS\_LogFile\_Open or HS\_LogFile\_Open\_byIndex

*filesize*

[out] The size in bytes of the specified log file

*filetype*

[out] The file type of the specified log file

*fileversion*

[out] The version of the specified log file

## **Return Values**

If the function succeeds, the return value is TRUE.

If the function fails, the return value is FALSE. To get extended error information, call HS\_GetLastError.

## **Examples**

**[C]**

```
HANDLE hlf;
TCHAR tcgetfulfilelPath[MAX_PATH]={0};
int ind=HS_GetAllLogFiles(NULL,0);
//Search log files of binary type in the current folder where the application is running
if(ind>0)
\{for(int i=0;i <ind;i++)
  \{hlf=HS_LogFile_Open_byIndex(i,tcgetfulfilelPath);
   DWORD filesize;
   int filetype;
   int fileversion;
   HS_GetLogFileInfo(hlf,&filesize,&filetype,&fileversion);
   HS_LogFile_Close(hlf);
  }
}
```
# **[C#]**

```
IntPtr hlf;
String path = Directory.GetCurrentDirectory();
int ind= HSDAQNet.DATALOG.HS_GetAllLogFiles (path,0);
//Search log files of binary type in the current folder where the application is running
if(ind>0)
\left\{ \right.for(int i=0;i <ind;i++)
  \{hlf= HSDAQNet.DATALOG.HS_LogFile_Open_byIndex(i, path)
   Uint32 filesize;
```

```
int filetype;
   int fileversion;
   HSDAQNet.DATALOG.HS_GetLogFileInfo(hlf,ref filesize,ref filetype,ref 
fileversion);
   HSDAQNet.DATALOG.HS_LogFile_Close(hlf);
  }
}
```
# **Remark**

None.

# **2.5.8. HS\_GetLogFile\_AIScanConfigInfo**

Get the AI scan information of the data log file regarding of the sampling rate, scan channels, pacer gain, trigger mode.

## **Syntax**

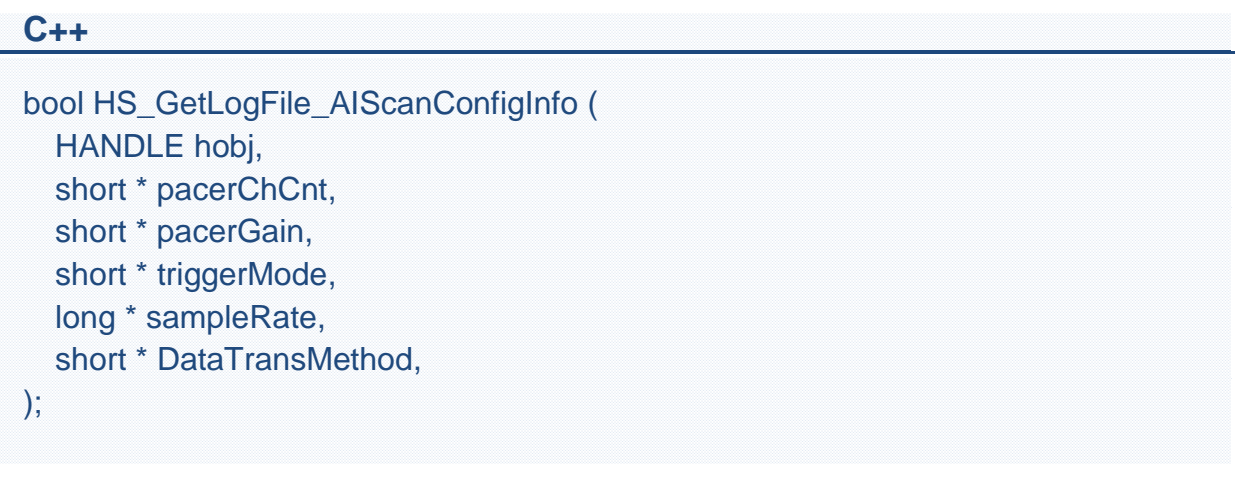

#### **.Net**

```
bool HS_GetLogFile_AIScanConfigInfo (
   IntPtr hobj,
   ref short pacerChCnt, 
   ref short pacerGain, 
   ref short triggerMode, 
   ref long sampleRate, 
   ref short DataTransMethod
  );
```
## **Parameter**

*hobj*

[in] A handle to the specified log file opened by HS\_LogFile\_Open or HS\_LogFile\_Open\_byIndex

*pacerchCnt*

[out] Get the AI scan channels that logged in the specified log file.

The AI scan channel range for PET-7H16M is 1~8.

*pacerGain*

[out] Get the AI input type that logged in the specified log file The gain range for PET-7H16M is

 $0: +/- 5V$  $1: +/- 10V$ 

*triggermode*

[out] Get the AI scan trigger mode that logged in the specified log file

0: disable external trigger (software AD) ,

- 1: external clock trigger
- 2: external post-trigger,
- 3: external pre-trigger

## *sampleRate*

[out] Get the AI scan sampling rate that logged in the specified log file The range of the AI scan sampling rate for PET-7H16M is 1~200KHz.

*DataTransMethod*

[out] Get the data transmission method that logged in the specified log file 0: TCP socket

# **Return Values**

If the function succeeds, the return value is TRUE.

If the function fails, the return value is FALSE. To get extended error information, call HS\_GetLastError.

# **Examples**

# **[C]**

HANDLE hlf; TCHAR tcgetfulfilelPath[MAX\_PATH]={0}; short gchCnt=0; short guseGain=0; short gextriggMode=0; long gsampleRate=0; short gDataTransMethod;

int ind=HS\_GetAllLogFiles(NULL,0); //Search log files of binary type in the current folder where the application is running

ET-7H16 Standard API Manual, v1.0.2 Last Revised: February 2019 Page: 124

Copyright © 2019 ICP DAS Co., Ltd. All Rights Reserved. E-mail: service@icpdas.com

```
if(ind>0)
{
  for(int i=0;i ind;i++)
  {
   hlf=HS_LogFile_Open_byIndex(i,tcgetfulfilelPath);
   HS_GetLogFile_AIScanConfigInfo(hlf,&gchCnt,&guseGain,&gextriggMode,&gs
ampleRate,&gDataTransMethod
   HS_LogFile_Close(hlf);
  }
}
```
# **[C#]**

```
IntPtr hlf;
short gchCnt=0;
short guseGain=0;
short gextriggMode=0;
long gsampleRate=0;
short gDataTransMethod;
String path = Directory.GetCurrentDirectory();
int ind= HSDAQNet.DATALOG.HS_GetAllLogFiles (path,0);
//Search log files of binary type in the current folder where the application is running
if(ind>0)
\{for(int i=0;i<ind;i++)
  \{hlf= HSDAQNet.DATALOG.HS_LogFile_Open_byIndex(i, path)
   HSDAQNet.DATALOG.HS_GetLogFile_AIScanConfigInfo(hlf,ref gchCnt,ref 
guseGain,ref gextriggMode,ref gsampleRate,ref gDataTransMethod
   HSDAQNet.DATALOG.HS_LogFile_Close(hlf);
  }
}
```
## **Remark**

None.

# **2.5.9. HS\_GetLogFile\_GainOffset**

Get the information of the data log file regarding of the gain/offset values of the specified AI channel.

## **Syntax**

**C++** bool HS\_GetLogFile\_GainOffset( HANDLE hobj, int ch, unsigned short \*gainVal, short \*offsetVal, );

#### **.Net**

```
bool HS_GetLogFile_GainOffset (
   IntPtr hobj,
   int ch,
   ref short gainVal.
   ref short offsetVal
  );
```
## **Parameter**

#### *hobj*

[in] A handle to the specified log file opened by HS\_LogFile\_Open or HS\_LogFile\_Open\_byIndex

*ch*

[in] Specifies the AI channel.

The AI channel range for PET-7H16M is 0~7.

*gainVal*

[out] Get the gain value of the specified AI channel for calibrating the analog data that logged in the specified log file

*offsetVal*

[out] Get the offset value of the specified AI channel for calibrating the analog data that logged in the specified log file

## **Return Values**

If the function succeeds, the return value is TRUE.

If the function fails, the return value is FALSE. To get extended error information, call HS\_GetLastError.

# **Examples**

# **[C]**

```
HANDLE hlf;
TCHAR tcgetfulfilelPath[MAX_PATH]={0};
int ind=HS_GetAllLogFiles(NULL,0);
//Search log files of binary type in the current folder where the application is running
if(ind>0)
\{for(int i=0;i <ind;i++)
  {
   hlf=HS_LogFile_Open_byIndex(i,tcgetfulfilelPath);
   unsigned short gainVal=0;
   short offsetVal=0;
   for(int j=0;j<gchCnt;j++)
   \left\{ \right.HS_GetLogFile_GainOffset(hlf,j, &gainVal, &offsetVal);
     …
   }
   HS_LogFile_Close(hlf);
  }
}
```
# **[C#]**

IntPtr hlf; String path = Directory.GetCurrentDirectory(); int ind= HSDAQNet.DATALOG.HS\_GetAllLogFiles (path,0);

```
//Search log files of binary type in the current folder where the application is running
if(ind>0)
\{for(int i=0;i <ind;i++)
  {
   ushort gainVal=0;
   short offsetVal=0;
   hlf= HSDAQNet.DATALOG.HS_LogFile_Open_byIndex(i, path)
   for(int j=0;j<gchCnt;j++)
   {
    HSDAQNet.DATALOG.HS_GetLogFile_GainOffset(hlf,j, ref gainVal, ref 
offsetVal);
    …
   }
   HSDAQNet.DATALOG.HS_LogFile_Close(hlf);
  }
}
```
#### **Remark**

None.

# **2.5.10. HS\_GetLogFile\_AIScanSampleInfo**

Get the totoal sampling counts and the starting time of first triggered sampling data in the data log file.

## **Syntax**

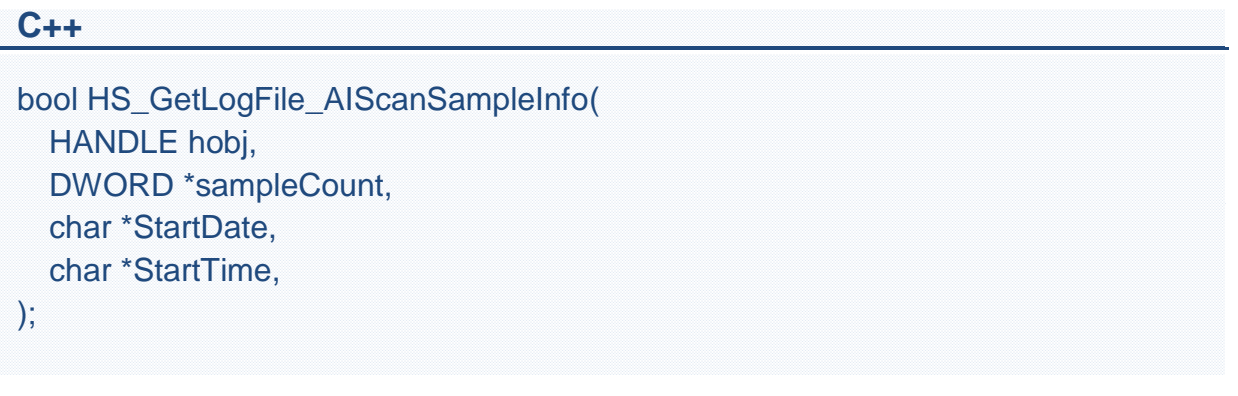

#### **.Net**

```
bool HS_GetLogFile_AIScanSampleInfo(
   IntPtr hobj,
   ref UInt32 sampleCount, 
   ref byte[] StartDate, 
   ref byte[] StartTime
   );
```
#### **Parameter**

#### *hobj*

[in] A handle to the specified log file opened by HS\_LogFile\_Open or HS\_LogFile\_Open\_byIndex

#### *sampleCount*

[out] Get the total sampling count in the specified log file.

*StartDate*

[out] Get the date of first triggered sampling data in the specified log file.

*StartTime*

[out] Get the time of first triggered sampling data in the specified log file.

## **Return Values**

If the function succeeds, the return value is TRUE.

If the function fails, the return value is FALSE. To get extended error information, call HS\_GetLastError.

## **Examples**

**[C]**

```
HANDLE hlf;
TCHAR tcgetfulfilelPath[MAX_PATH]={0};
int ind=HS_GetAllLogFiles(NULL,0);
//Search log files of binary type in the current folder where the application is running
if(ind>0)
\{for(int i=0; i<ind; i++)\{hlf=HS_LogFile_Open_byIndex(i,tcgetfulfilelPath);
   DWORD samplecount;
   char startdate[32],starttime[32];
   HS_GetLogFile_AIScanSampleInfo(hlf,&samplecount,startdate,starttime);
   HS_LogFile_Close(hlf);
  }
}
```
# **[C#]**

```
IntPtr hlf;
String path = Directory.GetCurrentDirectory();
int ind= HSDAQNet.DATALOG.HS_GetAllLogFiles (path,0);
//Search log files of binary type in the current folder where the application is running
if(ind>0)
{
  for(int i=0;i <ind;i++)
  \{uint samplecount=0;
   string startdate ="";
```

```
string starttime ="";
   hlf= HSDAQNet.DATALOG.HS_LogFile_Open_byIndex(i, path)
   HSDAQNet.DATALOG.HS_GetLogFile_AIScanSampleInfo(hlf,ref 
samplecount,ref startdate,ref starttime);
   HSDAQNet.DATALOG.HS_LogFile_Close(hlf);
  }
}
```
# **Remark**

None.

# **2.5.11. HS\_GetLogFile\_AIData**

Reads AI input data from the text file.

# **Syntax**

**C++**

```
DWORD HS_GetLogFile_AIData(
  HANDLE hobj,
  int StartIndex,
  DWORD count,
  float *fAIData,
);
```
#### **.Net**

```
UInt32 HS_GetLogFile_AIData(
   IntPtr hobj,
   int StartIndx, 
   UInt32 count, 
    float fAIData
   );
```
## **Parameter**

hobj

[in] A handle to the specified log file opened by HS\_LogFile\_Open or HS\_LogFile\_Open\_byIndex

**StartIndex** 

[out] The first sampling data to read from the log file.

count

[out] The number of sampling data to read from the log file.

fAIData

[out] The array contains the AI values (float value) that read back from the log file.

# **Return Values**

The return value is the total number of sampling data actually read from the log file

## **Examples**

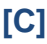

```
HANDLE hlf;
TCHAR tcgetfulfilelPath[MAX_PATH]={0};
int ind=HS_GetAllLogFiles(NULL,1);
//Search log files of binary type in the current folder where the application is running
if(ind>0)
\left\{ \right.for(int i=0;i<ind;i++)
  {
   hlf=HS_LogFile_Open_byIndex(i,tcgetfulfilelPath);
   DWORD samplecount;
   char startdate[32],starttime[32];
   HS_GetLogFile_AIScanSampleInfo(hlf,&samplecount,startdate,starttime);
   float *fdatabuff=( float *)malloc(sizeof(float)*samplecount);
   HS_GetLogFile_AIData(hlf, 0, samplecount, fdatabuff);
   HS_LogFile_Close(hlf);
  }
}
```
# **[C#]**

```
ET-7H16 Standard API Manual, v1.0.2 Last Revised: February 2019 Page: 134
  IntPtr hlf;
  String path = Directory.GetCurrentDirectory();
  int ind= HSDAQNet.DATALOG.HS_GetAllLogFiles (path,0);
  //Search log files of binary type in the current folder where the application is running
  if(ind>0)
  \left\{ \right.for(int i=0;i <ind;i++)
    {
     uint samplecount=0,targetCnt=1000;
```
Copyright © 2019 ICP DAS Co., Ltd. All Rights Reserved. E-mail: service@icpdas.com

```
string startdate ="";
   string starttime ="";
   hlf= HSDAQNet.DATALOG.HS_LogFile_Open_byIndex(i, path)
   Uint32 samplecount;
   float[] fdatabuff = new float[targetCnt];
   HSDAQNet.DATALOG.HS_GetLogFile_AIScanSampleInfo(hlf,ref 
samplecount,ref startdate,ref starttime);
   HSDAQNet.DATALOG.HS_GetLogFile_AIData(hlf, 0, targetCnt, fdatabuff);
   HSDAQNet.DATALOG.HS_LogFile_Close(hlf);
  }
}
```
#### **Remark**

None.

# **2.5.12. HS\_GetLogFile\_AIDataHex**

Read AI input data(Hex) from the binary file.

# **Syntax**

**C++**

```
DWORD HS_GetLogFile_AIDataHex(
  HANDLE hobj,
 int StartIndex,
 DWORD count,
 WORD *AIData,
);
```
#### **.Net**

```
UInt32 HS_GetLogFile_AIDataHex(
   IntPtr hobj,
   int StartIndx, 
   UInt32 count, 
    UInt32 AIData
   );
```
## **Parameter**

Hobj

[in] A handle to the specified log file opened by HS\_LogFile\_Open or HS\_LogFile\_Open\_byIndex

**StartIndex** 

[out] The first sampling data to read from the log file.

count

[out] The number of sampling data to read from the log file.

AIData

[out] The array contains the AI values (Hexadecimal value) that read back from the log file.

# **Return Values**

The return value is the total number of sampling data actually read from the log file

## **Examples**

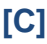

```
HANDLE hlf;
TCHAR tcgetfulfilelPath[MAX_PATH]={0};
int ind=HS_GetAllLogFiles(NULL,1);
//Search log files of binary type in the current folder where the application is running
if(ind>0)
\left\{ \right.for(int i=0;i<ind;i++)
  {
   hlf=HS_LogFile_Open_byIndex(i,tcgetfulfilelPath);
   DWORD samplecount;
   char startdate[32],starttime[32];
   HS_GetLogFile_AIScanSampleInfo(hlf,&samplecount,startdate,starttime);
   WORD *databuff=(WORD *)malloc(sizeof(WORD)*samplecount);
   HS_GetLogFile_AIDataHEX(hlf, 0, samplecount, databuff);
   HS_LogFile_Close(hlf);
  }
}
```
# **[C#]**

```
ET-7H16 Standard API Manual, v1.0.2 Last Revised: February 2019 Page: 137
  IntPtr hlf;
  String path = Directory.GetCurrentDirectory();
  int ind= HSDAQNet.DATALOG.HS_GetAllLogFiles (path,0);
  //Search log files of binary type in the current folder where the application is running
  if(ind>0)
  \left\{ \right.for(int i=0;i <ind;i++)
    {
     uint samplecount=0,targetCnt=1000;
```
Copyright © 2019 ICP DAS Co., Ltd. All Rights Reserved. E-mail: service@icpdas.com

```
string startdate ="";
   string starttime ="";
   hlf= HSDAQNet.DATALOG.HS_LogFile_Open_byIndex(i, path)
   Uint32 samplecount;
   UInt32[] hdatabuff = new Uint32[targetCnt];
   HSDAQNet.DATALOG.HS_GetLogFile_AIScanSampleInfo(hlf,ref 
samplecount,ref startdate,ref starttime);
   HSDAQNet.DATALOG.HS_GetLogFile_AIData(hlf, 0, targetCnt, hdatabuff);
   HSDAQNet.DATALOG.HS_LogFile_Close(hlf);
  }
}
```
#### **Remark**

None.

# **2.6. Error Handling API**

The error handling functions enable you to receive and display error information for your application.

# **Error Handling Functions**

The following functions are used with error handling.

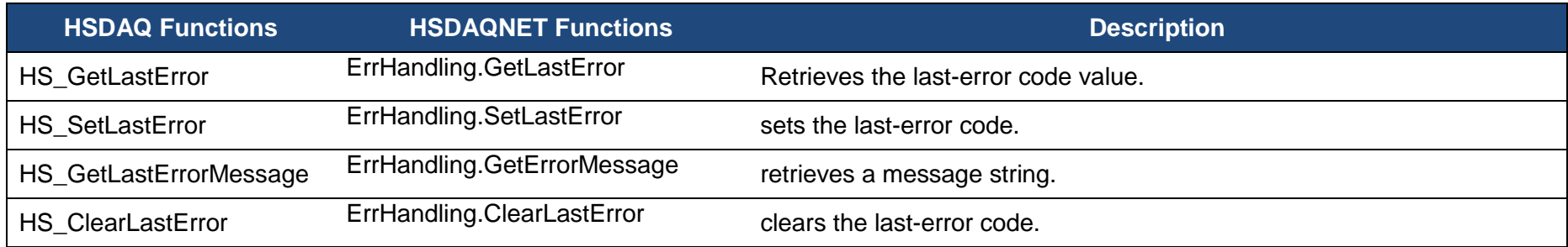

ET-7H16 Standard API Manual, v1.0.2 Last Revised: February 2019 Page: 140

Copyright © 2019 ICP DAS Co., Ltd. All Rights Reserved. E-mail: service@icpdas.com

# <span id="page-140-0"></span>**2.6.1. HS\_GetLastError**

Retrieves the last-error code value.

#### **Syntax**

**C++** DWORD HS\_GetLastError();

**.Net**

uint GetLastError ();

#### **Parameters**

This function has no parameters.

#### **Return Value**

The Return Value section of each function page notes the conditions under which the function sets the last-error code.

#### **Examples**

This function has no examples.

#### **Remarks**

You should call the HS\_GetLastError function immediately when a function's return value indicates that such a call will return useful data. That is because some functions call HS\_SetLastError(0) when they succeed, wiping out the error code set by the most recently failed function.

For an example, please refer to HS\_GetErrorMerrage in this chapter.

To obtain an error string for the error codes, use the HS\_GetErrorMessage function. For a complete list of error codes, see Appendix A. System Error Code. The following table lists the system error codes ranges for each function

reference.

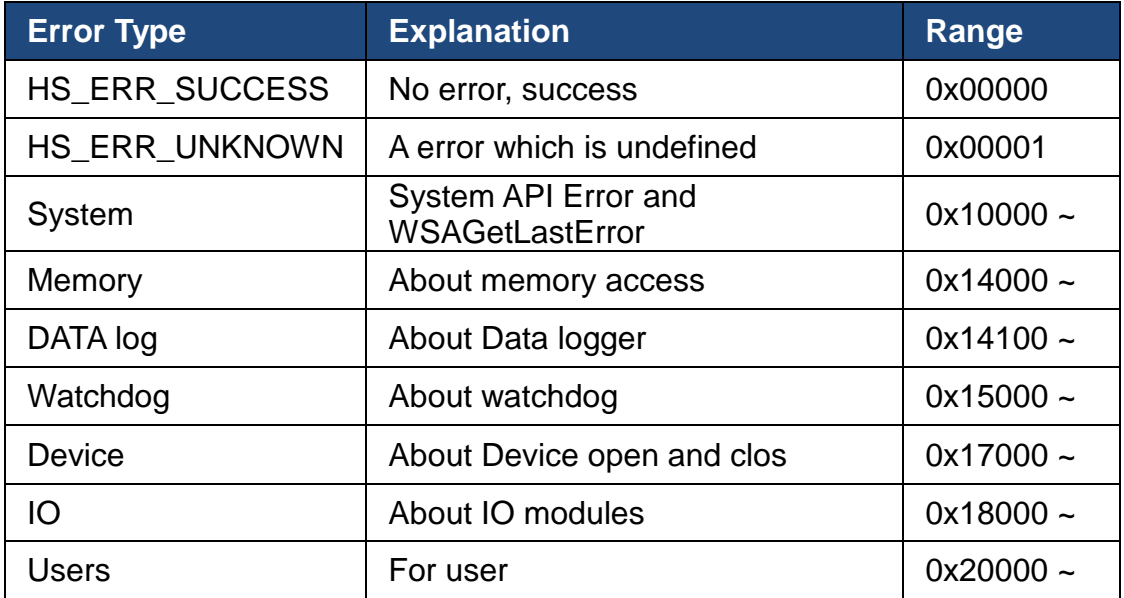

# <span id="page-142-0"></span>**2.6.2. HS\_SetLastError**

This function sets the last-error code.

#### **Syntax**

```
C++
void HS_SetLastError(
  DWORD errno
);
```
#### **.Net**

```
void SetLastError (
  uint errno
);
```
#### **Parameters**

*errno*

[in] Specifies the last-error code.

#### **Return Value**

This function has does not return a value.

#### **Examples**

This function has no examples.

## **Remarks**

Applications can optionally retrieve the value set by this function by using the HS\_GetLastError function.

The error codes are defined as DWORD values. If you are defining an error code, ensure that your error code does not conflict with any defined error codes.

We recommend that your error code should be greater than 0x20000.

For more information about the definition of error codes, please refer to HS GetLastError in this document.
## **2.6.3. HS\_GetErrorMessage**

This function retrieves a message string.

## **Syntax**

```
C++
void HS_GetErrorMessage(
  DWORD dwMessageID,
 LPTSTR lpBuffer
);
```
#### **.Net**

```
void GetErrorMessage (
  uint dwMessageID, 
  string lpBuffer
  );
```
## **Parameters**

#### *dwMessageID*

[in] Specifies the 32-bit message identifier for the requested message.

*lpBuffer*

[out] A pointer to a buffer that receives the error message.

## **Return Value**

This function has does not return a value.

ET-7H16 Standard API Manual, v1.0.2 Last Revised: February 2019 Page: 145

## **Examples**

#### **[C]**

```
HANDLE hHS;
float fAI=0;
BOOL err;
char strErr[32];
hHS = HS_Device_Create("192.168.1.1");
err = HS_ReadAI(hHS,0,&fAI);
if(err == FALSE){
  HS_GetErrorMessage(HS_GetLastError(), strErr);
  printf("Read SRAM failure!. The error code is %x\n", HS_GetLastError());
}
…
```
## **[C#]**

```
bool err;
IntPtr hDev;
float fAI=0;
hDev = HSDAQNet.Sys.HS_Device_Create("192.168.1.1");
err=HSDAQNet.IO.ReadAI(hDev,0,ref fAI);
if (err == false)
\{Console.WriteLine(HSDAQNet.ErrHandling.GetErrorMessage(HSDAQNet.ErrHa
ndling.GetLastError()) + ". The error code is " + 
  HSDAQNet.ErrHandling.GetLastError().ToString() + "\n");
}
…
```
## **Remarks**

The HS\_GetErrorMessage function can be used to obtain error message strings for the error codes returned by HS\_GetLastError, as shown in the following example.

TCHAR Buffer[32]; HS\_GetErrorMessage(HS\_GetLastError(), Buffer); MessageBox( NULL, Buffer, L"Error", MB\_OK | MB\_ICONINFORMATION );

ET-7H16 Standard API Manual, v1.0.2 Last Revised: February 2019 Page: 147

## **2.6.4. HS\_ClearLastError**

This function clears the last-error code.

#### **Syntax**

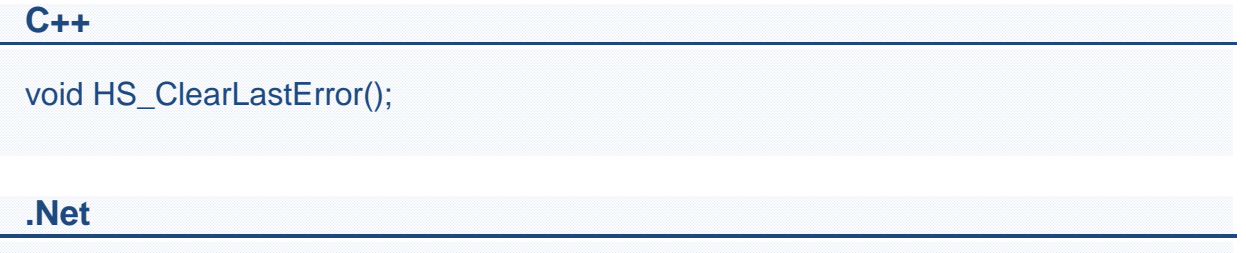

void ClearLastError ();

#### **Parameters**

This function has no parameters.

## **Return Value**

This function has does not return a value.

## **Examples**

This function has no examples.

## **Remarks**

The HS\_ClearLastError function clears the last error, that is, the application is treated as success.

ET-7H16 Standard API Manual, v1.0.2 Last Revised: February 2019 Page: 148

# **Appendix.**

## **A. System Error Codes**

This following table provides a list of system error code that is intended to be used by programmers so that the software they write can better deal with errors.

The error codes/error messages are returned by the HS\_GetLastError/HS\_GetErrorMessage function when one of the ET-7H16 services functions fail.

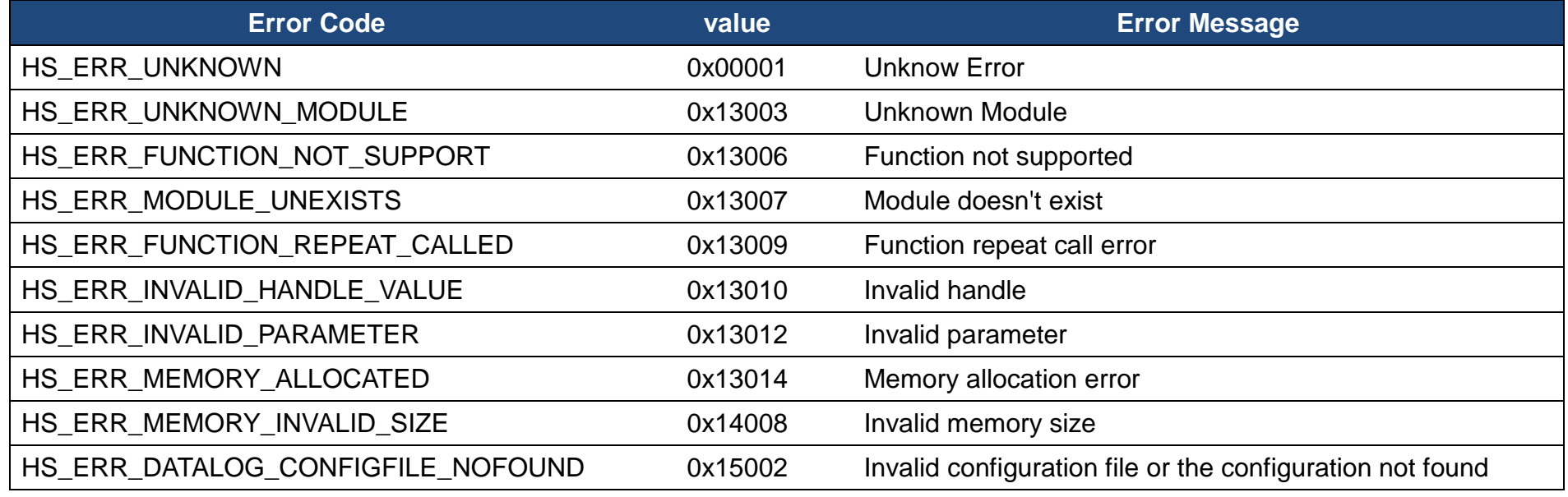

ET-7H16 Standard API Manual, v1.0.2 Last Revised: February 2019 Page: 149

Copyright © 2019 ICP DAS Co., Ltd. All Rights Reserved. E-mail: service@icpdas.com

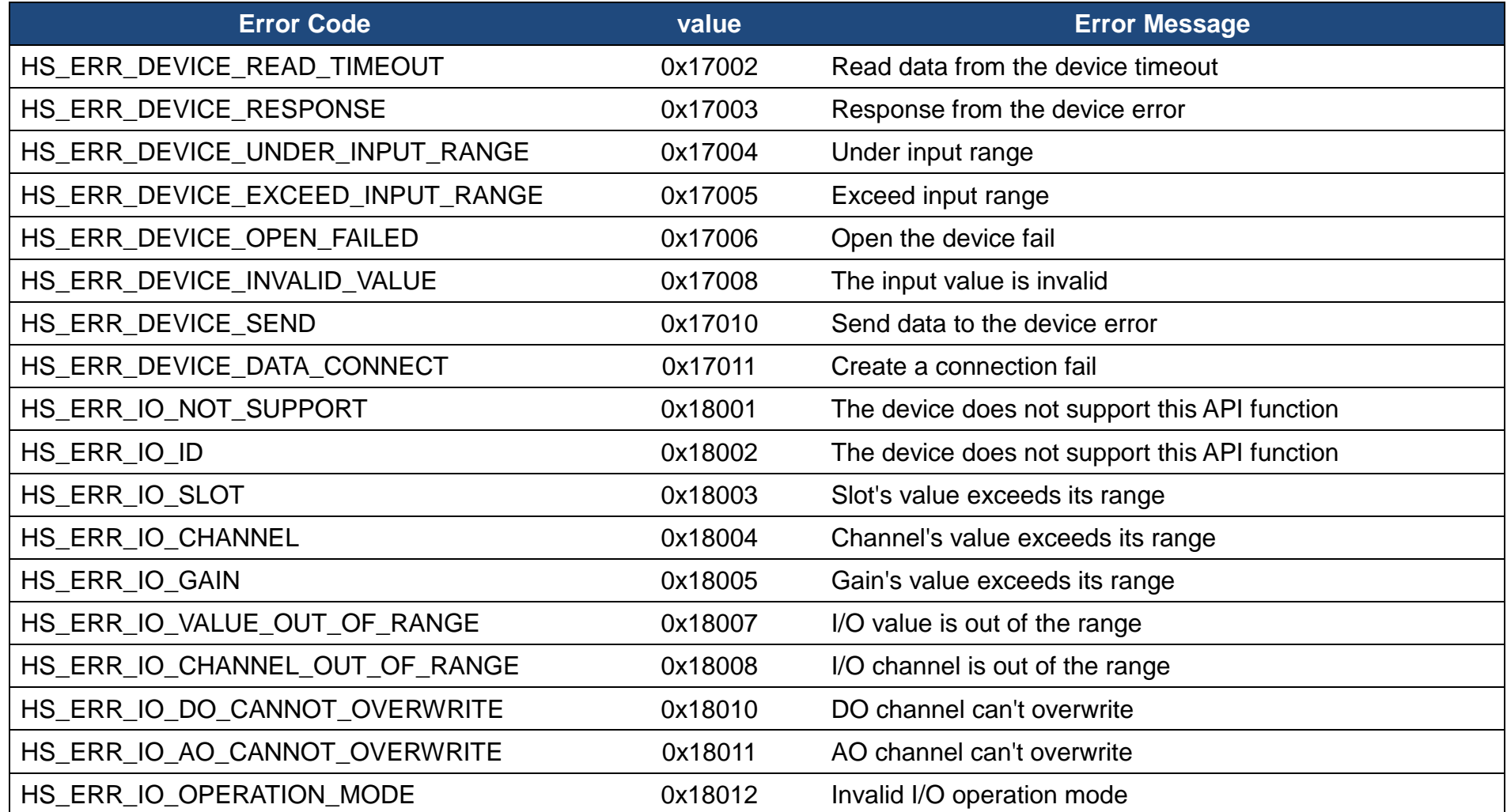

ET-7H16 Standard API Manual, v1.0.2 Last Revised: February 2019 Page: 150

Copyright © 2019 ICP DAS Co., Ltd. All Rights Reserved. E-mail: service@icpdas.com

# **B. Configuration type code**

This following table provides a list of configuration type code and the corresponding parameter valuses.. The HS\_GetConfig /HS\_SetConfig functions are use to set the parameter value of configuration type for ET-7H16.

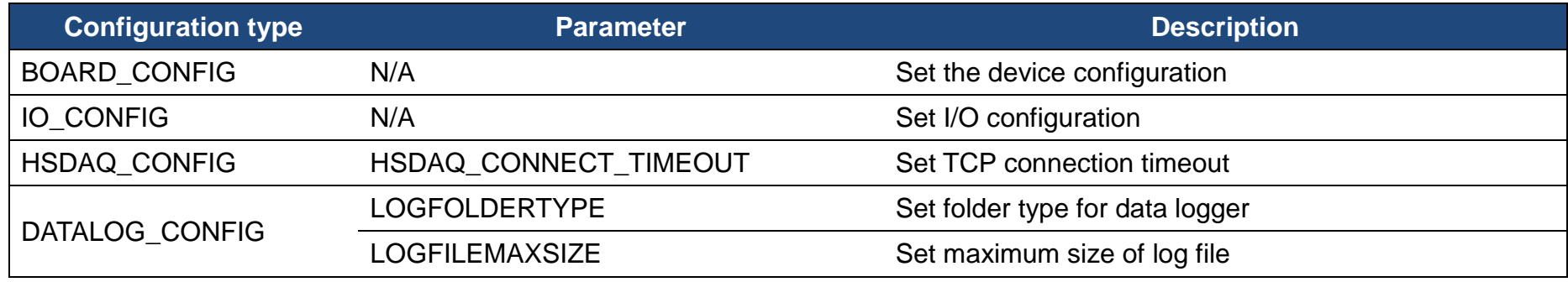

ET-7H16 Standard API Manual, v1.0.2 Last Revised: February 2019 Page: 151

Copyright © 2019 ICP DAS Co., Ltd. All Rights Reserved. E-mail: service@icpdas.com